## **UNIVERSIDADE DO VALE DO RIO DOS SINOS - UNISINOS UNIDADE ACADÊMICA DE GRADUAÇÃO CURSO DE ENGENHARIA CIVIL**

**NICOLE OLIVEIRA DA SILVA**

## **PROJETO DE FURAÇÕES EM ELEMENTOS ESTRUTURAIS: Gestão do fluxo de trabalho em BIM para múltiplos projetistas**

**São Leopoldo 2023**

### NICOLE OLIVEIRA DA SILVA

## **PROJETO DE FURAÇÕES EM ELEMENTOS ESTRUTURAIS: Gestão do fluxo de trabalho em BIM para múltiplos projetistas**

Trabalho de Conclusão de Curso apresentado como requisito parcial para obtenção do título de Bacharel em Engenharia Civil, pelo Curso de Engenharia Civil da Universidade do Vale do Rio dos Sinos (UNISINOS).

Orientador: Prof. Dr. Marco Aurélio Stumpf González

#### **AGRADECIMENTOS**

Aos meus queridos pais, Marco e Claudia, que não mediram esforços para me verem ter acesso a um ensino de qualidade, muito além do que eles mesmos tiveram a oportunidade, essa conquista também é de vocês.

Ao meu companheiro de vida, Leonardo, que dividiu comigo durante esses anos, as alegrias e fardos da graduação.

Aos meus colegas e coordenadores da empresa que trabalho, que me incentivaram e me deram total liberdade para criar um processo novo para empresa, através do desenvolvimento desse trabalho.

E por fim, ao meu orientador, Marco Aurélio Stumpf González, que me guiou durante toda essa jornada.

#### **RESUMO**

A presente pesquisa visou a criação de um fluxo de trabalho para a elaboração do projeto de furações, utilizando a plataforma BIM, com a finalidade de auxiliar às equipes de coordenação, a conduzir os múltiplos projetistas envolvidos no desenvolvimento dos projetos de uma obra, a realizar a marcação de todos os furos e aberturas em elementos estruturais de concreto, resultantes das passagens de instalações como: tubulações hidrossanitárias, incêndio e piscina, eletrocalhas, dutos e linhas de climatização. A metodologia criada contou com o desenvolvimento de um *template* padrão para se realizar o lançamento das furações, usando o *software* Revit, e também com a montagem de um cronograma para controle das entregas dos projetistas envolvidos. A necessidade de se ter uma documentação com a marcação de todos esses elementos, ocorre, pois, a NBR 6118 requisita que esses lançamentos sejam verificados quanto a sua deformação e efeito na resistência. Logo, todas as aberturas devem ser avaliadas pelo projetista estrutural, que deverá autorizar as mesmas, e prever os reforços nas armaduras, nos locais necessários. Além disso, a falta de uma planta de furações, faz com que a equipe de obra acabe não prevendo as esperas no momento da concretagem, tendo que executar todas as aberturas posteriormente, resultando em aumento de custos e tempo de obra. Com a utilização do *template* em uma obra real, foi possível constatar o resultado da documentação final emitida, com a marcação de todos os furos nas pranchas.

**Key-words:** Projeto de furações. BIM. Coordenação.

#### **LISTA DE FIGURAS**

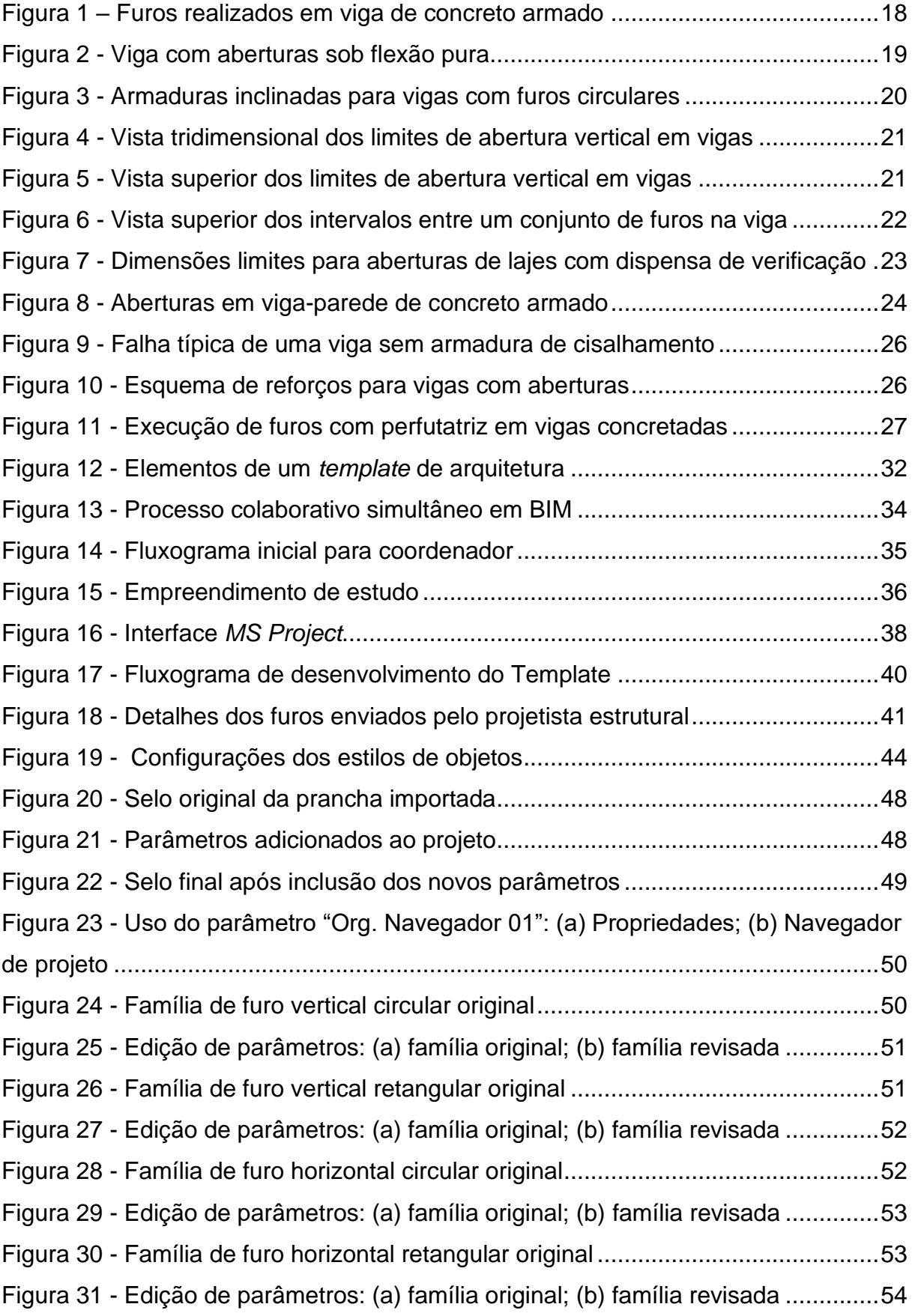

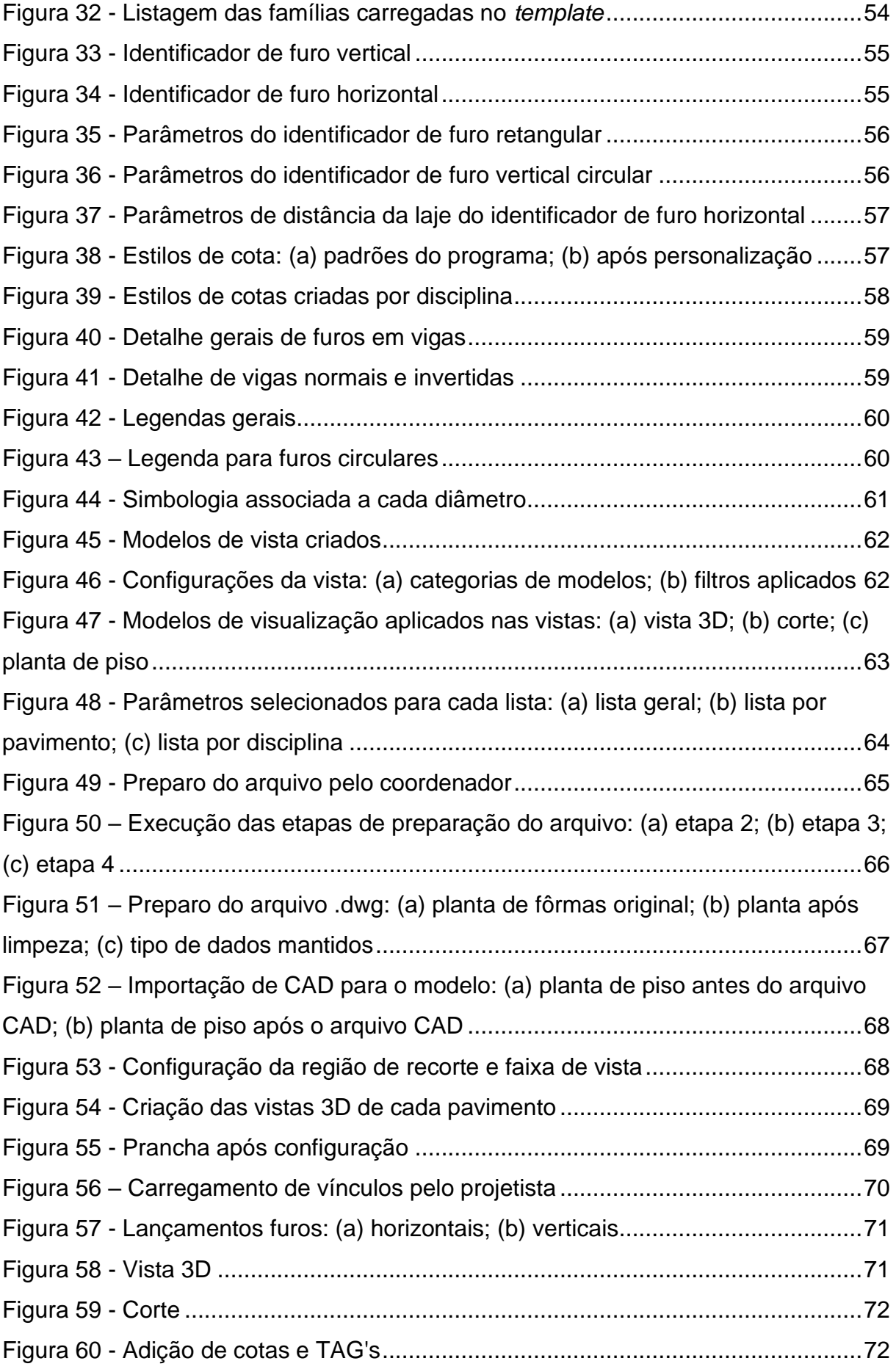

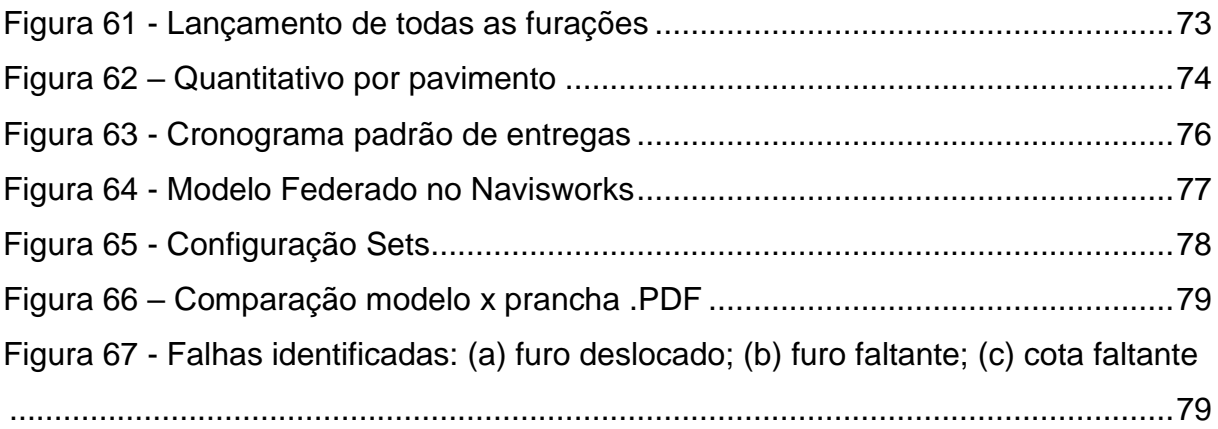

## **LISTA DE GRÁFICOS**

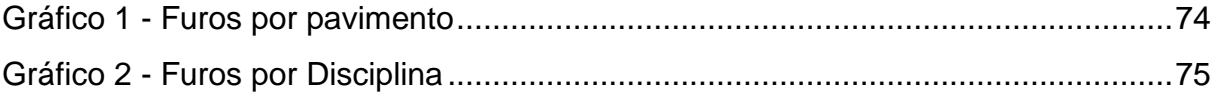

### **LISTA DE TABELAS**

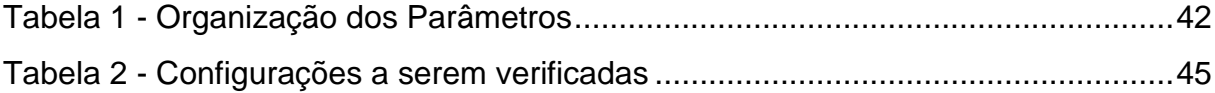

### **LISTA DE SIGLAS**

- ABNT Associação Brasileira de Normas Técnicas
- BIM Building Information Model
- NBR Norma Brasileira de Regulação

# **SUMÁRIO**

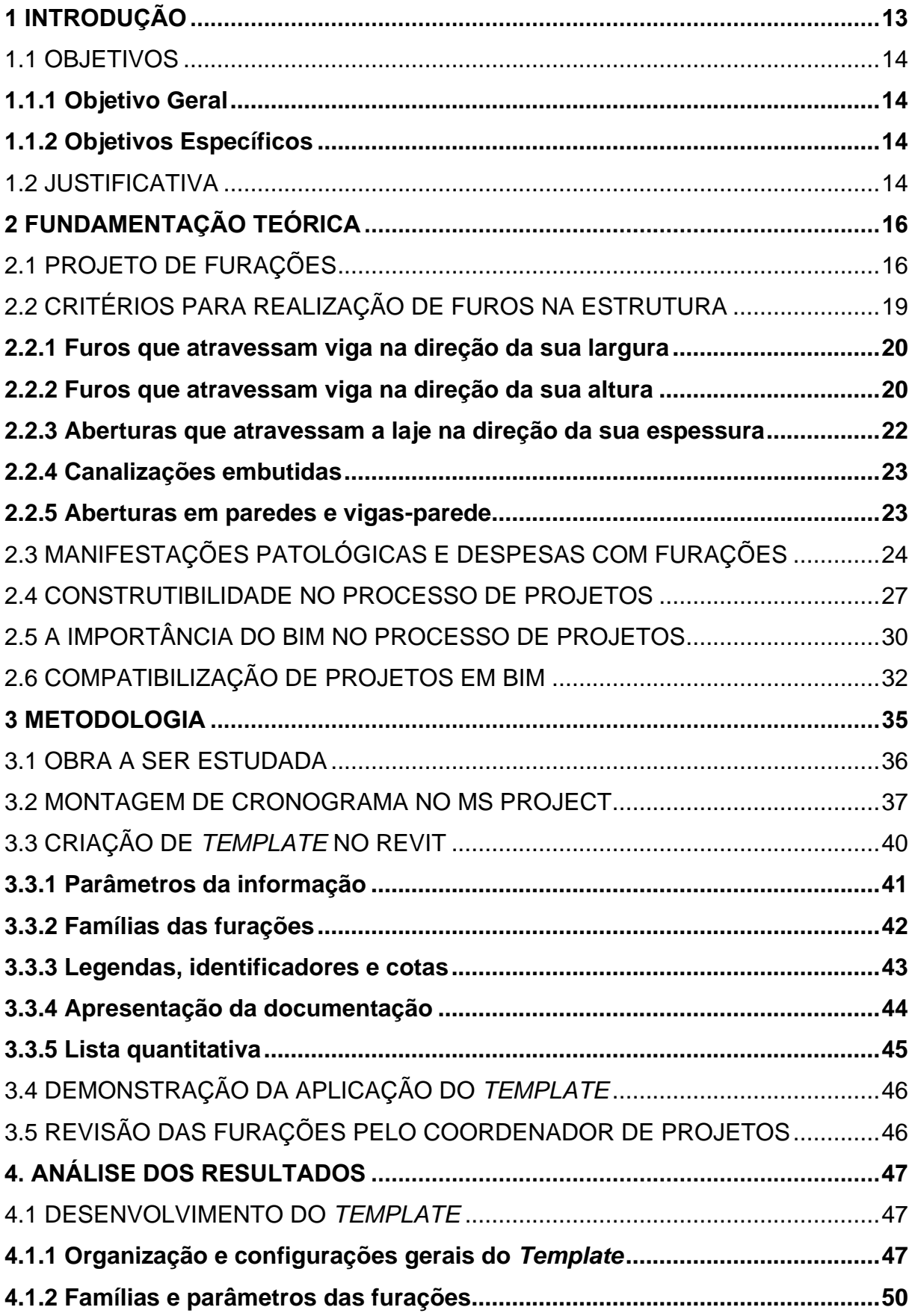

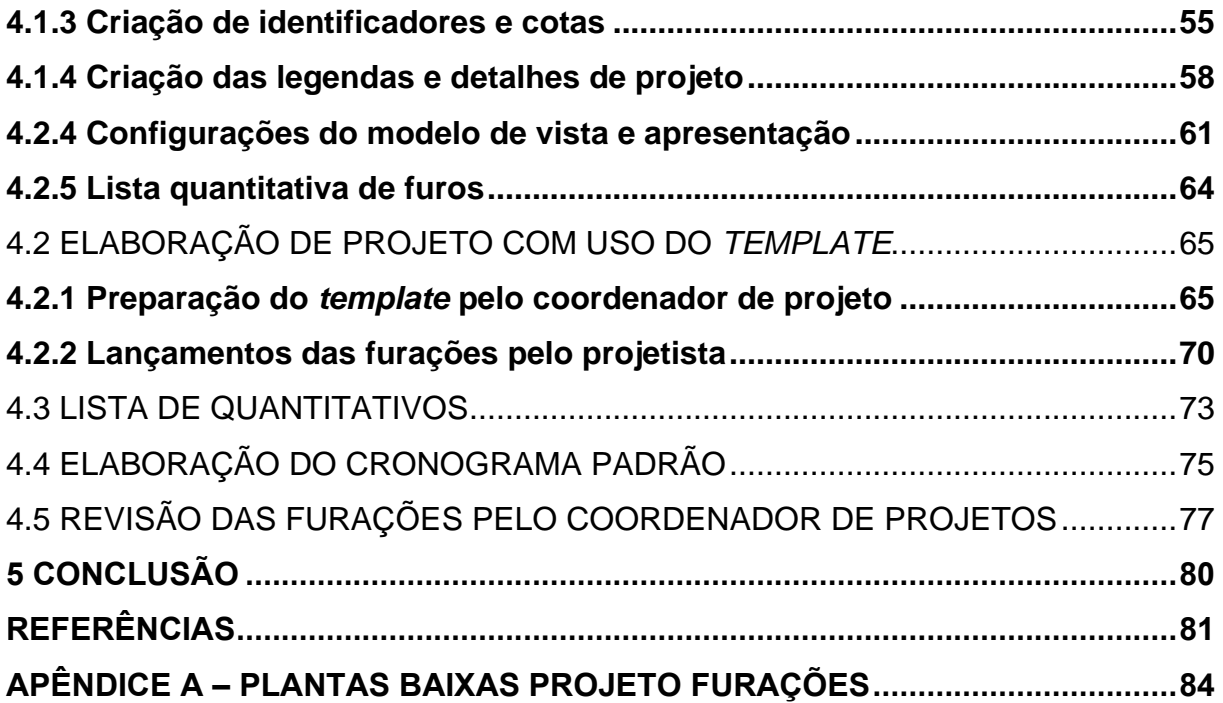

#### <span id="page-12-0"></span>**1 INTRODUÇÃO**

Nos anos 60, com o aumento da demanda imobiliária, os construtores passaram a ficar cada vez mais distanciados das atividades de projeto, tal como os projetistas ficaram mais longe da execução dos sistemas projetados por eles. Essa ruptura resultou em um aumento considerável de desperdícios de tempo e matéria prima em obra (SCHEEER; MIKALDO, 2008).

Já nos anos 80, algumas empresas, tendo vista a necessidade de iniciar um processo de compatibilização de projetos, começaram a criar setores internos de projetos, com coordenadores para fazer a gestão do fluxo de trabalho entre projetistas e obra (SCHEEER; MIKALDO, 2008).

Dentre as disciplinas a serem compatibilizadas, há o projeto estrutural que precisa absorver nas plantas de fôrmas e detalhamentos de armaduras, furos e aberturas em elementos estruturais de concreto, decorrentes das passagens das instalações existentes na edificação, como tubulações hidrossanitárias e de incêndio, eletrocalhas, dutos de climatização, entre outros.

Em grande parte das obras, as aberturas são executadas sem planejamento, o que arrisca enfraquecer a alma dessas vigas e pode gerar uma situação de instabilidade em toda a estrutura e, por consequência, comprometer a segurança da edificação e de seus inquilinos (SIMÃO, 2014).

Nas construtoras, os primeiros interessados em implantar o BIM, comumente, são da área técnica, pois são eles que sofrem rotineiramente com os problemas de projetos mal resolvidos, orçamentos e cronogramas com muitas falhas. O emprego dessa tecnologia, resulta na melhoria da qualidade dos projetos, reduzindo os erros, trazendo soluções mais convenientes e melhor analisadas, e ainda uma maior precisão nos dados de quantitativos (LEUSIN, 2018).

Considerando que a maioria das construtoras que terceirizam seus projetos, acabam por contratar múltiplos escritórios para uma mesma obra, o papel do coordenador de projetos se torna de suma importância nesse fluxo, pois ele é o responsável por fazer a comunicação entre todos ocorrer sem ruídos, organizar o cronograma, controlar e revisar os entregáveis em cada fase do desenvolvimento de projeto, dentre eles, a marcação das furações de cada disciplina.

A fim de auxiliar o coordenador de projetos a conduzir os projetistas, este trabalho visou criar um fluxo de trabalho para o projeto de furações em Bim, o qual contará com um *template* padrão para o lançamento dos furos usando a plataforma Revit, com o objetivo de gerar um material assertivo e de qualidade, para conferência do projetista estrutural e execução da obra, além da montagem de um cronograma para controle das entregas das equipes envolvidas.

#### <span id="page-13-0"></span>1.1 OBJETIVOS

#### <span id="page-13-1"></span>**1.1.1 Objetivo Geral**

Desenvolver uma metodologia de fluxo de trabalho, para melhorar e otimizar a entrega dos projetos de furações em elementos estruturais, realizados por múltiplos projetistas, utilizando a plataforma Bim.

#### <span id="page-13-2"></span>**1.1.2 Objetivos Específicos**

- a) Criar um cronograma de entregas padrão, para auxiliar o coordenador de projetos no controle dos entregáveis de cada disciplina envolvida;
- b) Elaborar um *template* de furações no Revit, para ser disponibilizado aos projetistas, a fim de realizarem o lançamento das furações;
- c) Aplicar o *template* em um projeto real, a fim de atestar a qualidade final da documentação emitida;
- d) Demonstrar como o coordenador do projeto pode revisar o material entregue pelos projetistas.

#### <span id="page-13-3"></span>1.2 JUSTIFICATIVA

Com a necessidade de executar construções em ritmo cada vez mais acelerado e sempre buscando economias, os investimentos em projetos, muitas vezes, acabam não sendo priorizados, ocasionando a necessidade de realizar diversas alterações em obra. Sendo um exemplo deste cenário, a falta de planejamento no que diz respeito a passagem das instalações por elementos estruturais.

É comum verificar em canteiros de obra ou edificações já construídas, furos e aberturas, tanto verticais como horizontais, serem feitos sem uma devida verificação dos impactos. Manifestações patológicas são decorrentes dessas situações, originando danos estéticos e problemas estruturais que geram riscos à segurança dos usuários (ZACCARON, 2016).

A NBR 6118 (ABNT, 2014) requisita que, ao se prever furações em elementos estruturais, esses sejam verificados quanto a sua deformação e efeito na resistência. Logo, a marcação dessas aberturas em uma planta, de forma clara e precisa, é não só recomendada para auxiliar a obra, no momento de prever as esperas na fôrma para concretagem, como também essencial para que o projetista estrutural possa avaliar o impacto das mesmas no dimensionamento da edificação.

Sendo de responsabilidade e interesse das construtoras que gerenciam a contratações dos projetos complementares, certificarem-se de que há um mapeamento de todos os furos que serão necessários realizar, para serem validados pelo projetista estrutural e previstos pelas obras no momento da concretagem, evitando, assim, furações posteriores.

#### <span id="page-15-0"></span>**2 FUNDAMENTAÇÃO TEÓRICA**

Neste capítulo, são apresentados os conceitos básicos fundamentais para o entendimento do assunto abordado neste trabalho, de modo que seja possível compreender sua importância.

Primeiramente, foi caracterizado o que é um projeto de furações e qual a sua relavância dentro do processo de construção. Sendo apresentados os impactos dessas aberturas na estrutura, as possíveis manifestações patológicas, e implicações no custo e prazo de obra.

Na sequência, foi abordado como a construtibilidade pode ser empregada para auxiliar o coordenador de projetos a conduzir o processo de desenvolvimento desses projetos. E por fim, foi demonstrada a importância do emprego do BIM no processo de projetos e de compatibilização.

#### <span id="page-15-1"></span>2.1 PROJETO DE FURAÇÕES

Para Portugal (2017), segue sendo frequentemente ensinado para os profissionais da construção civil que o conceito de projeto refere-se aos desenhos nas plantas, informações de uma etapa ou visão de uma construção. Como em um projeto arquitetônico, onde são apresentadas as dimensões físicas da obra, o espaço que ela ocupará no terreno, as dimensões dos ambientes, localização primária dos pilares, entre diversos outros elementos.

Ainda assim, é comum ouvir-se o termo "novo projeto", para referir-se a um novo empreendimento que está prestes a ser lançado, sendo esse entendimento mais próximo do que de fato é o significado do termo dentro da construção civil, para o autor. Nesse emprego, é ressaltada a ideia de que a palavra projeto se trata de algo único, que demanda o trabalho de pessoas, materiais e equipamentos, organizados de acordo com um processo sequencial de atividades, de modo que passado o tempo de realização necessário, o resultado será a entrega de uma nova edificação para a sociedade (PORTUGAL, 2017).

O Conselho Federal de Engenharia e Agronomia (CONFEA), através da decisão Normativa n° 106 (2015), entende por projeto o somatório de um conjunto de elementos conceituais, técnicos, executivos e operacionais abrangidos pela área de atuação, sendo considerado como projeto básico, as seguintes disciplinas:

I – o Projeto Básico, abordado pela Resolução n° 361, de 1991, e pela Orientação Técnica IBRAOP/OT - IBR 001/2006, que consiste nos principais conteúdos e elementos técnicos correntes aplicáveis às obras e serviços, sem restringir as constantes evoluções e impactos da ciência, da tecnologia, da inovação, do empreendedorismo e do conhecimento e desenvolvimento do empreendimento social e humano, nas seguintes especialidades: a) levantamento Topográfico; b) sondagem; c) projeto Arquitetônico; d) projeto de Terraplenagem; e) projeto de Fundações; f) projeto Estrutural; g) projeto de Instalações Hidráulicas; h) projeto de Instalações Elétricas; i) projeto de Instalações Telefônica, de dados e som; j) projeto de Instalações de Prevenção de Incêndio; k) projeto de Instalações Especiais (lógicas, CFTV, alarme, detecção de fumaça); l) projeto de Instalações de Ar-condicionado; m) projeto de Instalações de Transporte Vertical; e n) projeto de Paisagismo.

Embora saiba-se que a maioria dos projetos de instalações listados pelo CONFEA causam impactos na estrutura, devido a passagem das suas instalações nos elementos estruturais, observa-se que o projeto de furações, que é o responsável por mapear todos os furos que serão executados na obra, não é nem mesmo citado como sendo um projeto básico.

Segundo Horostecki (2014) muitas organizações, por acreditarem estarem otimizando tempo, tendem a iniciar suas obras sem que seus projetos estejam compatibilizados, ou ainda sem que estejam finalizados. Os riscos e as consequências de se optar por não cumprir o tempo adequado de desenvolvimento de todas as etapas do projeto, não dando condições de se antecipar os problemas, controlar os custos, cronograma, escopos de projeto, acaba por interferir diretamente, nos principais elementos que mais se procura evitar em uma obra, o desperdício de materiais e horas trabalhadas.

Se muitas construtoras já iniciam suas obras, sem ter até mesmo os projetos considerados básicos, o projeto de furações das instalações nos elementos estruturais (lajes, vigas e paredes de concreto), acaba sendo praticamente um luxo, o que explica o fato de dificilmente serem um entregável entre projetistas contratados. Problema este, que acaba fazendo com que as furações ocorram *in loco* sem controle ou aprovação do projetista estrutural que deve verificar o dimensionamento conforme indica a NBR 6118 (CHOUKRI *et al,* 2019).

<span id="page-17-0"></span>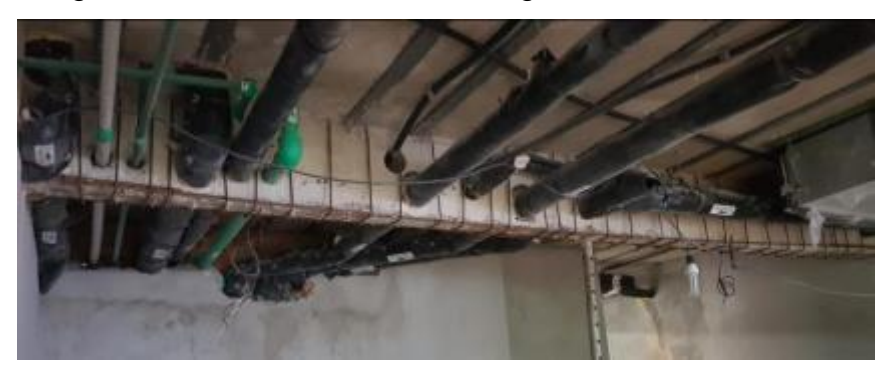

Figura 1 – Furos realizados em viga de concreto armado

Fonte: Choukri et al. (2019).

Segundo Fabricio (2002), as normas técnicas que versam sobre a atividade de construção de edifícios e são desenvolvidas pelo Comitê Brasileiro da Construção (CB-2) da Associação Brasileira de Normas Técnicas (ABNT), têm a função de estabelecer as características e exigências mínimas para os materiais e componentes de construção, além das "boas práticas" nos processos de construção e projeto.

As normas representam não só uma obrigação ou recomendação, mas em tese, consensos sobre o estado da arte das disciplinas, processos de projeto e parâmetros de desempenho acordados por representantes dos agentes interessados. Na prática, muitas recomendações normativas são desconsideradas pelos projetistas, seja porque são ultrapassadas, muitas normas são antigas e não sofreram atualizações, seja porque o projetista discorda das suas recomendações ou mesmo as desconheça. Por outro lado, a normalização brasileira para construção, é negligente em vários aspectos, com carência de normas que tratem aspectos importantes do projeto e da construção dos edifícios (FABRÍCIO, 2002).

Para Mansur (2006), as aberturas nas vigas de concreto causam impactos relevantes no comportamento da mesma. Os cantos das aberturas estão sujeitos à uma concentração de tensões que pode ocasionar fissuras e assim, afetar a durabilidade da peça. Efeitos esses, que podem ser minimizados quando é feita a previsão dessas aberturas, dimensionado os reforços de armadura adequadamente, conforme normatizado pela NBR 6118 (ABNT, 2014).

Segundo Mansur (2006), caso a abertura permaneça dentro da zona de tração do concreto, a disposição da abertura não irá modificar o transporte de carga. Se a mesma estiver na zona de compressão, e assim, reduzir a área de concreto resistente à compressão, essa abertura deve ser considerada no dimensionamento da peça, conforme Figura 2.

<span id="page-18-0"></span>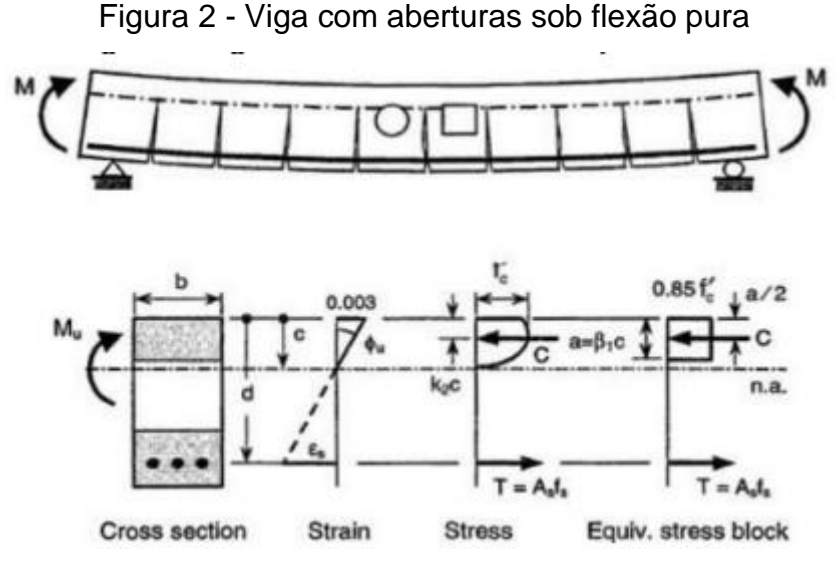

Fonte: Mansur (2006).

Mansur (2006) afirmam ainda que o esforço cortante de uma viga está sempre associado ao momento fletor, exceto no ponto de inflexão. Em uma viga homogênea elástica, assim como uma viga de concreto antes da fissuração, o cisalhamento altera o sentido da tensão de tração principal a partir de uma direção horizontal para uma direção inclinada em relação ao eixo longitudinal da viga.

Sabendo que o concreto é fraco em relação à tração, a tensão de tração diagonal causa, o que é conhecida como falha de tensão diagonal de uma viga, que será discutida mais detalhadamente no Capítulo 2.3.

#### <span id="page-18-1"></span>2.2 CRITÉRIOS PARA REALIZAÇÃO DE FUROS NA ESTRUTURA

A NBR 6118 (ABNT, 2014) requisita que, ao se prever furos e aberturas nos elementos estruturais de concreto, esses sejam verificados quanto a sua deformação e efeito na resistência. A Norma considera ainda que, "furos" possuem pequenas dimensões em relação ao elemento estrutural, enquanto as "aberturas", não. No caso de um conjunto de furos muito próximos, os mesmos devem ser tratados como se fossem uma abertura.

Com essa diferenciação entre os termos, são dadas algumas premissas para emprego de cada uma delas, além de apresentar as condições onde se é dispensado a reavaliação do dimensionamento estrutural, conforme serão descritos nos subcapítulos a seguir.

#### <span id="page-19-1"></span>**2.2.1 Furos que atravessam viga na direção da sua largura**

Para os furos no sentido da largura da viga, muito utilizados para a passagem de tubulações hidrossanitárias, a NBR 6118 (ABNT, 2014) recomenda que, em qualquer caso, a distância mínima de um furo à face mais próxima da viga, deve ser no mínimo igual a 5 cm, e duas vezes o cobrimento previsto para essa face. A seção remanescente nessa região, tendo sido descontada a área ocupada pelo furo, deve ser capaz de resistir aos esforços previstos no cálculo, além de permitir uma boa concretagem.

<span id="page-19-0"></span>Para Leonhardt e Monning (1978), além da premissa de distância mínima de 5cm, convém que o projetista preveja ainda armaduras de cisalhamento inclinadas, conforme Figura 3.

5<sub>cm</sub>

Figura 3 - Armaduras inclinadas para vigas com furos circulares

Fonte: Leonhardt e Monning (1974, Volume 3).

Para que a verificação seja dispensada, é necessário que sejam atendidos aos critérios citados no item 13.2.5.1 da NBR 6118 (ABNT, 2014), de forma simultânea:

> a) furos em zona de tração e a uma distância da face do apoio de no mínimo 2h, onde h é a altura da viga;

b) dimensão do furo de no máximo 12 cm e h/3;

c) distância entre faces de furos, em um mesmo tramo, de no mínimo 2h;

d) cobrimentos suficientes e não seccionamento das armaduras.

#### <span id="page-19-2"></span>**2.2.2 Furos que atravessam viga na direção da sua altura**

A NBR 6118 (ABNT, 2014) estabelece que as aberturas em vigas, com passagem de tubulação vertical, muito comum nas passagens de infraestrutura de elétrica, não devem ter furos com diâmetros superiores a 1/3 da largura dessas vigas

na região em que está inserida. Fazendo-se necessária a verificação da redução da capacidade portante ao cisalhamento e à flexão na região da abertura.

A distância de um furo à face mais próxima da viga deve ser, no mínimo, igual a 5 cm e duas vezes o cobrimento previsto nesta face. Já a largura remanescente nessa região, deve ser capaz de resistir aos esforços previstos no cálculo, além de permitir boa concretagem.

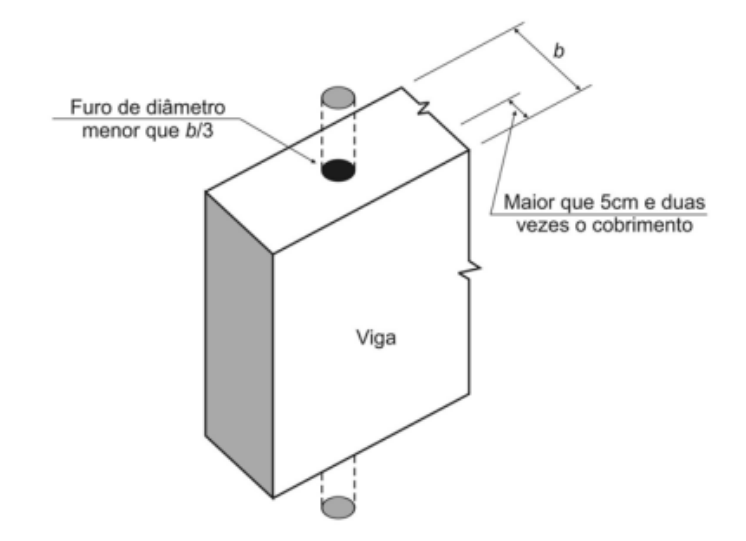

<span id="page-20-0"></span>Figura 4 - Vista tridimensional dos limites de abertura vertical em vigas

Fonte: NBR 6118 (ABNT 2014).

Nos casos em que se faz necessário um conjunto de furos, a Norma prevê, que estes devem estar alinhados, e a distância entre suas faces deve ser, no mínimo, de 5 cm ou o diâmetro do furo e cada intervalo deve conter pelo menos um estribo, conforme Figura 5 e Figura 6.

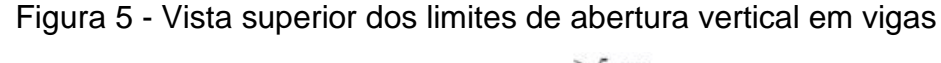

<span id="page-20-1"></span>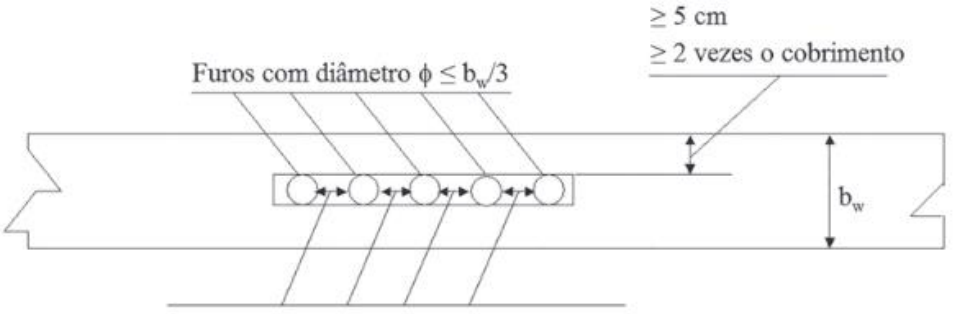

Espaçamento  $\geq$  5 cm e 2 vezes o cobrimento

Fonte: Silva, Pontes e Silva (2006).

<span id="page-21-0"></span>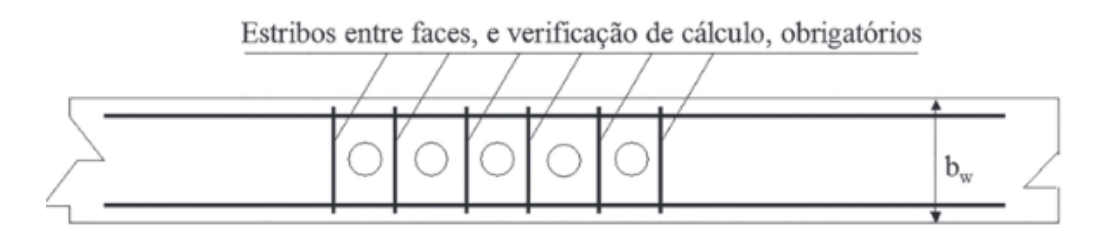

Figura 6 - Vista superior dos intervalos entre um conjunto de furos na viga

Fonte: Silva, Pontes e Silva (2006).

Nas peças submetidas à torção, esses limites devem ser ajustados de forma a permitir um funcionamento adequado.

#### <span id="page-21-1"></span>**2.2.3 Aberturas que atravessam a laje na direção da sua espessura**

No caso de construções que utilizam lajes lisas, lajes-cogumelo, ou que possuam furos muito próximos a pilares, a verificação de resistência e deformação previstas no item 13.2.5 da NBR 6118 (ABNT, 2014) deve sempre ser realizada, utilizando um modelo de cálculo que preveja o equilíbrio das forças cortantes atuantes na região.

Demais tipos de laje, dispensam essa verificação, desde que armadas em duas direções e atendidas, simultaneamente, as condições descritas no item 3.2.5.2 da NBR 6118 (ABNT 2014):

> a) as dimensões da abertura devem corresponder no máximo a 1/10 do vão menor (lx) (ver figura 13.1);

> b) a distância entre a face de uma abertura e uma borda livre da laje deve ser igual ou maior que 1/4 do vão, na direção considerada;

> c) a distância entre faces de aberturas adjacentes deve ser maior que a metade do menor vão.

<span id="page-22-0"></span>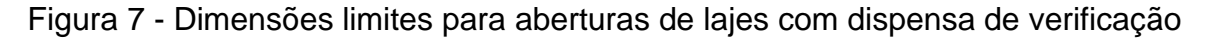

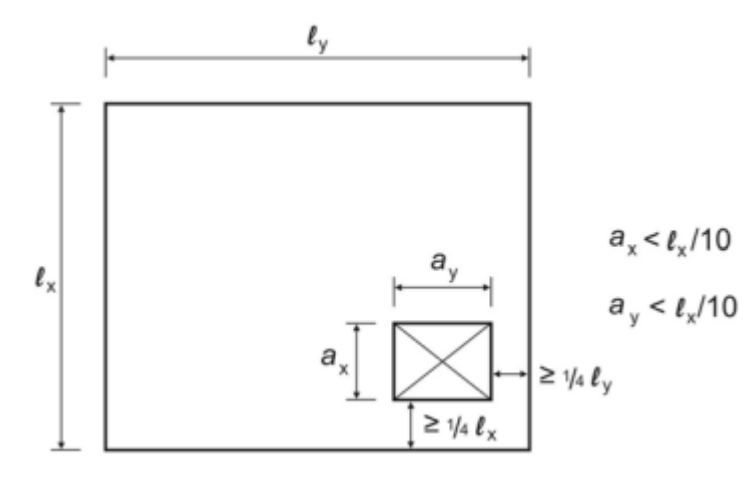

Fonte: NBR 6118 (ABNT 2014).

#### <span id="page-22-1"></span>**2.2.4 Canalizações embutidas**

Pouco usadas em construções de concreto armado, consideram-se canalizações embutidas, as aberturas segundo o eixo longitudinal de um elemento linear, contidas em um elemento de superfície ou imersas no interior de um elemento de volume. É vedado o uso de canalizações embutidas nos casos descritos no item 13.2.6 da NBR 6118 (ABNT, 2014):

> a) canalizações sem isolamento adequado ou verificação especial quando destinadas à passagem de fluidos com temperatura que se afaste de mais de 15°C da temperatura ambiente; b) canalizações destinadas a destinadas a suportar pressões internas maiores que 0,3MPa; c) canalizações embutidas em pilares de concreto, quer imersas no material ou em espaços vazios internos ao elemento estrutural, sem a existência de abertura para drenagem.

<span id="page-22-2"></span>2.2.5 Aberturas em paredes e vigas-parede

Quando as aberturas se localizarem em regiões pouco solicitadas e não modificarem significativamente o funcionamento do elemento estrutural, a NBR 6118 (ABNT, 2014) indica que apenas uma armadura de compatibilização da abertura com o conjunto será suficiente. Caso contrário, deverá adotado um modelo específico de cálculo, baseado, por exemplo, no método dos elementos finitos ou de bielas e tirantes.

<span id="page-23-0"></span>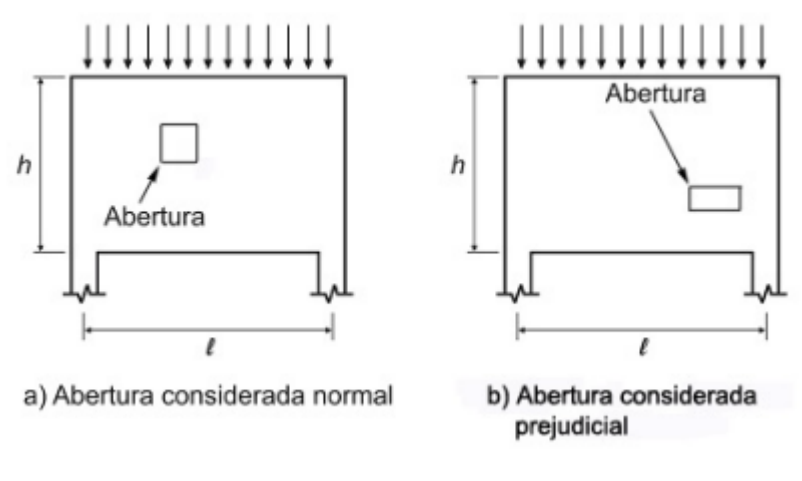

Figura 8 - Aberturas em viga-parede de concreto armado

Fonte: NBR 6118 (ABNT 2014).

#### <span id="page-23-1"></span>2.3 MANIFESTAÇÕES PATOLÓGICAS E DESPESAS COM FURAÇÕES

Segundo Bastos (2019), o concreto pode ser definido como um material que possui elevada resistência aos esforços de compressão, porém apresenta baixa capacidade de resistir aos esforços de tração. A fim de suprir essa necessidade, empregam-se armaduras, geralmente de aço, que possuem alta resistência à tração, formando, assim, o concreto armado.

A fissuração em um elemento de concreto armado ocorre quando é atingida a tensão de ruptura por tração do concreto. Esse fenômeno é inevitável em estruturas de concreto em que existam tensões de tração, resultantes de carregamento direto ou por restrição a deformações impostas, uma vez que para impedi-las, seria necessário adotar seções transversais de dimensões exageradas. Podem, ainda, ocorrer por outras causas, como retração plástica ou térmica e expansão, devido às reações químicas internas do concreto nas primeiras idades. Essas fissuras devem ser limitadas por meio de cuidados tecnológicos, especialmente na definição do traço do concreto e nos cuidados de cura do mesmo. (CAMACHO, 2005)

Camacho (2005) complementa ainda que as fissuras, entretanto, não devem se apresentar como grandes aberturas, que possam comprometer a funcionalidade, durabilidade - uma vez que acabam sendo uma porta aberta para a ocorrência de corrosões das armaduras -, além da estética, pois o desconforto psicológico que fissuras com aberturas excessivas causam aos usuários, também é algo a ser considerado.

No artigo publicado por Moreira *et al.* (2019) na Revista de Cultura Ciência e Tecnologia, foi realizada um estudo sobre os impactos de furos na alma de vigas de concreto armado. Nesse estudo, compilou-se uma série de obras que tratavam desse assunto, como as citadas a seguir.

Medeiros e Medeiros (1987, *apud* MOREIRA *et al*, 2019) fizeram uma abordagem geral sobre aberturas para tubulações em vigas de concreto armado de seção retangular, discutindo alguns aspectos de dimensionamento e apresentando um exemplo prático de aplicação. Concluíram que se deve prever armaduras de suspensão, junto ao furo, colocadas em torno de 1/3 da altura da viga e que as aberturas circulares são mais favoráveis do que as com ângulos reentrantes.

Silva, Pontes e Silva (2016, *apud* MOREIRA *et al*, 2019) realizaram ensaios em vigas de concreto armado, com furos feitos na fôrma antes da concretagem, com o diferencial de os furos estarem localizados na vertical. Chegaram a conclusão que os furos influenciam na resistência ao cisalhamento das vigas, e que a passagem destes furos, quanto mais próxima do apoio, mais prejudicial à estrutura se torna.

Mansur, Tan e Weng (2006, *apud* MOREIRA *et al*, 2019) estudaram sobre projeto de vigas de concreto armado com aberturas na alma. Além de analisar furos circulares também analisaram furos retangulares. Foi demonstrado que o método de projeto para grandes aberturas retangulares pode ser consideravelmente simplificado se for decidido usar armaduras simétricas de reforço.

Silva, Moreira e Silva (2014, *apud* MOREIRA *et al*, 2019) realizaram um estudo teórico-experimental em vigas de concreto armado com furos localizados em diferentes regiões da alma. Tendo esses furos, sido executados na fôrma, antes da concretagem. Concluíram que, para o dimensionamento de peças com tais descontinuidades, faz-se necessária a previsão de uma armadura de reforço para diminuir a quantidade de fissuras, tal como recomenda a norma NBR 6118 (ABNT, 2014).

<span id="page-25-0"></span>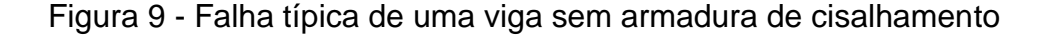

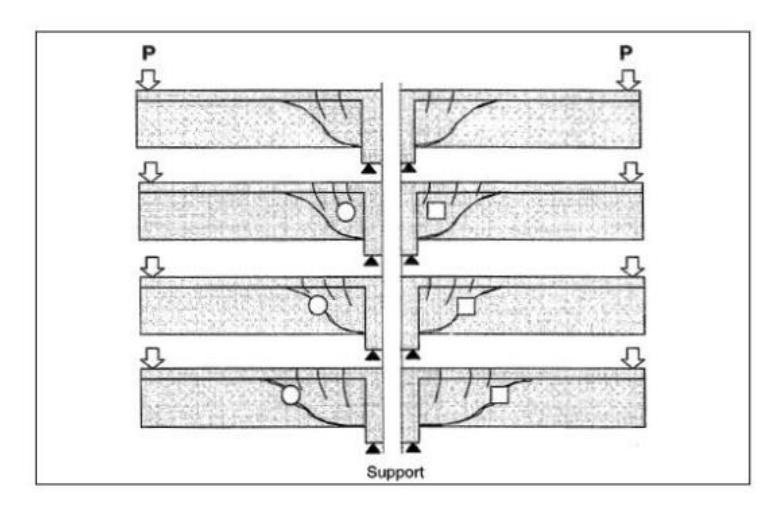

Fonte: Mansur e Tan (1999).

<span id="page-25-1"></span>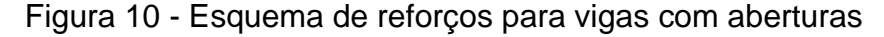

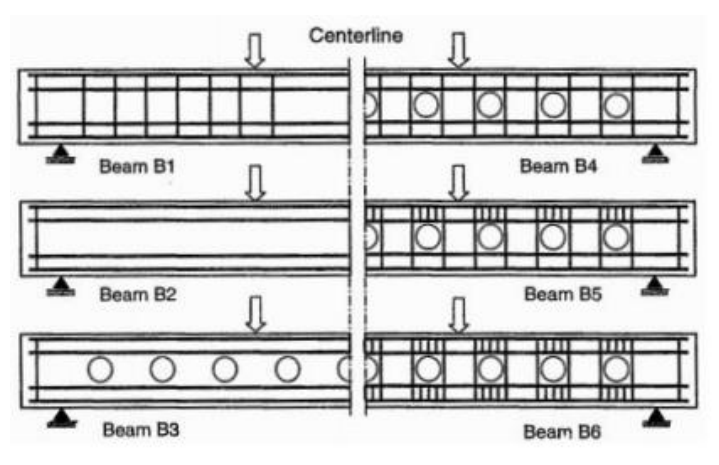

Fonte: Mansur e Tan (1999).

Fica claro com os estudos, que a consideração das aberturas em elementos estruturais, como lajes e vigas, tem um impacto considerável no projeto estrutural e nos detalhamentos das armaduras. Não considerar essas aberturas em projeto, além de estar em desconformidade com a norma NBR 6118 (ABNT, 2014), pode vir a causar sérias patologias nos elementos, como fissuras que deixarão a armadura exposta, acelerando o processo de corrosão e diminuindo a vida útil da estrutura, além de diminuir consideravelmente a resistência para o qual o elemento havia sido dimensionado, podendo causar, inclusive, o colapso da estrutura.

Furos não planejados, são frequentemente executados em obra, sem o controle ou conhecimento do projetista estrutural, o que é um risco para a edificação (CHOUKRI *et al,* 2019). Além disso, essas furações, realizadas após a concretagem da estrutura, impactam em tempo e custos para obra, que terá que contratar uma mão de obra, com equipamentos específicos, para a realização desse serviço, que poderiam ter sido evitados ao se deixar esperas para as aberturas na fôrma, no momento da concretagem.

<span id="page-26-0"></span>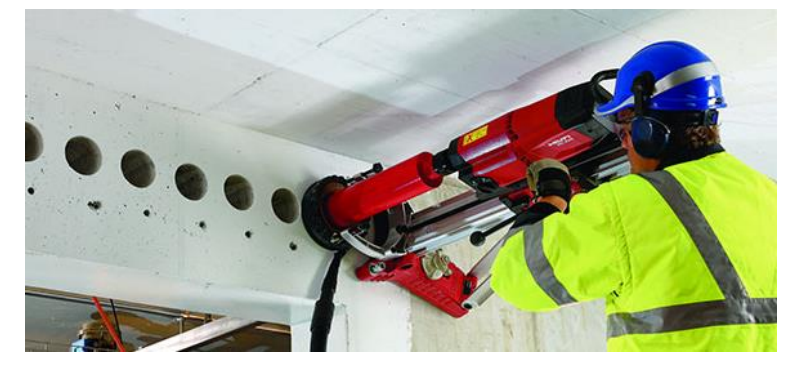

Figura 11 - Execução de furos com perfutatriz em vigas concretadas

Fonte: Hilti (2022).

#### <span id="page-26-1"></span>2.4 CONSTRUTIBILIDADE NO PROCESSO DE PROJETOS

Monteiro (2021) define a construtibilidade como sendo um conjunto de métodos e condições necessárias para promover a construção de um edifício. Podendo ser alcançada por meio da incorporação de conhecimentos em construção ao processo de projeto, oriundos da experiência e das habilidades dos projetistas. Sendo para esse fim, necessário o detalhamento dos elementos de projeto, a fim de atender os requerimentos técnicos e financeiros da edificação.

Logo, a construtibilidade no projeto, pode ser entendida como a aplicação de conhecimentos e experiências, durante o desenvolvimento dos projetos, somadas à diretrizes gerais, que possibilitam a racionalização de execução das construções.

A coordenação de projetos, pode ser definida como sendo um processo que compreende a organização das etapas do projeto, a análise, controle das soluções técnicas, elaboração de projetos executivos e o acompanhamento do desempenho desses (RODRÍGUEZ; HEINECK, 2003). Sendo assim, é possível afirmar que a aplicação do conceito de construtibilidade está implicitamente inserido dentro da coordenação de projetos, com o objetivo de melhorar o desempenho da obra em questão.

Para Keeling e Ferreira (2019), a coordenação projetos deve possuir ainda algumas características básicas, como:

- a) Simplicidade de propósito: metas e objetivos facilmente entendidos;
- b) Clareza de propósito e escopo: ser descrito em poucos termos, como objetivos, escopo, limitação, recursos, administração e qualidade de resultados;
- c) Controle independente: deve ser protegido do mercado, do ambiente interno ou de outros tipos de flutuações;
- d) Facilidade de medição: a andamento do projeto deve poder ser medido por meio de metas com comparação da média do nível de desempenho;
- e) Flexibilidade de emprego: a administração deve poder empregar especialistas e peritos de alto padrão por períodos limitados, sem prejudicar os arranjos de longo prazo na lotação de cargos;
- f) Conduz à motivação e moral da equipe: a novidade e o interesse específico do trabalho do projeto é atraente às pessoas e leva à formação de equipes entusiásticas;
- g) Útil ao desenvolvimento individual: trabalhar com uma equipe de projeto eficiente favorece o desenvolvimento acelerado e a capacitação pessoal.

Ressalta-se que coordenação de projeto não é o mesmo que compatibilização de projeto. Sendo a compatibilização, uma etapa que permite verificar a existência de interferências pela sobreposição dos projetos de diferentes especialidades, para que a partir da identificação dos problemas, a coordenação possa atuar sobre eles para resolvê-los (OLIVEIRA, 2012).

Conforme Sanchez (2008) a coordenação e compatibilização diferem ainda quanto:

- a) Objetivo: a coordenação busca soluções globalmente adequadas, enquanto a compatibilização verifica discrepâncias eventuais de soluções adotadas;
- b) Momento de ação: a coordenação é anterior e durante o desenvolvimento, enquanto a compatibilização é posterior ao desenvolvimento;
- c) Informação: a coordenação lida com fluxos e estados, enquanto a compatibilização lida com níveis (estática);
- d) Postura: a coordenação é preventiva (procura ver falhas potenciais), enquanto a compatibilização é corretiva (procura verificar, rastrear a incidência de falhas).

Nesse sentido, Sanchez (2008) destaca que quanto maior for a eficiência e eficácia da coordenação, menor será a necessidade de compatibilização. Essa necessidade é decorrente do risco existente de falhas, erros e conflitos quando o projeto é desenvolvido de modo fragmentado.

Rodriguez e Heineck (2003) complementam que para uma adequada gestão do processo de projeto e aplicação do conceito, é necessário dividi-lo em algumas etapas. O coordenador de projeto é o responsável por organizar a troca de informações entre os projetistas, alinhando todas as premissas a serem seguidas e controlando o cumprimento dos prazos combinados. Sob a ótica da construtibilidade, são desempenhadas ainda as seguintes atividades:

- e) Estabelecer junto ao proprietário os requisitos e planos globais de construtibilidade;
- f) Informar aos demais participantes os requisitos de construtibilidade;
- g) Analisar os resultados de desempenho em empreendimentos similares já executados;
- h) Analisar as soluções alternativas de projeto junto aos projetistas e proprietário, distinguindo quais as características que fazem uma solução particular mais efetiva que outra;
- i) Identificar as restrições de projeto (custo, prazo, clima, materiais, componentes, mão-de-obra);
- j) Identificar os níveis de complexidade dos diferentes sistemas prediais;
- k) Identificar as interfaces entre materiais e elementos construtivos;
- l) Identificar a complexidade da sequência de operações no canteiro as tolerâncias a serem consideradas.

Já as diretrizes de construtibilidade para os projetistas, se concentram em elaborar propostas de soluções técnicas, racionalizando os custos de execução, operação e manutenção. As disciplinas de projetos possuem necessidades bem diferentes uma da outra, mas Rodriguez e Heineck (2003), indicam algumas premissas básicas, comuns a todas:

- a) Simplificar os detalhes de projeto para simplificar a execução;
- b) Projetar para a habilidade e a experiência de mão-de-obra disponível;
- c) Projetar para sequências práticas e simples das operações de construção;<br>d) Projetar
- para substituições e tolerâncias práticas dos materiais/componentes no local do trabalho;
- e) Projetar para padronizar e usar o número máximo de repetições quando apropriado;
- f) Projetar para simplificar as substituições;
- g) Projetar para uma fácil comunicação com o construtor.

Segundo Keeling e Ferreira (2019), o trabalho em um projeto permanece separado das operações rotineiras, embora seu resultado possa ser uma contribuição direta ao plano de longo prazo. Um projeto é planejado, financiado e administrado como uma atividade distinta, evita a necessidade de sobrecarregar aqueles que respondem pelas atividades do dia a dia. É mais fácil contratar ou distribuir pessoal, recursos financeiros e avaliar resultados, sem as complicações de envolvimento em operações de longo prazo.

O encerramento do projeto pode ocorrer quando atendida uma das três condições: metas são alcançadas, inviabilidade do projeto ou a perda da necessidade que motivou o projeto (KEELING; FERREIRA, 2019).

#### <span id="page-29-0"></span>2.5 A IMPORTÂNCIA DO BIM NO PROCESSO DE PROJETOS

O BIM surge ao mercado como um modelo central, que representa de forma digital, as características de uma edificação com informações acessíveis e organizadas, compreendendo desde a fase de concepção e gerenciamento, até a demolição (DARIVA, 2018).

Frequentemente, limite-se o BIM como sendo apenas um modelo 3D da construção, enquanto, embora seja uma das partes mais visíveis, na verdade os processos BIM são bem mais complexos que isso. Ele caracteriza-se por cumprir uma série de funcionalidades muito além da representação 3D, pois é composto por "objetos virtuais", representações digitais que integram a geometria com informações de dados sobre uso, com regras paramétricas que regulam sua aplicação nos projetos (LEUSIN, 2018).

Nesse sentindo, o autor pontua que não é possível criar uma porta sem existir uma parede que a sustente, que é o objeto hospedeiro da porta. Esses objetos virtuais contêm dados que permitem extrair quantitativos, relatórios de especificações e visualizações coordenadas de qualquer ponto do modelo, bem como todo tipo de associação para a criação de cronogramas, o controle de obras e, quando da finalização da obra, a operação da edificação.

A mudança de paradigma resultante da adoção do BIM faz com que haja uma mudança no fluxo de trabalho, onde enquanto no fluxo de trabalho tradicional – em CAD - grande parte do esforço é gasto na fase de documentação, onde todos os documentos técnicos são gerados (projetos, pranchas, quantitativos, orçamentos, etc), baseados em desenhos em 2D, no fluxo de trabalho BIM, os esforços são antecipados para a fase de detalhamento de projeto, onde é feito o detalhamento do

modelo digital, com informações e geometria precisas, e de onde são gerados de forma automática os documentos técnicos (CBIC, 2016).

Para Ywashima e Ilha (2010), há a possibilidade de que em um primeiro momento na utilização de *softwares* BIM, os projetistas encontrem alguma dificuldade de alcançar a mesma velocidade no desenvolvimento do projeto, quando comparado ao formato tradicional bidimensional. Contudo, identificarão as vantagens provenientes do novo formato, no decorrer da construção do projeto, onde será possível obter um modelo paramétrico de informações e identificar interferências entre disciplinas. Os autores também afirmam que, para que o BIM seja implementado de forma efetiva, é necessário um banco de dados disponível para a construção do modelo.

Para isso, é importante o emprego de *templates,* que proporcionam a padronização e qualidade dos materiais elaborados, além de tornar mais ágil o processo de desenvolvimento dos projetos, estimulando ainda a migração de profissionais do CAD para a plataforma BIM.

Dentre os programas BIM disponíveis, o significado e formato de *template*  poderá ser diferente de acordo com o *software* ao qual for vinculado. Para a Autodesk, empresa responsável pela principal plataforma Bim (*Building Information Modeling)* do mercado, o *software* Revit, os t*emplates* são a maneira mais eficaz de automatizar o processo de projetos, sendo uma forma de definir e armazenar configurações personalizadas, mantendo ainda a flexibilidade necessária, podendo ser criados e customizados com base no disponibilizado pelo desenvolvedor do *software*, contendo padrões de desenho, recursos pré-estabelecidos, unidades de medida, parâmetros de informações e configurações, *layout* de desenho, propriedades dos arquivos, entre outros.

Na criação de um *template,* deverá ser levado em consideração a experiência e conhecimento acumuladas em projetos, obras e gerenciamento, e passará por revisões e aperfeiçoamentos periódicos. Esse procedimento deve ser realizado pelo responsável do modelo (coordenador do projeto), e transmitido para as equipes que o utilizarão. (AsBEA, 2013).

Na Figura 12, AsBEA (2013) apresenta um exemplo de *template* de arquitetura, onde é possível observar alguns itens já configurados, como estilos de linhas com cores e traçados, definições de cores para marcação dos tipos de ambientes, famílias de portas carregadas e ainda os tipos de paredes que estão previamente definidos de acordo com as espessuras, materiais e revestimentos.

<span id="page-31-0"></span>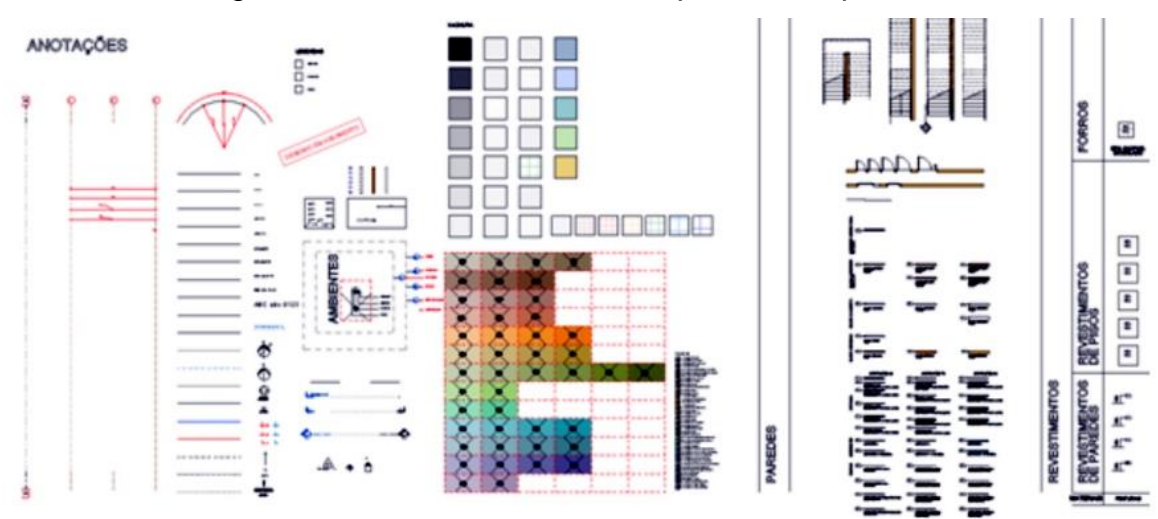

Figura 12 - Elementos de um *template* de arquitetura

Fonte: AsBEA (2013).

A utilização de modelos tridimensionais desenvolvidos em BIM, fornece também melhores levantamentos de quantitativos de materiais e seus respectivos custos, devido à grande confiabilidade de detalhamento do projeto, em relação aos tradicionais desenvolvidos em 2D. Sendo possível automatizar a geração das planilhas quantitativas, permitindo a análise destas durante as diferentes fases de projeto enquanto ainda é viável sua modificação (PINTO, 2018).

#### <span id="page-31-1"></span>2.6 COMPATIBILIZAÇÃO DE PROJETOS EM BIM

A compatibilização de projetos consiste no processo de localizar e solucionar incompatibilidades entre projetos de diferentes disciplinas, respeitando as restrições de outros subsistemas, e levando em consideração aspectos de construção, operação e manutenção. Tendo como principal benefício a redução das incertezas na fase de obras, prevenindo custos não orçados e atrasos de cronograma (PAIVA, 2016).

Para Leusin (2018), a compatibilização consiste em corrigir erros ou inconsistências de projeto, ou seja, é um retrabalho. Após cada rodada de compatibilização, são necessários ajustes na concepção e, por decorrência, na documentação, o que representa um grande volume de retrabalho. Sendo possível existir diversas rodadas em uma mesma etapa, caso a coordenação não seja muito

efetiva nas análises das soluções. Este fluxo se repete a cada etapa do desenvolvimento do projeto, e as disciplinas dependem do término da documentação das demais, para que possam considerar os conflitos e requisitos derivados, o que exige um sequenciamento da produção, levando a prazos maiores para a execução do projeto.

Da forma tradicional, com o uso de desenhos em 2D, os esforços de compatibilização se dão através da sobreposição de projetos de diferentes disciplinas, seja de forma física (projetos impressos sobrepostos) ou digital (desenhos em CAD sobrepostos digitalmente em softwares CAD). Esse processo é completamente manual e depende da atenção, capacidade de visualização e experiência do coordenador responsável. Sendo muitas vezes, um processo pouco eficiente, e com muitas incompatibilidades que são percebidas somente na fase de obra, trazendo custos extras, além de atrasos no cronograma (PAIVA, 2016).

Ainda para Paiva (2016), nesse contexto, o uso de ferramentas BIM se apresenta como uma alternativa mais eficiente, uma vez que elas eliminam incompatibilidades entre pranchas de um mesmo projeto, como diferenças entre planta baixa e vista frontal de um projeto arquitetônico, já que se tem apenas um modelo virtual em 3D único, sem mais desenhos técnicos isolados. Além disso, é possível empregar ferramentas de verificação do modelo, que podem identificar não apenas conflitos físicos, de dois elementos ocupando o mesmo espaço, mas também conflitos com espaços de manutenção e montagem, bem como, no caso de alguns aplicativos, verificar por meio de regras lógicas o atendimento a requisitos legais, normativos (como acessibilidade) e outros definidos pelo cliente, como o programa Autodesk Navisworks.

Ao contrário do processo em 2D, utilizando CAD, onde cada disciplina deve aguardar o avanço de outras precedentes, sempre com a publicação de uma série de documentos gráficos, sejam plantas, cortes ou vistas, complementados por relatórios desconectados destes gráficos, no processo BIM, a comunicação entre os participantes é síncrona e bidirecional, pois todos podem acessar um banco de dados comum, o modelo BIM, como mostra a Figura 13 (LEUSIN, 2018).

<span id="page-33-0"></span>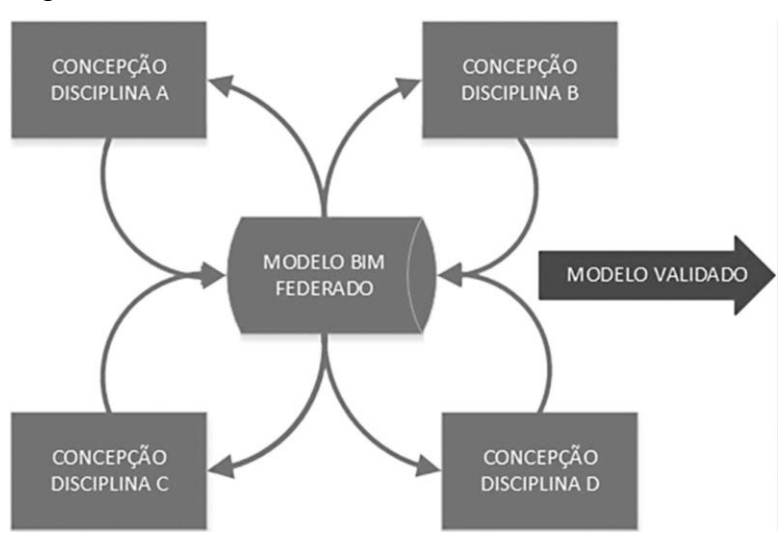

Figura 13 - Processo colaborativo simultâneo em BIM

Fonte: Leusin (2018).

A vinculação de diferentes modelos BIM, respeitando algumas regras básicas, constitui o que se denomina um "Modelo Federado", que todos os projetistas envolvidos podem acessar, mas onde cada um só consegue alterar o que for de sua própria autoria. Assim, todos os participantes visualizam as demais disciplinas, possibilitando que façam suas tarefas considerando as limitações decorrentes das outras disciplinas ou regras definidas pela coordenação. Possibilitando a identificação imediata de possíveis conflitos, negociando a solução em tempo real (MENEGARO, 2017).

#### <span id="page-34-1"></span>**3 METODOLOGIA**

Conforme apresentado nos capítulos anteriores, entendendo os impactos de extrema relevância que as furações em elementos estruturais causam na estrutura, torna-se imprescindível que o mapeamento de todas as aberturas estejam documentados e de forma clara, tanto para o projetista estrutural, quanto para obra, que precisa deixar todas as esperas no momento da concretagem.

Este trabalho visou o desenvolvimento de um processo para ser aplicado em setores e escritórios que trabalham com coordenação de projetos, com o intuito de realizar o controle da elaboração das pranchas de furações, contemplando todos os projetos complementares envolvidos.

Inicialmente, esboçou-se um fluxograma de trabalho voltado para o coordenador de projetos, a fim de identificar quais materiais deveriam de ser elaborados para se alcançar o objetivo proposto.

<span id="page-34-0"></span>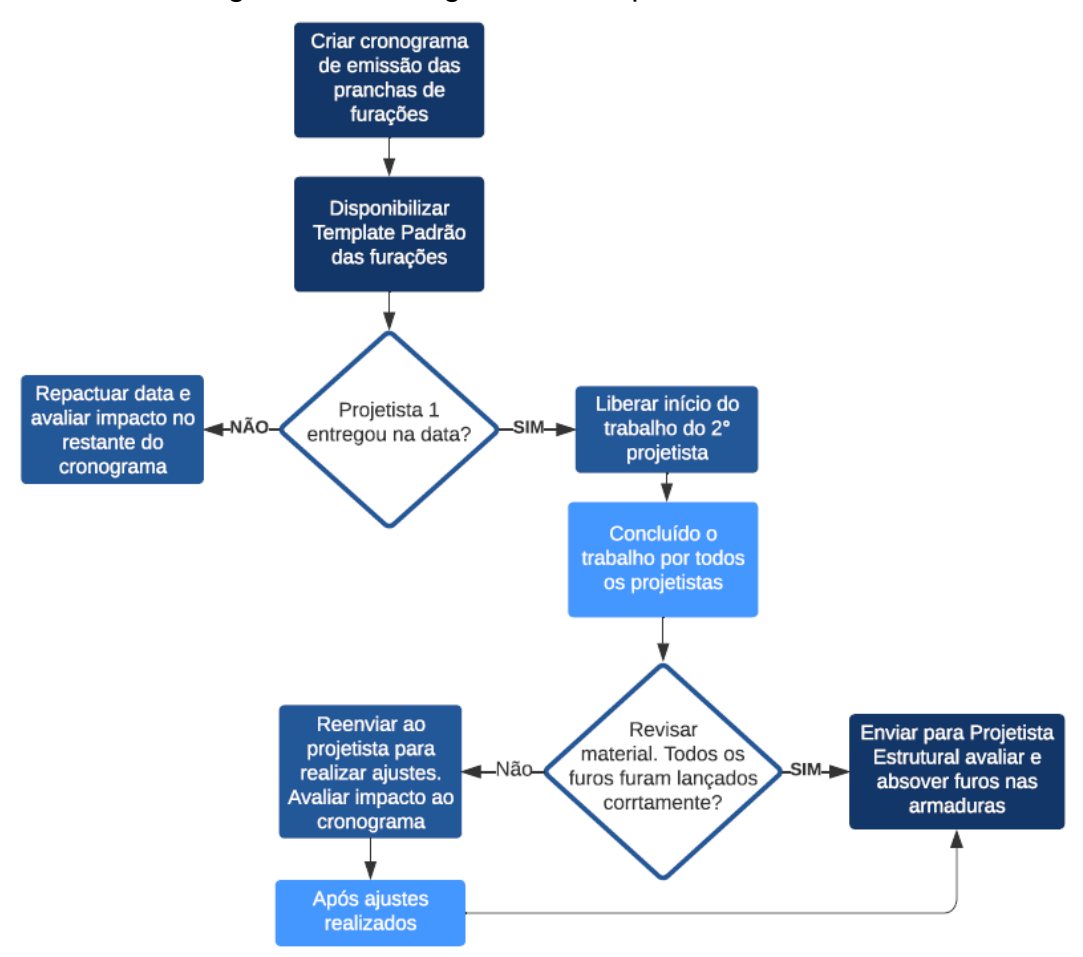

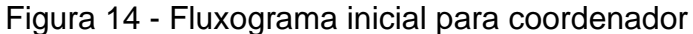

Fonte: A autora (2023).

Com este fluxograma, foi possível verificar que seriam necessários alguns softwares para auxiliar em algumas etapas desse fluxo:

- a) Gestão de cronograma: escolhido o *software* MS Project, devido a sua praticidade e bom desempenho no escalonamento de atividades;
- b) *Template* padrão de furos: escolhido o *software* Revit 2021, por ser atualmente a principal plataforma Bim do mercado;

Os recursos de cada programa, que se fizeram necessários nos desenvolvimentos dessas etapas, serão apresentados nas seções 3.2 e 3.3.

<span id="page-35-1"></span>3.1 OBRA A SER ESTUDADA

Para simular a implantação de um processo de gestão do projeto de furações em Bim entre múltiplos projetistas, foram utilizados como referência os projetos elaborados para um empreendimento de padrão médio-alto (com imóveis avaliados entre 1,2 e 1,8 milhões de reais), localizados em um bairro nobre na cidade de Porto Alegre.

<span id="page-35-0"></span>O edifício conta com 13 pavimentos, distribuídos em uma área total construída de 7.560,18m². São 40 unidades privativas e uma infraestrutura condominial completa, com salão de festas, área gourmet, brinquedoteca, academia e piscina.

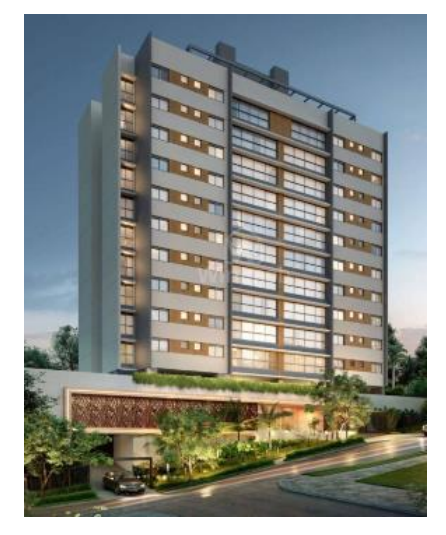

Figura 15 - Empreendimento de estudo

Fonte: Imagens de venda da construtora (2022).

A construtora responsável pela obra, já tem por premissa a contratação de todos os projetos em BIM, sendo assim, foram disponibilizados modelos de todas as
disciplinas, com a finalidade de que fosse realizada a compatibilização e visualização do projeto completo.

Neste empreendimento, as disciplinas que precisaram realizar a marcação das furações em elementos estruturais, foram:

- a) Projeto Hidrossanitário;
- b) Projeto de Climatização;
- c) Projeto de Incêndio;
- d) Projeto Elétrico e Telefônico;
- e) Projeto de Gás;
- f) Projeto de Piscina.

Em segmentos com o padrão mais elevado, são acrescidas ainda, nessa lista, os projetos desumidificação (para piscina aquecida), escada pressurizada e irrigação.

## 3.2 MONTAGEM DE CRONOGRAMA NO MS PROJECT

Para a montagem do cronograma, utilizou-se o *software* Microsoft Project (MS Project), com o intuito de auxiliar a equipe de desenvolvimento de projetos a organizar a ordem de lançamento das furações, por disciplina envolvida, uma vez que escritórios diferentes não poderão estar trabalhando no modelo disponibilizado de forma simultânea.

O programa proporciona recursos e ferramentas para a criação de diagramas, gráficos e calendários, com comandos intuitivos e práticos (CAVALLI, 2014), possibilitando ao usuário, selecionar as informações de relevância para o planejamento, fazendo um cronograma personalizado para cada empreendimento, relacionando diferentes variáveis, como tempo, custos, tarefas, entre outros itens que se julgar necessário. Tais ferramentas, foram utilizadas para se criar o cronograma do processo de furações.

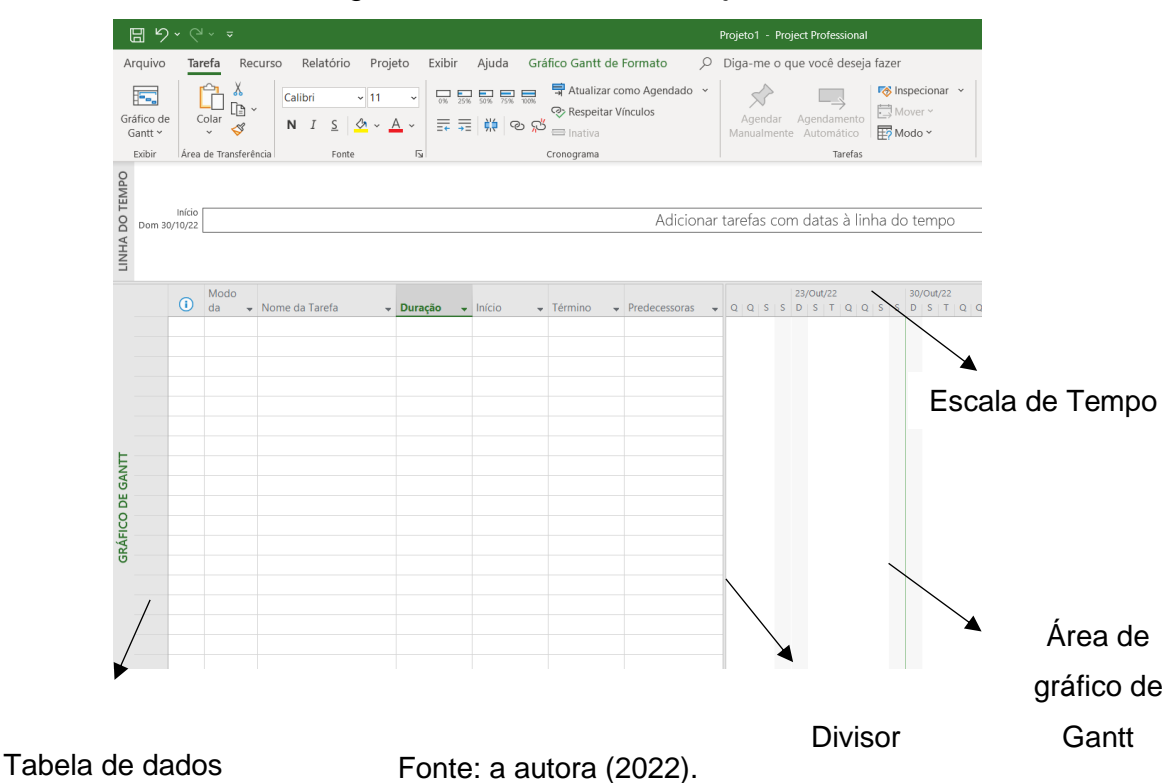

Figura 16 - Interface *MS Project*

Para se determinar a ordem do escalonamento entre as disciplinas, foram

consideradas duas diferentes estratégias para se chegar no objetivo almejado.

Considerando que ao se trabalhar com cronogramas, onde o início de uma etapa está relacionado com a conclusão da etapa anterior, sabe-se que o atraso de um projetista, impactará em todas as datas previstas após a entrega dele. Assim, uma das opções para ordenar essa escala, poderia ser a de priorizar os projetistas que possuem um maior comprometimento com os prazos estabelecidos, deixando para o final, àqueles com histórico de atrasos nos seus entregáveis.

O prazo final de envio do projeto para análise da equipe responsável pela estrutura, será de toda forma comprometida por esse atraso, mas dessa forma, os demais escritórios envolvidos no fluxo, acabam não sendo penalizados por essas alterações de datas.

Outra forma de montar esse cronograma, seria a de ordenar pelas disciplinas que causam o maior impacto na estrutura, ou seja, as que possuem a maior quantidade de furações, a serem realizadas, nos elementos estruturais. Por sua vez, ficando para o final, àquelas com poucas marcações a serem adicionadas.

Essa estratégia, tem como principal benefício, estar mais apta a liberar a prancha de furações para a equipe de estrutura ou obra, ainda que ela não esteja finalizada.

Em uma ocasião, onde a obra precisa realizar a concretagem e necessita dessa documentação com urgência, a fim de poder prever em fôrma todas as aberturas, o ideal é que se estiver faltando algumas marcações, sejam essas, as das disciplinas de pouco impacto, tal como o projeto de irrigação, que possui poucos – e pequenos – furos. Tornando-se, para a obra, mais fácil e econômico de realizar esses furos posteriormente (após concretagem), quando comparado às furações do projeto hidrossanitário, por exemplo.

Para este trabalho, optou-se para elaborar o cronograma utilizando a estratégia de escala por quantidade de furos. Sendo necessário se determinar um tempo médio para lançamento de cada disciplina, e preencher essa informação no MS Project.

Para Leusin (2018), os bancos de dados de consumo de horas por projeto, são tratados como segredos comerciais de cada organização, e muito raramente são compartilhados. No caso de processos em BIM, ainda existe uma dificuldade adicional, pois são poucas as empresas no Brasil que dispõem de equipes com expertise nessa tecnologia. A montagem desse banco, com dados sobre o tempo de elaboração dos projetos, exige um prazo considerável, com amostras de variados empreendimentos, com algum grau de semelhança, a fim de se obter um índice confiável para se aplicar em um planejamento.

Como o projeto de furações, especialmente realizado em BIM, é algo novo no mercado, não se obteve acesso a nenhum tipo de banco de dados com o tempo necessário para esse desenvolvimento. Sendo assim, todas as furações foram lançadas pela autora, e tiveram seu tempo, por disciplina, monitorados e registrados.

Com a finalização desse lançamento, fora possível determinar quais os projetos que resultavam na maior quantidade de furações, bem como os pavimentos, a fim de se determinar o tempo de elaboração dos mesmos, conforme será apresentado no Capítulo 4.

## 3.3 CRIAÇÃO DE *TEMPLATE* NO REVIT

Com a utilização do *software* Revit 2021, foi desenvolvido o *template* de furações padrão, com foco na praticidade do trabalho do projetista, através de facilitações que o modelo irá proporcionar.

A hierarquia de desenvolvimento do processo foi executada de acordo com a apresentada no fluxograma da Figura 17.

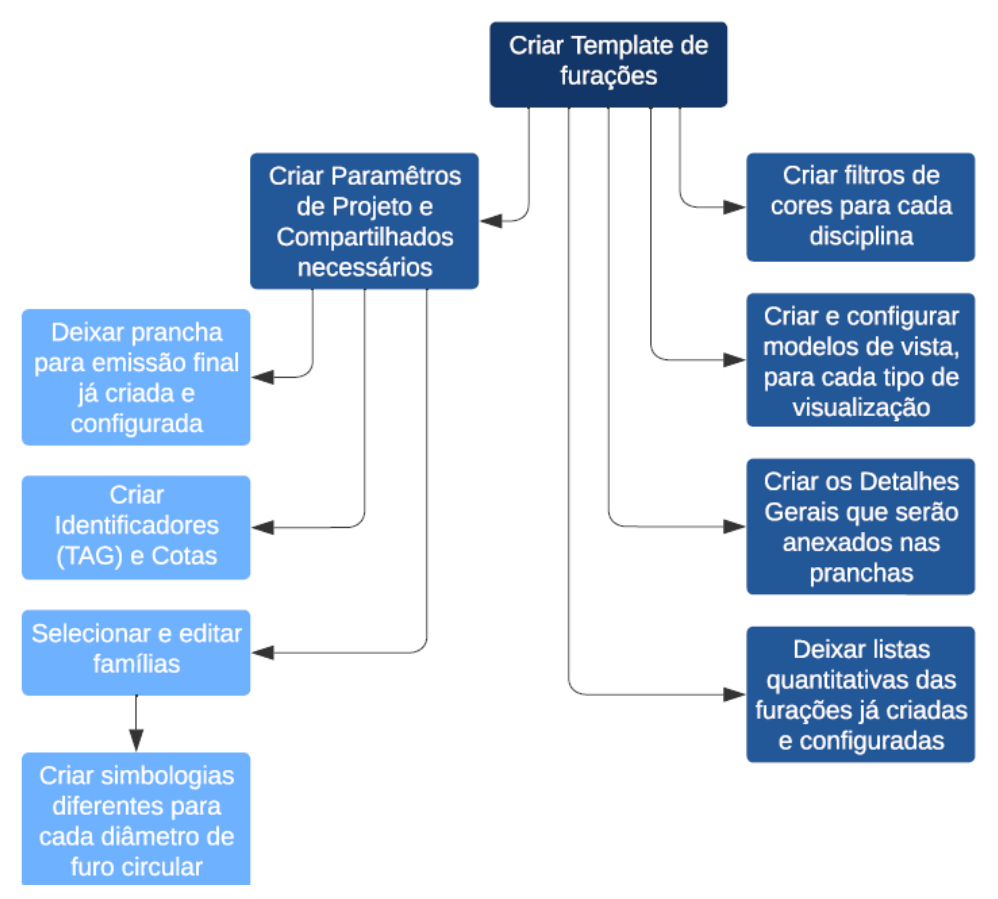

Figura 17 - Fluxograma de desenvolvimento do Template

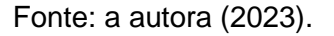

Após realizada a organização e definidos os recursos que serão disponibilizados no modelo, criou-se um arquivo novo no Revit 2021 para início do trabalho.

### **3.3.1 Parâmetros da informação**

Para se determinar quais seriam os parâmetros necessários no *template*, primeiramente, consultou-se o projetista estrutural da obra objeto desse estudo, para verificar quais seriam as informações que deveriam constar na prancha de furações, com intuito de viabilizar a sua análise.

O projetista informou que além da indicação das dimensões das aberturas a serem realizadas, é fundamental constar – no caso das furações em cortinas e vigas – a distância até a laje superior, referenciando qual laje foi considerada, uma vez que é comum haver uma diferença de nível ou espessura entre lajes apoiadas na mesma viga. Para ilustrar, foram enviados alguns detalhes, que ele costuma enviar aos projetistas, durante o desenvolvimento das pranchas de furações elaboradas em 2D, utilizando o *software* Autocad.

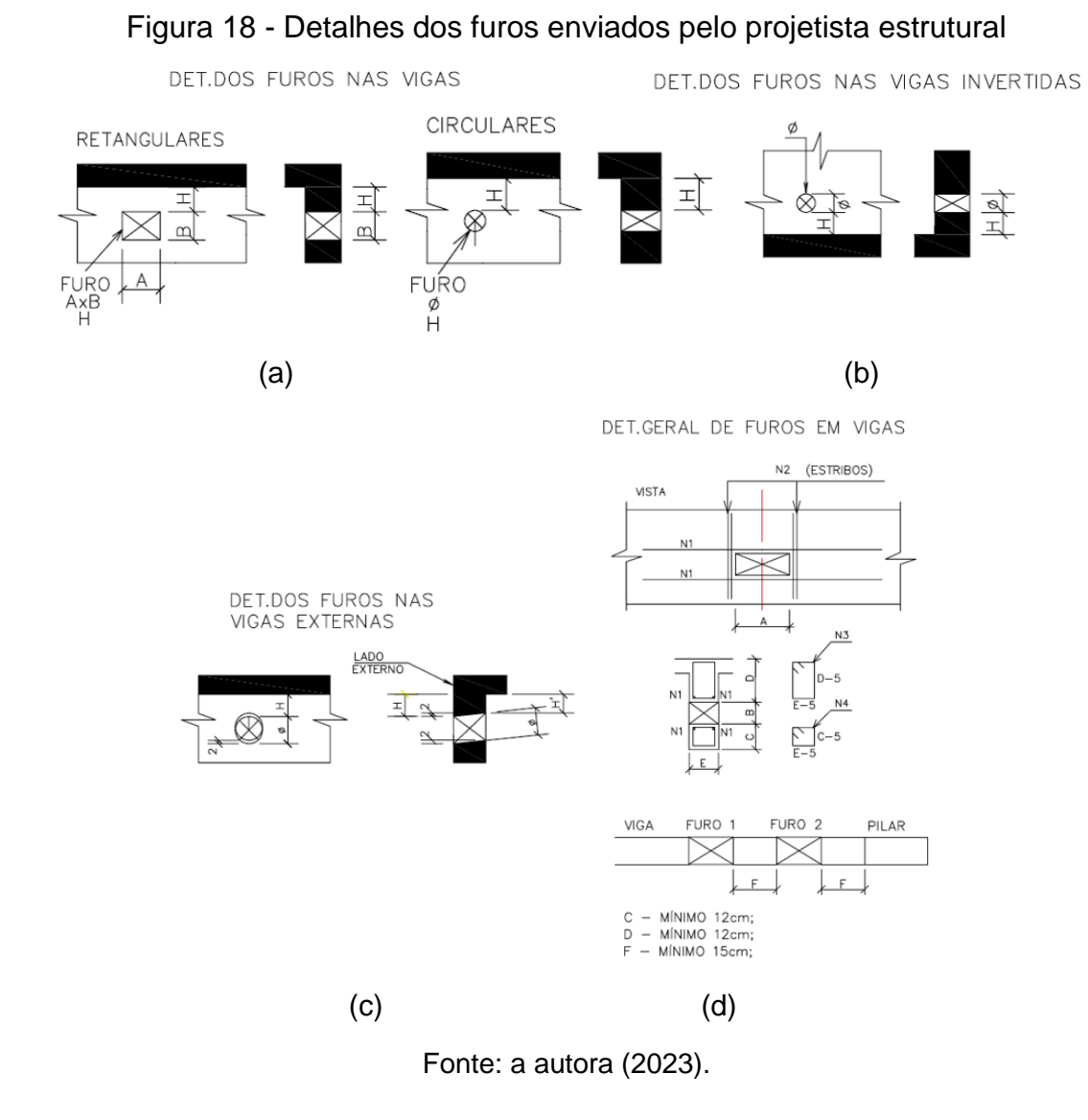

De posse dessas informações, foi possível organizar uma lista dos parâmetros a que seriam posteriormente criados dentro do Revit, separando-os entre os que deveriam ser um Parâmetro de Projeto e um Parâmetro Compartilhado.

Sendo os Parâmetros de Projeto cabíveis de serem aplicados em uma ou múltiplas categorias, como elementos, folhas ou vistas. Para este projeto, foram selecionados nesse tipo de parâmetro, todos os dados que seriam incluídos nos selos das pranchas, além de dados que deveriam constar nas vistas, como o "Org. Navegador", e o "Tipo de Instalação" que deveria aparecer em todas as famílias de furações.

Já para os Parâmetros Compartilhados, que são criados em um arquivo de texto externo, ficando protegidos contra alterações, foram previstos os itens personalizados de cada família e que teriam informações que seriam visíveis nos Identificadores (*TAG*) dos elementos.

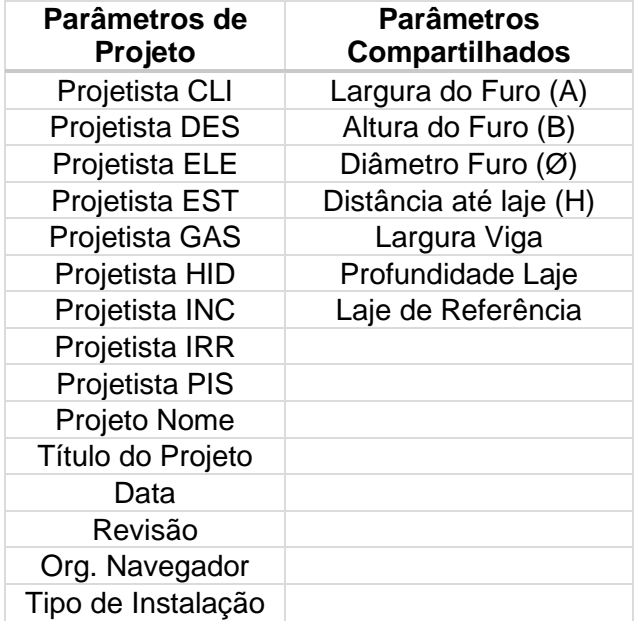

Tabela 1 - Organização dos Parâmetros

Fonte: a autora (2023).

## **3.3.2 Famílias das furações**

Em uma prancha de furações convencional, são utilizados 4 diferentes tipos de furos, sendo eles:

- a) Furo vertical circular;
- b) Furo vertical retangular;
- c) Furo horizontal circular;
- d) Furo horizontal retangular.

Para cada um desses furos, foi necessário desenvolver uma família diferente que atendesse as suas particularidades.

Com o intuito de facilitar esse desenvolvimento, foram utilizadas como base, famílias existentes, disponibilizadas por desenvolvedores particulares em plataformas de bibliotecas BIM, as quais foram escolhidas utilizando como critério, ter a maior similaridade geométrica possível com a peça desejada.

Essas famílias selecionadas, tiveram seus parâmetros alterados, conforme as necessidades identificadas, e foram salvas em arquivos independentes, no formato .rfa, formando assim uma biblioteca carregada no arquivo principal.

Para as famílias de furos circulares na vertical, que é a principal tipologia utilizada, foram associadas ainda simbologias específicas para cada diâmetro, criadas utilizando linhas e hachuras, facilitando sua identificação em planta baixa.

## **3.3.3 Legendas, identificadores e cotas**

Para que um projeto apresente clareza na sua documentação, é essencial a utilização de legendas e identificadores, conhecidos como *TAG*, para elucidar as informações importantes para a leitura do projeto.

Dessa forma, foram criadas legendas utilizando linhas e hachuras, representando as instruções passadas pelo projetista estrutural, no que se refere aos nomes dados a cada eixo (largura, altura, distância do furo até a laje).

Para a identificação de quais furos correspondem a cada disciplina, criou-se também uma legenda, com a relação de cores associadas a cada tipo de projeto. Essas cores foram utilizadas não somente para a graficação do elemento em si (furação), como também para as cotas relativas a eles. Essa diferenciação entre as cores, pode ser identificada tanto na planta baixa, quanto na visualização em 3D, tornando-se muito visível para quem está manuseando o modelo ou a prancha, qual furo pertence a cada disciplina.

Para diferenciar a marcação dos furos verticais circulares, que terão uma simbologia diferente para cada diâmetro, foi necessário formular uma outra legenda específica.

Quanto ao emprego dos identificadores, eles foram desenvolvidos para serem inseridos em todos as marcações dos furos, criando uma nota automatizada, com todas as informações pertinentes àquele furo.

## **3.3.4 Apresentação da documentação**

Finalizando a modelagem, os projetos deverão ser apresentados em documentações físicas, através de pranchas impressas, sendo as plantas baixas e vistas representadas, resultado direto da modelagem e detalhamento gráfico gerado pelo uso do *template*. Por conta disso, as configurações gráficas do mesmo, também tiveram que ser configuradas, a fim de tornar a apresentação final organizada e clara.

Entre as configurações que foram ajustadas, destacam-se os estilos de objetos, onde foram atribuídas cores e espessuras de linhas para cada objeto constituinte do modelo, como demonstrado na Figura 19.

| Objetos de modelo                                 |                |                    | Objetos de anotação Objetos do modelo analítico Objetos importados |                         |                |          |
|---------------------------------------------------|----------------|--------------------|--------------------------------------------------------------------|-------------------------|----------------|----------|
| Lista de filtros:<br><mostrar todos=""></mostrar> | $\checkmark$   |                    |                                                                    |                         |                |          |
|                                                   |                | Espessura da linha |                                                                    |                         |                | $\wedge$ |
| Categoria                                         | Projeção       | Cortar             | Cor da linha                                                       | Padrão de linha         | Material       |          |
| Janelas<br>⊕…                                     | 2              | 2                  | RGB 000-000-127                                                    |                         |                |          |
| Juntas de expansão<br>Ŧ                           | 1              | 1                  | <b>Preto</b>                                                       | Sólido                  |                |          |
| Luminárias<br>Ŧ                                   | 1              |                    | Preto                                                              |                         |                |          |
| Marcadores de posi                                | 1              |                    | RGB 000-127-000                                                    | Sólido                  |                |          |
| Marcadores de posi                                | 1              |                    | RGB 000-127-000                                                    | Sólido                  |                |          |
| Massa<br>$+ -$                                    | 1              | 2                  | Preto                                                              |                         |                |          |
| - Mobiliário<br>Æ                                 | 1              |                    | Preto                                                              |                         |                |          |
| 2<br>Modelos genéricos<br>Ŧ                       |                | <b>Preto</b><br>1  |                                                                    |                         |                |          |
| Montantes de pare<br>圧                            | 1              | 2                  | Preto                                                              |                         |                |          |
| Painéis cortina<br>Æ                              | 1              | 1                  | Preto                                                              |                         |                |          |
| Paredes<br>Ŧ                                      | $\overline{a}$ | $\overline{a}$     | Preto                                                              |                         | Default Wall   |          |
| Peças<br>Ŧ                                        | 1              | 2                  | Preto                                                              |                         |                |          |
| Pecas hidrossanitári<br>审                         | 1              | a.                 | <b>Preto</b>                                                       |                         |                |          |
| <b>Pilares</b><br>Œ                               | 1              | 1                  | Preto                                                              | Sólido                  |                |          |
| Pilares estruturais<br>Ŧ                          | 1              | 1                  | <b>Preto</b>                                                       |                         |                |          |
| Ŧ<br>Pisos                                        | 2              | 2                  | RGB 000-127-000                                                    |                         |                |          |
| <b>Portas</b>                                     | $\overline{ }$ | b                  | Azul                                                               |                         |                |          |
| Selecionar tudo                                   | Não selecionar | <b>Inverter</b>    |                                                                    | Modificar subcategorias |                |          |
|                                                   |                |                    |                                                                    | Nova                    | <b>Excluir</b> | Renomear |
|                                                   |                |                    |                                                                    |                         |                |          |

Figura 19 - Configurações dos estilos de objetos

Fonte: a autora (2023).

Além disso, foram criados modelos de vista para cada tipo de vista do projeto (planta baixa, corte e vista 3D), que são atribuídos automaticamente ao se criar a vista, gerando uma padronização. Cada um desses modelos, recebeu diferentes configurações de exibição, com especificações de simbologias, escalas, visibilidade dos elementos e hierarquia dentro do navegador de projeto.

O procedimento elaborado para a criação dos modelos de vistas se deu por uma lista de verificações, conforme apresentado na Tabela 02.

| Item de<br>Verificação | Configuração necessária                                                                                                    |
|------------------------|----------------------------------------------------------------------------------------------------|
| Cores das<br>furações  | Criar filtros para cada disciplina, de modo que ao serem<br>lançadas as famílias de furos, essas adotem a cor respectiva<br>ao seu projeto. |
| Linhas                 | Estabelecer espessuras de linhas para cada componente do<br>projeto.                                                                        |
| Transparência          | Atribuir um percentual de transparência para os elementos<br>estruturais, como lajes e vigas, conforme necessidade da vista.                |
| <b>Exibição</b>        | Selecionar os elementos que devem ser exibidos em cada tipo<br>de vista e definir como deve ser sua representação.                          |
| <b>Faixa de Vista</b>  | Delimitar a faixa de vista das plantas baixas para que mostre o<br>que convém em cada pavimento                                             |
|                        | Fonte: a autora (2023).                                                                                                    |

Tabela 2 - Configurações a serem verificadas

Por fim, elaborou-se uma folha de apresentação, que incluía as plantas baixas e vista 3D, juntamente com as legendas e detalhes criados, permitindo então, a visualização do *layout* gráfico de saída, validando a qualidade desejada na documentação emitida.

## 3.3.5 Lista quantitativa

Com o intuito de quantificar as furações que serão necessárias realizar no empreendimento, foram criadas tabelas com diferentes filtros, separando-as em:

- a) Quantitativos de furos total;
- b) Quantitativo de furos por pavimento;
- c) Quantitativos de furos por disciplina.

Através da lista de furos por disciplina, foi que possibilitou a verificação de quais disciplinas, logicamente, demandam mais tempo para realizar o lançamento das suas furações, uma vez que possuem a maior quantidade de marcações para fazer.

## 3.4 DEMONSTRAÇÃO DA APLICAÇÃO DO *TEMPLATE*

Os resultados da criação de todas as etapas do *template* desenvolvido, foram apresentados e testados através da utilização prática do mesmo*,* na elaboração de um projeto de furações para um edifício multifamiliar. Com o desenvolvimento do projeto baseado no modelo criado, foi possível analisar se os objetivos foram alcançados, e quais foram as dificuldades encontradas durante a elaboração do projeto.

Os resultados são apresentados no capitulo 4, através de imagens captadas durante o processo de utilização do *template* para o desenvolvimento do projeto, destacando cada tópico abordado na metodologia.

## 3.5 REVISÃO DAS FURAÇÕES PELO COORDENADOR DE PROJETOS

Tendo em vista que todas as furações são lançadas manualmente pelos projetistas envolvidos, a conferência para verificar se todas as instalações com interferência em elementos estruturais, foram mapeadas corretamente, nos locais necessários e com dimensões adequadas, é uma tarefa de suma importância, a fim de garantir que nenhuma passagem tenha sido esquecida de ser marcada.

Para a realização dessa conferência, que deve ser feita pela equipe de coordenação do projeto, antes de ser enviada para a análise do projetista estrutural, utilizou-se um programa básico de visualização de arquivos em .PDF, junto ao *software NavisWorks Manage,* como ferramenta de visualização do modelo BIM. Podendo esse visualizador, ser substituído por qualquer programa do mesmo segmento, como Dalux, BimCollab, Solibri, entre outros.

### **4. ANÁLISE DOS RESULTADOS**

Neste capítulo serão apresentados os resultados do processo que foi criado, de acordo com a ordem de execução dos procedimentos, que iniciou-se pela criação do *template*, seguida pela aplicação dele em um projeto real, quantificando as furações necessárias, elaborando um cronograma padrão e realizando a revisão da marcação desses furos.

## 4.1 DESENVOLVIMENTO DO *TEMPLATE*

O *template* foi organizado visando o uso pelos projetistas, de modo que as informações inclusas nele, fossem somente as necessárias para se realizar o lançamento das furações, gerando uma ambientação rápida e facilidade no manuseio.

Atualmente, no mercado, tem-se acesso a diversas plataformas com famílias de Revit disponíveis para download, disponibilizadas por desenvolvedores particulares, o que facilita a criação desses elementos. Porém, faz-se necessário personalizar esses elementos previamente criados, para o uso que se deseja fazer, filtrando as informações desnecessárias e criando novos parâmetros.

#### **4.1.1 Organização e configurações gerais do** *Template*

Ao iniciar a elaboração do arquivo, inicialmente foi incluída nele uma folha padrão, previamente elaborada por um desenvolvedor particular, para ser utilizada na montagem das pranchas, conforme apresentado na Figura 20.

Figura 20 - Selo original da prancha importada

 $\mathbf{r}$  .

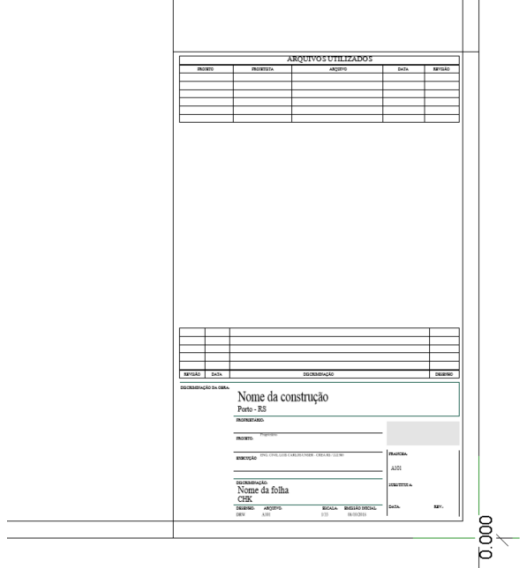

Fonte: a autora (2023).

Contudo, eram necessárias alterações no selo dessa folha, para adequar-se ao projeto que seria ali desenvolvido. Assim, fez-se necessário criar alguns Parâmetros de projeto com dados que precisavam constar nesse documento, tal como havia sido previamente listado na concepção do *template*: nome dos projetistas envolvidos, título do projeto, data, número de revisão, entre outros.

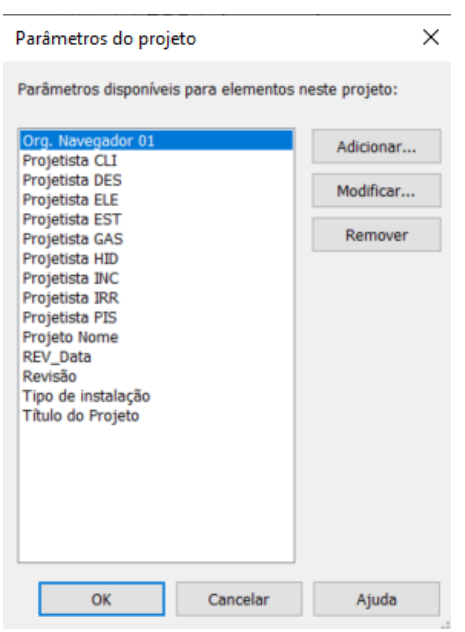

Figura 21 - Parâmetros adicionados ao projeto

Fonte: a autora (2023).

Com esses parâmetros criados, é possível personalizar o selo da folha importada com esses dados, que podem ser preenchidos diretamente na prancha, como também na aba Informações do projeto, sendo replicados para todas as folhas criadas dentro do arquivo.

| Informações do projeto                                                      |                                 | $\times$                 |                      | XXXX-LO-FUR-BIM-0000-GER-R01 - Folha: 001 - SUBSOLO      |             |       |                                                                        |                         |             |                                 | 4 AD R nicolesilvaLGS    |
|-----------------------------------------------------------------------------|---------------------------------|--------------------------|----------------------|----------------------------------------------------------|-------------|-------|------------------------------------------------------------------------|-------------------------|-------------|---------------------------------|--------------------------|
| Familia:<br>Família do sistema: Informações do projeto                      | $\checkmark$                    |                          | Vista                | Gerenciar                                                | Suplementos |       | Dalux                                                                  | Modificar               | $\boxed{a}$ |                                 |                          |
|                                                                             | Carregar                        |                          |                      | đ                                                        | ks:         | - 60  | $\begin{bmatrix} \Delta_{11}^{(0)} \\ \Delta_{21}^{(0)} \end{bmatrix}$ | 厕                       |             |                                 | $\sim$<br>$\overline{a}$ |
| Tipo:                                                                       | $\checkmark$<br>Editar tipo     |                          |                      |                                                          | G)          |       | $\Delta^0$                                                             | E13                     | 届           |                                 |                          |
| Parâmetros de instância - Controlam a instância selecionada ou a ser criada |                                 |                          | Explorar<br>sultados | Gerenciar<br>vínculos                                    |             | Fases | $\overline{\Delta^0_Z}$                                                | $\mathbb{A}$            | <b>m</b>    | Dynamo Reprodutor do            | Dynamo                   |
|                                                                             |                                 |                          |                      | tenerativo Gerenciar projeto                             |             | Fase  |                                                                        | Seleção Consulta Macros |             | Programação visual              |                          |
| Parâmetro                                                                   | Valor                           | $\overline{\phantom{0}}$ |                      |                                                          |             |       |                                                                        |                         |             |                                 |                          |
| <b>Texto</b>                                                                |                                 | $\bullet$                |                      |                                                          |             |       |                                                                        |                         |             |                                 |                          |
| Disciplina do Projeto                                                       |                                 |                          |                      |                                                          |             |       |                                                                        |                         |             |                                 |                          |
| Título do Projeto                                                           | OBRA EXEMPLO                    |                          |                      |                                                          |             |       |                                                                        |                         |             |                                 |                          |
| Projetista EST                                                              | Nome Projetista 1               |                          |                      |                                                          |             |       |                                                                        |                         |             |                                 |                          |
| Projetista CLI                                                              | Nome Projetista 2               |                          |                      |                                                          |             |       |                                                                        |                         |             |                                 |                          |
| Projetista DES                                                              | Nome Projetista 9               |                          |                      |                                                          |             |       |                                                                        |                         |             |                                 | OBRA                     |
| Projetista GAS                                                              | Nome Projetista 4               |                          |                      | Logo incorporadora                                       |             |       |                                                                        |                         |             |                                 |                          |
| Projetista HID                                                              | Nome Projetista 6               |                          |                      |                                                          |             |       |                                                                        |                         |             | Empreendimento xxx              |                          |
| Projetista INC                                                              | Nome Projetista 5               |                          |                      | PROJETISTAS ENVOLVIDOS                                   |             |       |                                                                        |                         |             | Av. Unisinos - PORTO ALEGRE, RS |                          |
| Projetista IRR                                                              | Nome Projetista 8               |                          |                      |                                                          |             |       |                                                                        |                         |             |                                 |                          |
| <b>Projetista PIS</b>                                                       | Nome Projetista 7               |                          |                      | ESTRUTURA: Nome Projetista 1                             |             |       |                                                                        |                         |             |                                 |                          |
| Projetista ELE                                                              | Nome Projetista 3               |                          |                      | INSTALAÇÕES DE CLIMATIZAÇÃO E EXAUSTÃO: Nome Projefata 2 |             |       |                                                                        |                         |             |                                 |                          |
| Projeto Nome                                                                | PROJETO DE FURAÇÕES             |                          |                      | INSTALAÇÕES ELÉTRICAS: Nome Projetista 3                 |             |       |                                                                        |                         |             |                                 |                          |
| Dados de identidade                                                         |                                 |                          |                      | INSTALAÇÕES DE GÁS: Nome Projetista 4                    |             |       |                                                                        |                         |             | PROJETO DE                      |                          |
| Nome da organização                                                         |                                 |                          |                      | INSTALAÇÕES DE INCÊNDIO: Nome Projetista 5               |             |       |                                                                        |                         |             |                                 |                          |
| Descrição da organização                                                    |                                 |                          |                      | INSTALAÇÕES HIDROSSANITÁRIAS: Nome Projetista 6          |             |       |                                                                        |                         |             | <b>FURAÇÕES</b>                 |                          |
| Nome da construção                                                          | ORRA PADRÃO                     |                          |                      | INSTALAÇÕES DE PISCINA: Nome Projetata 7                 |             |       |                                                                        |                         |             |                                 |                          |
| Autor                                                                       | <b>AUTORAL</b>                  |                          |                      | INSTALAÇÕES DE IRRIGAÇÃO: Nome Projetista &              |             |       |                                                                        |                         |             |                                 |                          |
| Análise da energia                                                          |                                 |                          |                      | INSTALAÇÕES DE DESUMIDIFICAÇÃO: Nome Projetista 9        |             |       |                                                                        |                         |             |                                 |                          |
| Configurações de energia                                                    | Editar                          |                          |                      |                                                          |             |       |                                                                        |                         |             |                                 |                          |
| Análise da rota                                                             | ٠                               |                          |                      | PLANTA BAIXA - SUBSOLO                                   |             |       |                                                                        |                         | grana       | <b>RESIDENT</b>                 | 68/030                   |
| Configurações da análise da rota                                            | Editar                          |                          |                      | ESCALA   Como indicado                                   |             |       |                                                                        |                         | FX.         | 001                             | R <sub>00</sub>          |
|                                                                             |                                 | $\hat{z}$                |                      | DATA   19/03/23                                          |             |       |                                                                        |                         |             |                                 |                          |
| Outros                                                                      |                                 |                          |                      |                                                          |             |       |                                                                        |                         |             |                                 |                          |
| Data de emissão do projeto                                                  | 19/03/23<br>EX                  |                          |                      |                                                          |             |       |                                                                        |                         |             |                                 |                          |
| Status do projeto                                                           | Construtora XXXX                |                          |                      |                                                          |             |       |                                                                        |                         |             |                                 |                          |
| Nome do cliente                                                             | Av. Unisinos - PORTO ALEGRE, RS |                          |                      |                                                          |             |       |                                                                        |                         |             |                                 |                          |
| Endereço do projeto                                                         |                                 |                          |                      |                                                          |             |       |                                                                        |                         |             |                                 |                          |
| Nome do projeto<br>Número do projeto                                        | Empreendimento xxx<br>01        | $\checkmark$             |                      |                                                          |             |       |                                                                        |                         |             |                                 |                          |
|                                                                             |                                 |                          |                      |                                                          |             |       |                                                                        |                         |             |                                 |                          |
|                                                                             | OK<br>Cancelar                  |                          |                      |                                                          |             |       |                                                                        |                         |             |                                 |                          |
|                                                                             |                                 |                          |                      |                                                          |             |       |                                                                        |                         |             |                                 |                          |

Figura 22 - Selo final após inclusão dos novos parâmetros

Fonte: a autora (2023).

Quanto ao parâmetro criado denominado "Tipo de instalação", este não fora criado para ser usado no selo, mas para ser incluído dentro das famílias das furações, como Parâmetro Global, com intuito de ser preenchido nele a disciplina responsável pelo furo em questão.

Já o item "Org. Navegador", fora criado com a finalidade de melhorar a organização do Navegador de projeto, tornando possível separar as plantas em desenvolvimento, das plantas finalizadas.

Figura 23 - Uso do parâmetro "Org. Navegador 01": (a) Propriedades; (b) Navegador de projeto

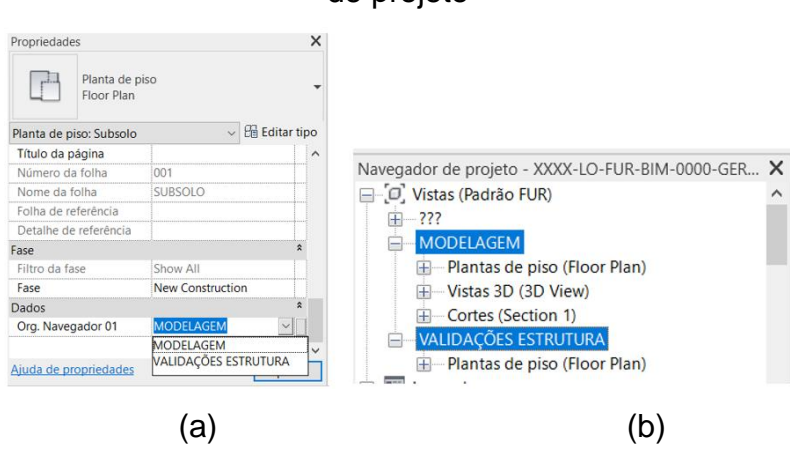

Fonte: a autora (2023).

## **4.1.2 Famílias e parâmetros das furações**

Com o arquivo base criado, realizou-se a importação das famílias que seriam utilizadas no *Template*. De forma geral, as famílias de furos existentes no mercado, trata-se basicamente de um volume cilíndrico genérico, no caso dos furos circulares, ou paralelepípédicos no caso de furos retangulares.

Para os furos circulares em lajes, optou-se por uma família denominada "Furação circular laje", que ao ser importada para dentro do *Template*, teve seu nome alterado para "Furo Vertical Circular", a fim de criar-se uma padronização entre as nomenclaturas.

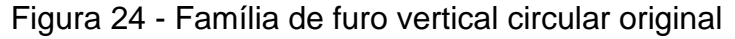

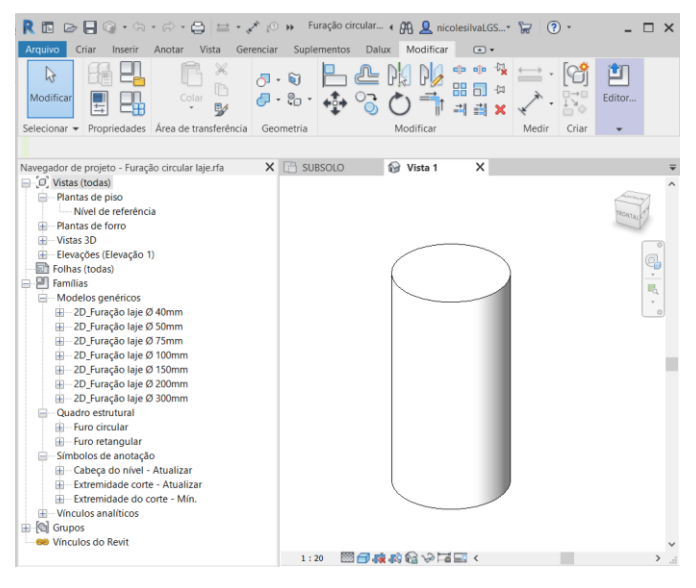

Fonte: a autora (2023).

Quantos aos parâmetros compartilhados que constavam nessa família, foram eliminados alguns itens que não tinham necessidade de constar como informação, e alterados os nomes de outros, a fins de padronização.

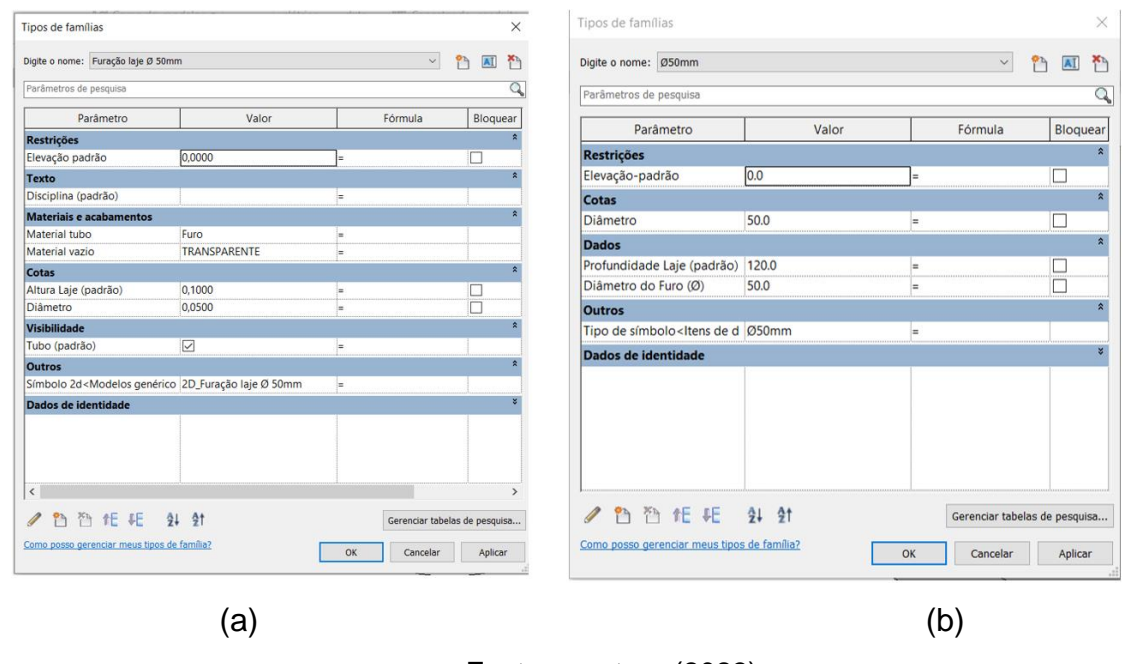

Figura 25 - Edição de parâmetros: (a) família original; (b) família revisada

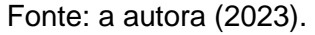

Para os furos retangulares em lajes, foi escolhida a família "Furo retangular em lajes", que ao ser importada para dentro do *Template*, teve seu nome alterado para "Furo Vertical Retangular".

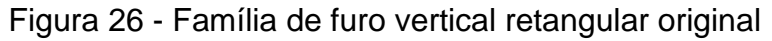

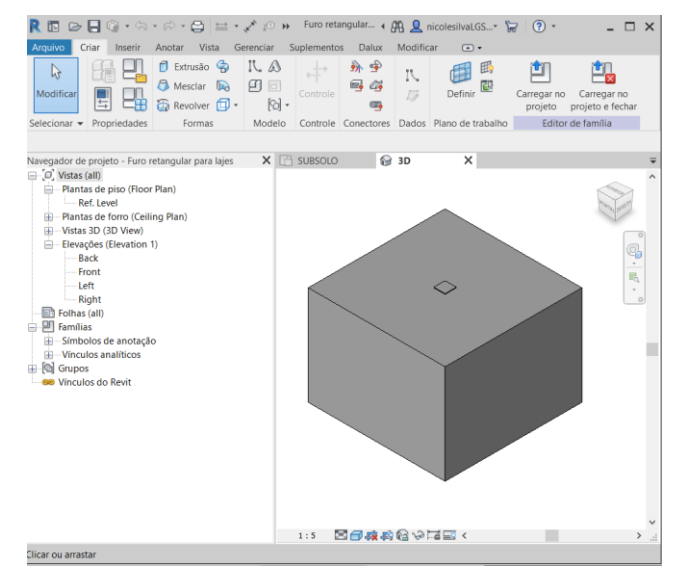

## Fonte: a autora (2023).

Os parâmetros compartilhados desta família não demandaram exclusão, nem adição de itens, apenas tiveram seus valores padrões alterados para medidas mais usuais, considerando uma laje de 12cm e um furo de 20x20cm.

| Tipos de famílias                                                       |        |                | $\times$                                 | <b>Tipos de famílias</b>                                 |        |                | $\times$                                 |
|-------------------------------------------------------------------------|--------|----------------|------------------------------------------|----------------------------------------------------------|--------|----------------|------------------------------------------|
| Digite o nome:                                                          |        |                | $\overline{B\Gamma}$                     | Digite o nome:                                           |        |                | $\frac{1}{2}$ , $\frac{1}{2}$<br>m<br>团  |
| Parâmetros de pesquisa                                                  |        |                |                                          | Parâmetros de pesquisa                                   |        |                | Q                                        |
| Parâmetro                                                               | Valor  | Fórmula        | Bloquear                                 | Parâmetro                                                | Valor  | Fórmula        | Bloquear                                 |
| <b>Restrições</b>                                                       |        |                | $\hat{z}$                                | Restrições                                               |        |                | $\sim$                                   |
| Elevação-padrão                                                         | 1000.0 | ÷              | $\boxed{\vee}$                           | Elevação-padrão                                          | 1000.0 | ÷              | $\overline{\vee}$                        |
| <b>Dados</b>                                                            |        |                |                                          | <b>Dados</b>                                             |        |                | $\hat{z}$                                |
| Comprimento do Furo (B) (padrão 550.0                                   |        | im.            | □                                        | Comprimento do Furo (B) (padrão 200.0                    |        | ÷              | L                                        |
| Largura do Furo (A) (padrão)                                            | 450.0  | lm.            | $\Box$                                   | Largura do Furo (A) (padrão)                             | 200.0  | ÷              | □                                        |
| Profundidade da Laje (padrão)                                           | 500.0  | łн.            | $\Box$                                   | Profundidade Laje (padrão)                               | 120.0  | $=$            | ⊏                                        |
| Ofset além da laje                                                      | 10.0   | łн.            |                                          | Ofset além da laje                                       | 10.0   | $=$            | $\overline{\vee}$<br>$\mathbf{x}$        |
|                                                                         |        |                |                                          |                                                          |        |                |                                          |
| <b>2</b> 2 1 1 1 2 2 2 1<br>Como posso gerenciar meus tipos de família? |        | Cancelar<br>OK | Gerenciar tabelas de pesquisa<br>Aplicar | ● 合作托 自 針<br>Como posso gerenciar meus tipos de família? |        | OK<br>Cancelar | Gerenciar tabelas de pesquisa<br>Aplicar |
|                                                                         |        |                |                                          |                                                          |        |                |                                          |

Figura 27 - Edição de parâmetros: (a) família original; (b) família revisada

Fonte: a autora (2023).

Para os furos circulares em vigas e cortinas, foi escolhida a família "Furação circular viga", que ao ser importada para dentro do *Template*, teve seu nome alterado para "Furo Horizontal Circular".

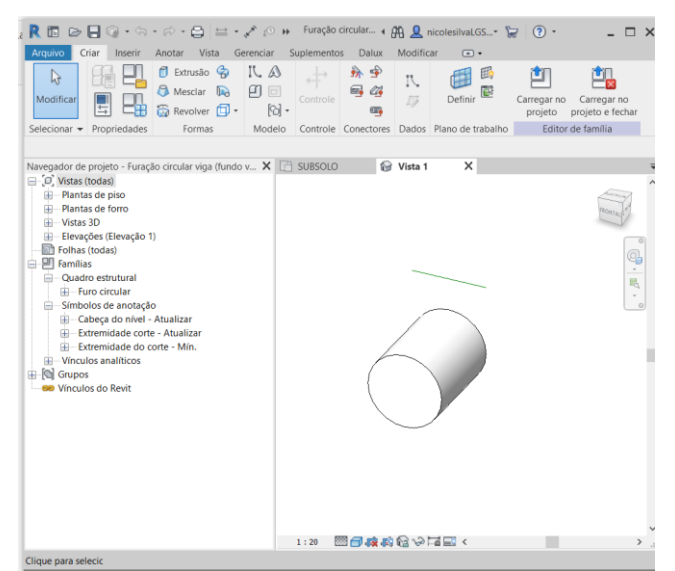

Figura 28 - Família de furo horizontal circular original

Fonte: a autora (2023).

Os parâmetros compartilhados não utilizados dessa família, foram removidos e substituídos por outros itens que eram necessários para inserção de *Tag's* e extração de quantitativos.

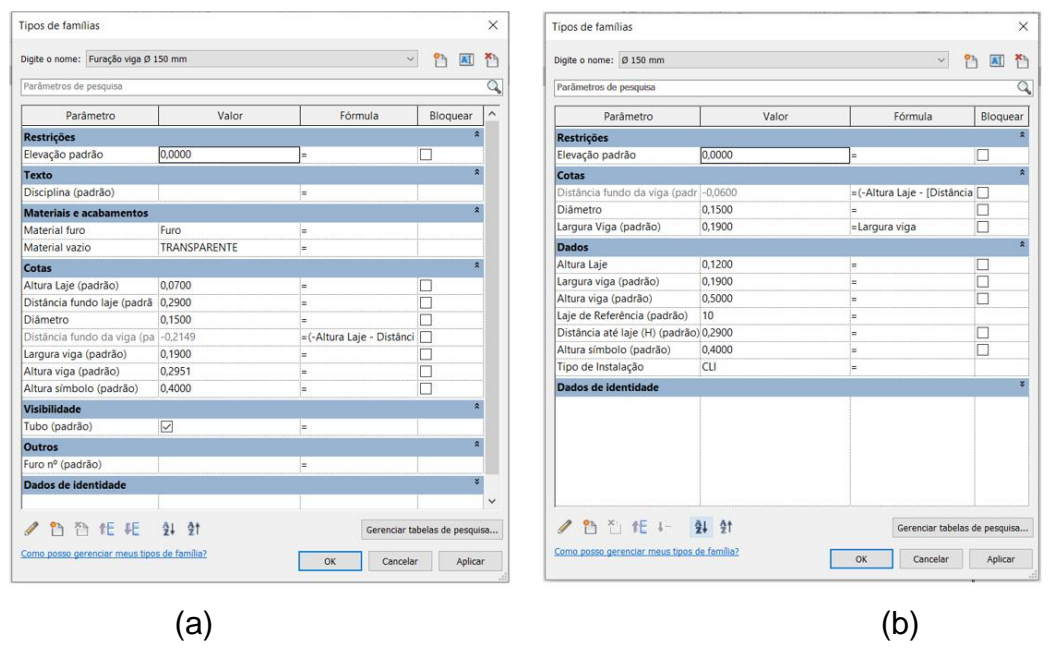

Figura 29 - Edição de parâmetros: (a) família original; (b) família revisada

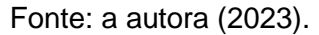

Para os furos retangulares em vigas e cortinas, foi escolhida a família "Furação retangular viga", que ao ser importada para dentro do *template*, teve seu nome alterado para "Furo Horizontal Retangular".

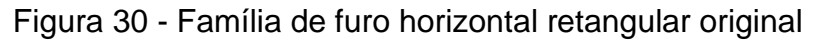

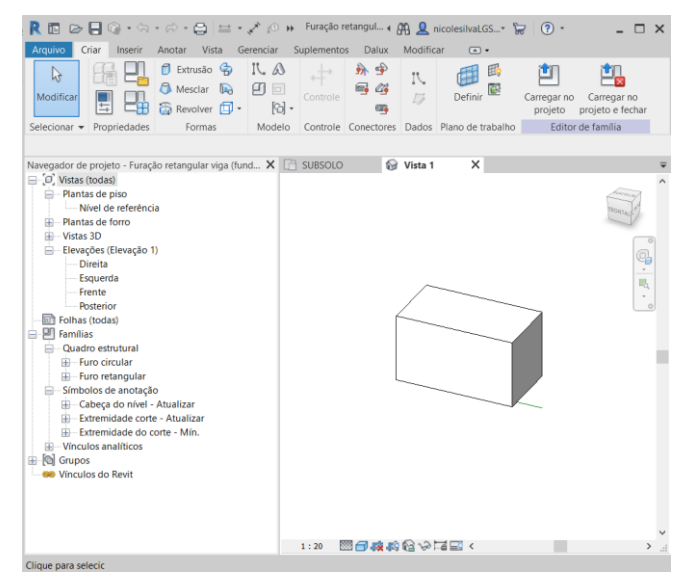

Fonte: a autora (2023).

Os parâmetros compartilhados que constavam nessa família, também tiveram alguns itens excluídos, e outros adicionados conforme necessidades identificadas.

| Parâmetros de pesquisa<br>Parâmetros de pesquisa<br>Parâmetro<br>Valor<br>Fórmula<br>Bloquear<br>Parâmetro<br>Valor<br>Fórmula<br><b>Restricões</b><br>0.0000<br>п<br><b>Restrições</b><br>Elevação padrão<br>0,0000<br>Elevação padrão<br>Materiais e acabamentos<br>E<br>Material tubo<br>Furo<br>ı.<br><b>Cotas</b><br>TRANSPARENTE<br>Material vazio<br>H<br>Distância fundo da viga (padrão)<br>0.1000<br>Cotas<br>Largura Viga (padrão)<br>0.1900<br>=Largura viga<br>Altura Laje (padrão)<br>$\overline{\smile}$<br>0.1000<br>ь.<br><b>Dados</b><br>$\triangledown$<br>Distância fundo laje (padrão)<br>0.1000<br>Altura Laie<br>0.1000<br>Distância fundo da viga (padrão)<br>=(-Altura Laje - Distância f√<br>0.1000<br>i=<br>$\overline{\smile}$<br>Largura A (padrão)<br>0.3500<br>Largura viga (padrão)<br>0.1900<br>$\overline{\smile}$<br>Altura B (padrão)<br>0.2000<br>0.5000<br>Altura viga (padrão)<br>Largura viga (padrão)<br>0.1900<br>г<br>Largura do Furo (A) (padrão)<br>0.3500<br>$\overline{\smile}$<br>0.5000<br>Altura viga (padrão)<br>Altura do Furo (B) (padrão)<br>0.2000<br>١m<br>0.4000<br>Altura símbolo (padrão)<br>10<br>Laje de Referência (padrão)<br>Visibilidade<br>0.1000<br>Distância até laje (H) (padrão)<br>m<br>$\overline{\triangledown}$<br>Tubo (padrão)<br>×.<br>0.4000<br>Altura símbolo (padrão)<br><b>Outros</b><br>Dados de identidade<br>Furo nº (padrão)<br>h.<br>Dados de identidade<br><b>四百旺 中 纠</b><br>$\mathscr{Q}$<br>简 任 旺 纠 射<br>Gerenciar tabelas de pesquisa<br>Como posso gerenciar meus tipos de família?<br>Como posso gerenciar meus tipos de família?<br>OK<br>Aplicar<br>OK<br>Cancelar | $\overline{\mathbf{A}}$       | $\small \vee$                | Digite o nome: Furação viga retangular | AI<br>热<br>የካ | $\vee$ | Digite o nome: Furação viga retangular |
|----------------------------------------------------------------------------------------------------|-------------------------------|------------------------------|----------------------------------------|---------------|--------|----------------------------------------|
|                                                                                                    |                               |                              |                                        |               |        |                                        |
|                                                                                                    |                               |                              |                                        |               |        |                                        |
|                                                                                                    |                               |                              |                                        |               |        |                                        |
|                                                                                                    | Bloquear                      |                              |                                        |               |        |                                        |
|                                                                                                    |                               |                              |                                        |               |        |                                        |
|                                                                                                    | O                             |                              |                                        |               |        |                                        |
|                                                                                                    |                               |                              |                                        |               |        |                                        |
|                                                                                                    |                               | =(-Altura Laje - [Distânci Ø |                                        |               |        |                                        |
|                                                                                                    | П                             |                              |                                        |               |        |                                        |
|                                                                                                    |                               |                              |                                        |               |        |                                        |
|                                                                                                    |                               |                              |                                        |               |        |                                        |
|                                                                                                    | ☑                             |                              |                                        |               |        |                                        |
|                                                                                                    | O                             |                              |                                        |               |        |                                        |
|                                                                                                    | $\overline{\vee}$             |                              |                                        |               |        |                                        |
|                                                                                                    |                               |                              |                                        |               |        |                                        |
|                                                                                                    | $\triangledown$               |                              |                                        |               |        |                                        |
|                                                                                                    |                               |                              |                                        |               |        |                                        |
|                                                                                                    |                               |                              |                                        |               |        |                                        |
|                                                                                                    | п                             |                              |                                        |               |        |                                        |
|                                                                                                    |                               |                              |                                        |               |        |                                        |
|                                                                                                    |                               |                              |                                        |               |        |                                        |
|                                                                                                    |                               |                              |                                        |               |        |                                        |
|                                                                                                    |                               |                              |                                        |               |        |                                        |
|                                                                                                    | Gerenciar tabelas de pesquisa |                              |                                        |               |        |                                        |
|                                                                                                    |                               |                              |                                        |               |        |                                        |
|                                                                                                    | Aplicar                       | Cancelar                     |                                        |               |        |                                        |
|                                                                                                    |                               |                              |                                        |               |        |                                        |
|                                                                                                    |                               |                              |                                        |               |        |                                        |
|                                                                                                    |                               |                              |                                        |               |        |                                        |

Figura 31 - Edição de parâmetros: (a) família original; (b) família revisada

Assim, foram importados ao arquivo, quatro famílias, dentro da categoria: Modelos genéricos. As demais famílias que permaneceram no *template*, trata-se de famílias padronizadas do Revit, que não podem ser excluídas, mesmo não sendo utilizadas.

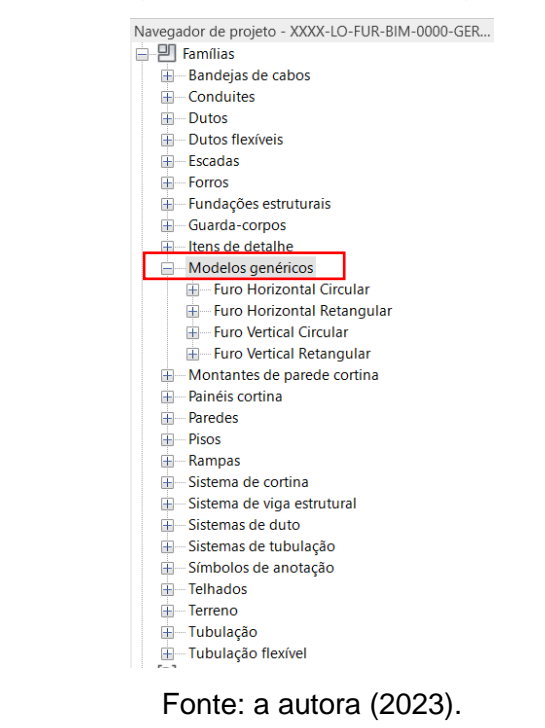

Figura 32 - Listagem das famílias carregadas no *template*

Fonte: a autora (2023).

### **4.1.3 Criação de identificadores e cotas**

Para a criação dos identificadores (*Tag*) das furações, após terem sido identificados quais as informações que deveriam constar em cada tipo de furo, os elementos foram desenvolvidos a partir da criação de famílias de Identificadores de Modelos Genéricos, tendo sido criados dois tipos diferentes: um para os furos verticais (em lajes) e outro para os furos horizontais (vigas e cortinas).

Para os furos verticais, o essencial é ter mapeado apenas a dimensão do furo em questão, sendo dispensável demais informações. Já para os furos horizontais, além da informação de dimensão da furação, é relevante constar também a distância entre o fundo da laje de referência (identificando qual a laje utilizada) e o topo do furo, dessa forma, foram adicionados campos, onde esses dados pudessem ser preenchidos.

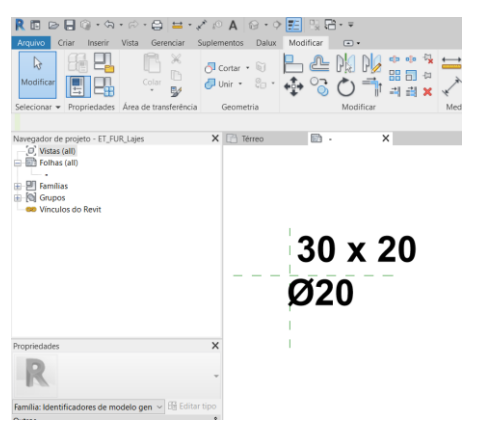

#### Figura 33 - Identificador de furo vertical

Fonte: a autora (2023).

### Figura 34 - Identificador de furo horizontal

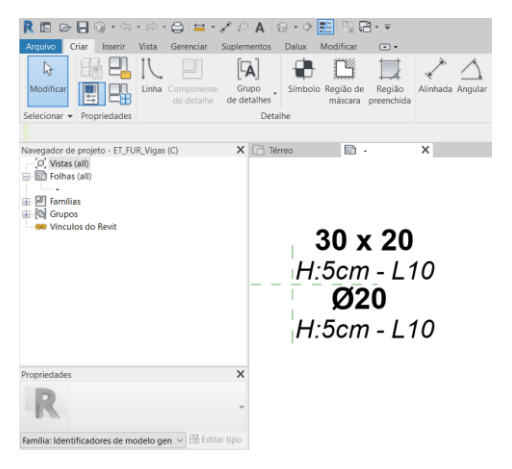

Fonte: a autora (2023).

Para os furos retangulares, foram associados 2 parâmetros compartilhados, sendo eles: largura e comprimento. Foram ainda preenchidos neles valores de amostra padrão, sendo 30cm de largura por 20cm de altura (ou comprimento, no caso dos furos verticais), conforme Figura 35. Já para os furos circulares, fora associado somente o parâmetro diâmetro, e preenchido nele o valor de amostra de Ø20cm, conforme Figura 36.

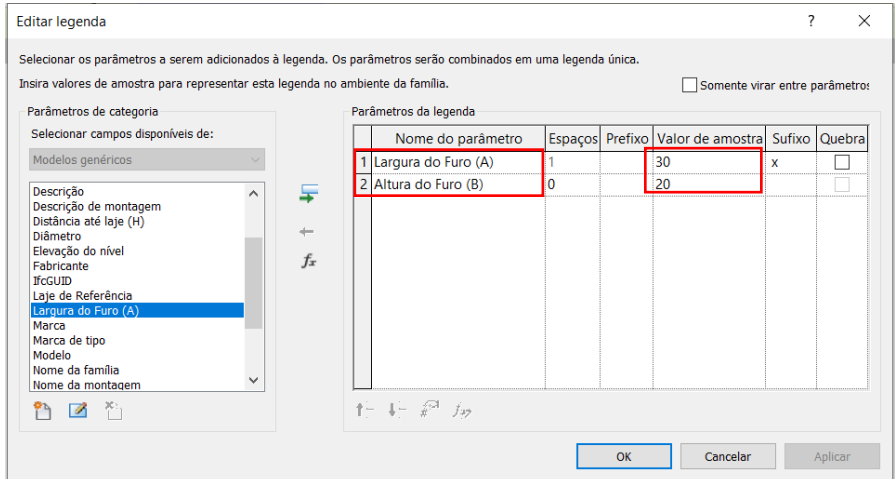

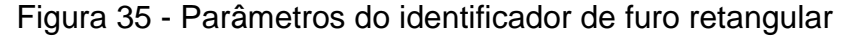

Fonte: a autora (2023).

Figura 36 - Parâmetros do identificador de furo vertical circular

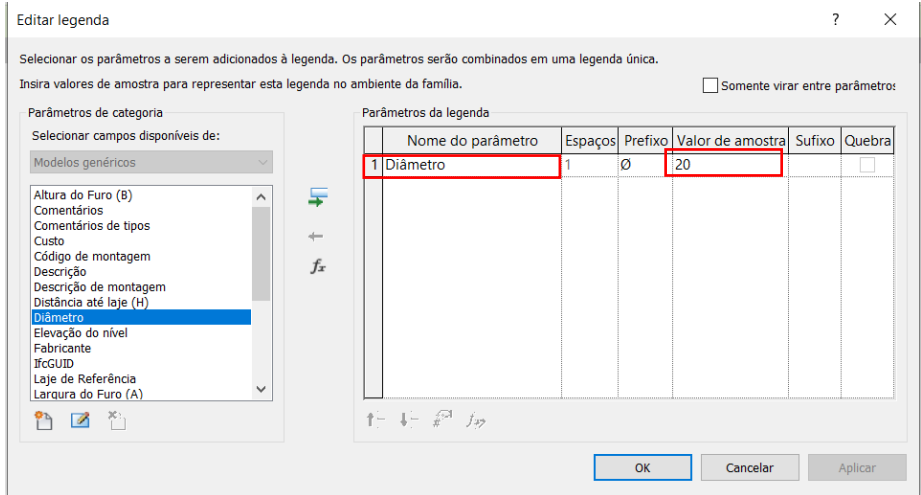

Fonte: a autora (2023).

Para as informações de cota entre o fundo da laje e o topo do furo, foram acrescidos nos Identificadores de furos horizontais, os parâmetros compartilhados: Distância até a laje (H) e Laje de Referência, e preenchidos seus valores de amostra.

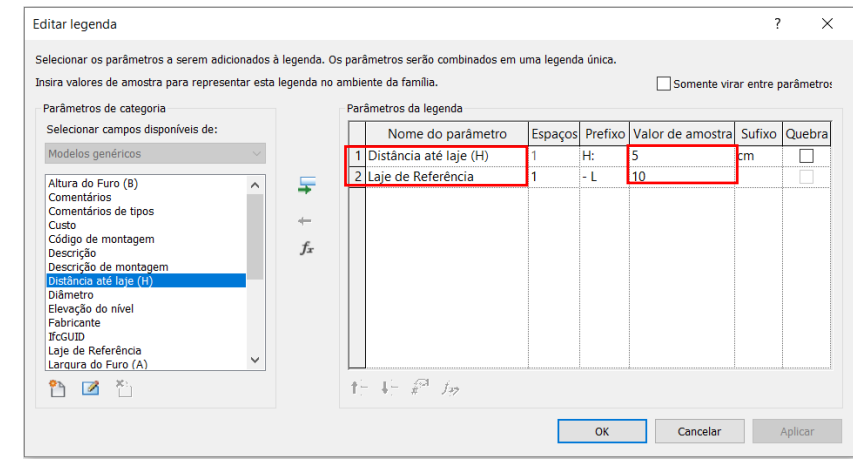

Figura 37 - Parâmetros de distância da laje do identificador de furo horizontal

Fonte: a autora (2023).

Para elaboração das cotas que seriam utilizadas na documentação, com a finalidade de identificar a posição onde se encontra cada furo, foi utilizada como base a cota padrão (*default)* do Revit denominada "Comprimento do arco – 2,5 mm Arial". Essa, foi renomeada e personalizada conforme o uso que seria feito dela.

Foram criados dez estilos de cotas, sendo um para cada disciplina, além de uma cota geral. Todos os demais estilos de cota *default* do programa, foram excluídos para manter somente os que seriam usados pelos projetistas.

Figura 38 - Estilos de cota: (a) padrões do programa; (b) após personalização

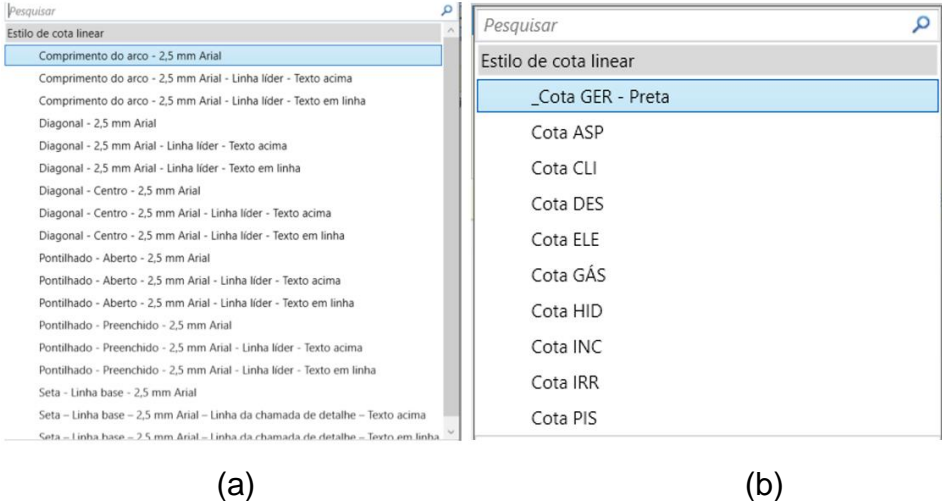

Fonte: a autora (2023).

Para cada tipo de cota, foram introduzidas as cores correspondentes à disciplina, de modo a auxiliar a leitura da prancha, deixando mais evidente a qual furo aquela cota se refere.

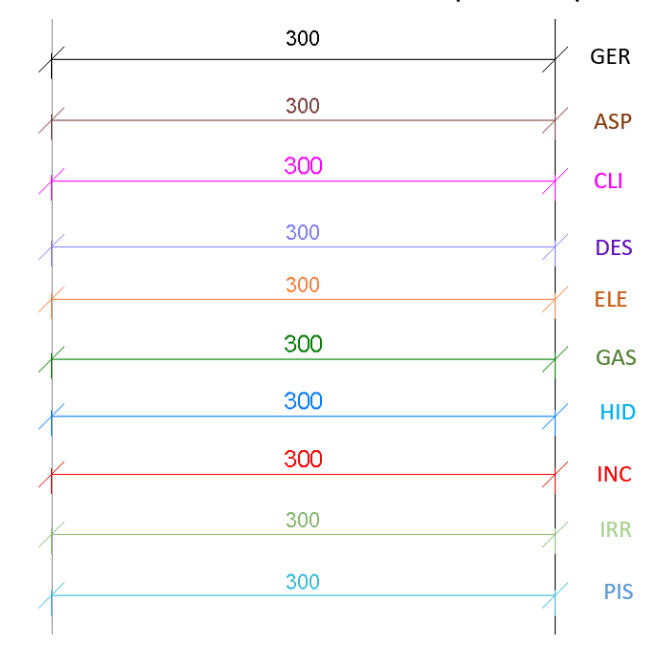

Figura 39 - Estilos de cotas criadas por disciplina

Fonte: a autora (2023).

## **4.1.4 Criação das legendas e detalhes de projeto**

Os detalhes e notas sobre as furações em elementos estruturais, criados pelo projetista estrutural da obra em estudo, foram redesenhados dentro do *Template*, utilizando a ferramenta "Legendas".

Embora todas as furações precisem ser analisadas pelo projetista, a ideia das legendas com orientações sobre a alocação dessas aberturas, é mitigar a quantidade de ajustes posteriores, uma vez que seguidas essas orientações, dificilmente o furo será reprovado na posição em que se encontra.

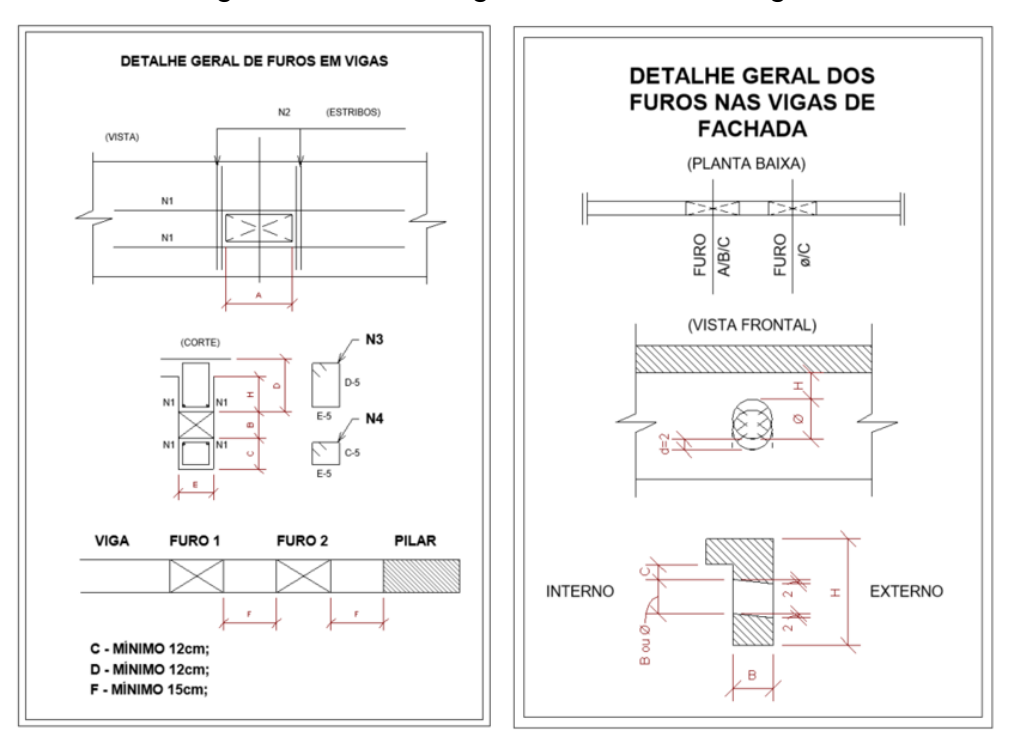

## Figura 40 - Detalhe gerais de furos em vigas

Fonte: a autora (2023).

Figura 41 - Detalhe de vigas normais e invertidas

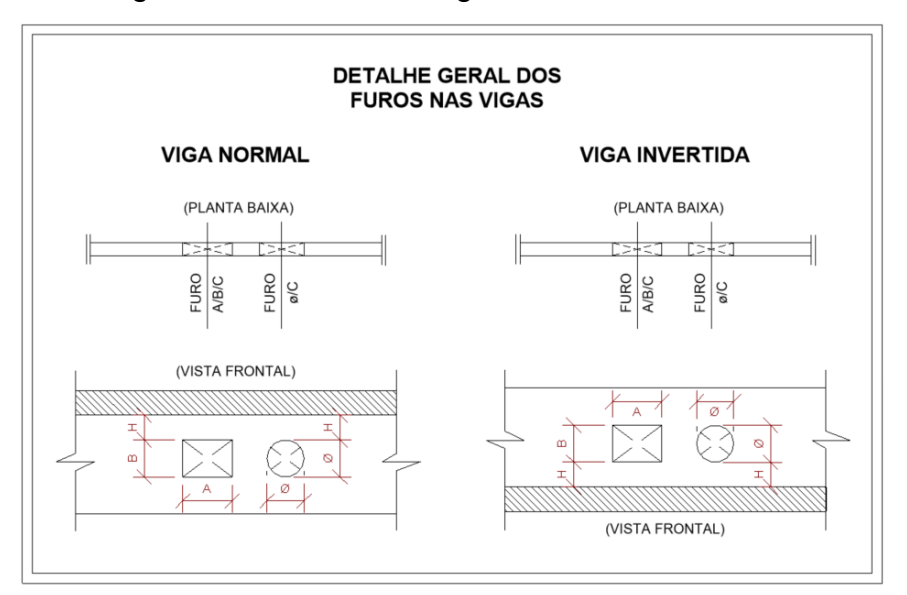

Fonte: a autora (2023).

Fora criada também, uma tabela de legenda das cores empregadas para cada disciplina representada no projeto e uma observação sobre a responsabilidade pelo lançamento dos furos, conforme Figura 42.

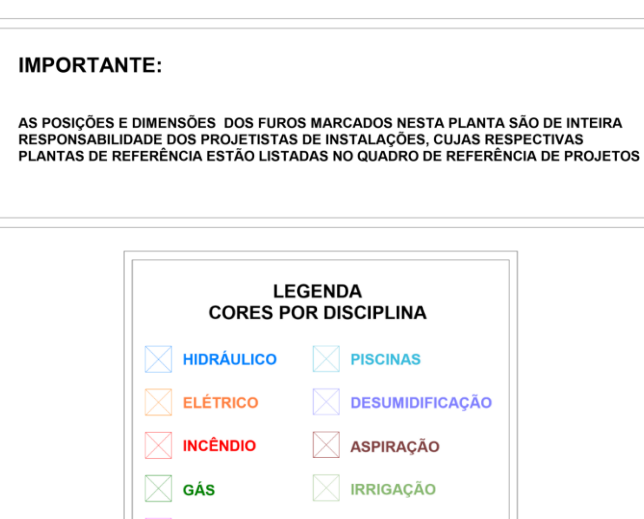

Figura 42 - Legendas gerais

Fonte: a autora (2023).

**CLIMATIZAÇÃO** 

Para os furos verticais circulares, ou seja, furos em lajes, optou-se por criar uma simbologia diferente para cada diâmetro de furo. Tornando-se, dessa forma, mais fácil a visualização e entendimento em obra.

| <b>FUROS HIDRO</b> |              |             | <b>FUROS PPCI</b> |  |             | <b>FUROS</b><br><b>ELÉTRICA</b> | <b>FUROS GÁS</b> |       |  |
|--------------------|--------------|-------------|-------------------|--|-------------|---------------------------------|------------------|-------|--|
| <b>TIPO</b>        | <b>SEÇÃO</b> | <b>TIPO</b> | SEÇÃO             |  | <b>TIPO</b> | <b>SEÇÃO</b>                    | <b>TIPO</b>      | SEÇÃO |  |
| ٠                  | ø40          | ٠           | ø40               |  | $\bullet$   | ø40                             | ٠                | ø40   |  |
| $\circ$            | ø50          | $\circ$     | ø50               |  | $\circ$     | ø50                             | $\ddot{\circ}$   | ø50   |  |
| $\oplus$           | ø75          | $\oplus$    | ø75               |  | $\oplus$    | ø75                             | $\oplus$         | ø75   |  |
| $\bullet$          | ø100         | ٥           | ø100              |  | ۰           | ø100                            | ۰                | ø100  |  |
| ◙                  | ø150         | ◶           | ø150              |  | $\bullet$   | ø150                            | ◶                | ø150  |  |
| $\otimes$          | ø200         |             | ø200              |  | $\otimes$   | ø200                            |                  | ø200  |  |
|                    | ø300         |             | ø300              |  | ∉∏ъ         | ø300                            |                  | ø300  |  |

Figura 43 – Legenda para furos circulares

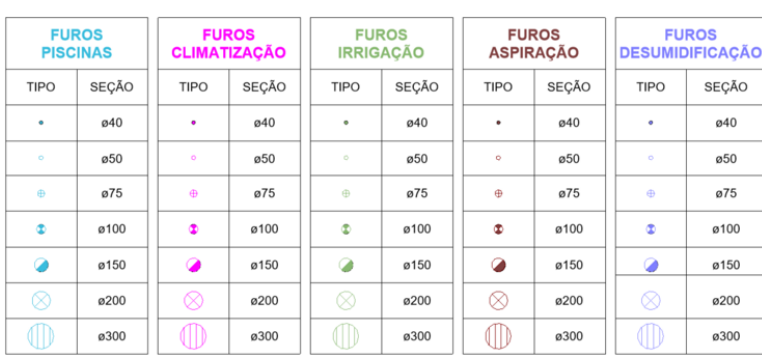

Fonte: a autora (2023).

Cada símbolo representado acima foi importado para dentro da família: Furo Vertical Circular em seu respectivo diâmetro. Assim, ao se inserir a família na planta baixa, e selecionar o diâmetro desejado, automaticamente a simbologia será alterada para a graficação associada ao requerido diâmetro.

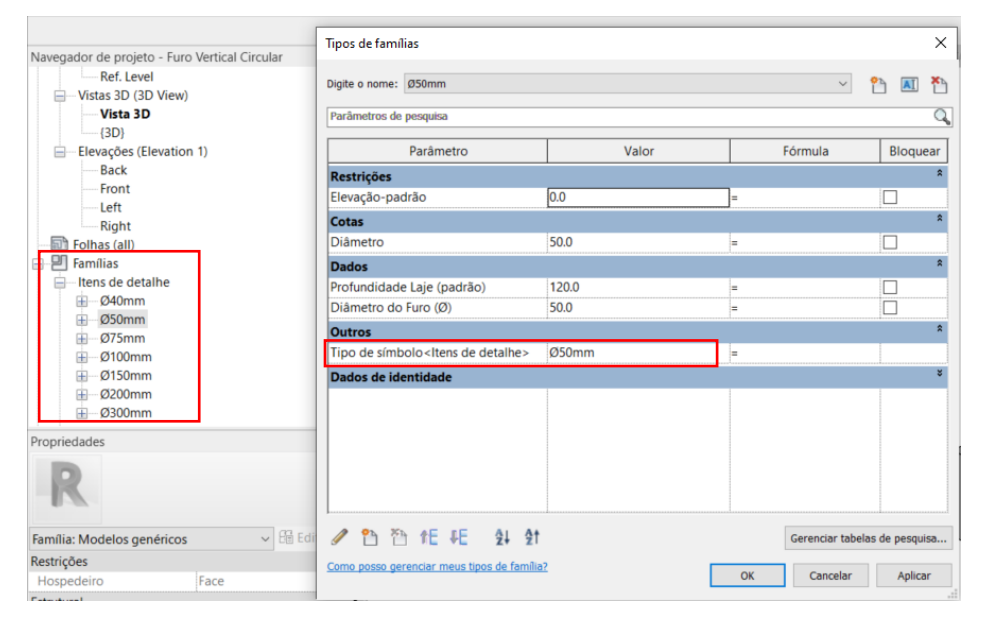

Figura 44 - Simbologia associada a cada diâmetro

Fonte: a autora (2023).

## **4.2.4 Configurações do modelo de vista e apresentação**

Tendo em vista que o intuito do projeto é entregar para as obras um material organizado e de fácil entendimento, as configurações da graficação dos elementos representados em planta baixa e também tridimensionalmente, possuem um importante papel nesse processo.

Utilizando o recurso de Modelo de Vista, para personalizar as graficações representadas, foram criados 4 diferentes modelos, sendo um para as plantas baixas (FUR\_Plantas Baixas), um para as vistas de corte (FUR\_Cortes), um para a vista tridimensional com todos os elementos (instalações) visíveis (FUR\_3D Geral), e outro de vista tridimensional com apenas a estrutura e furos visíveis (FUR\_3D EST x FUR).

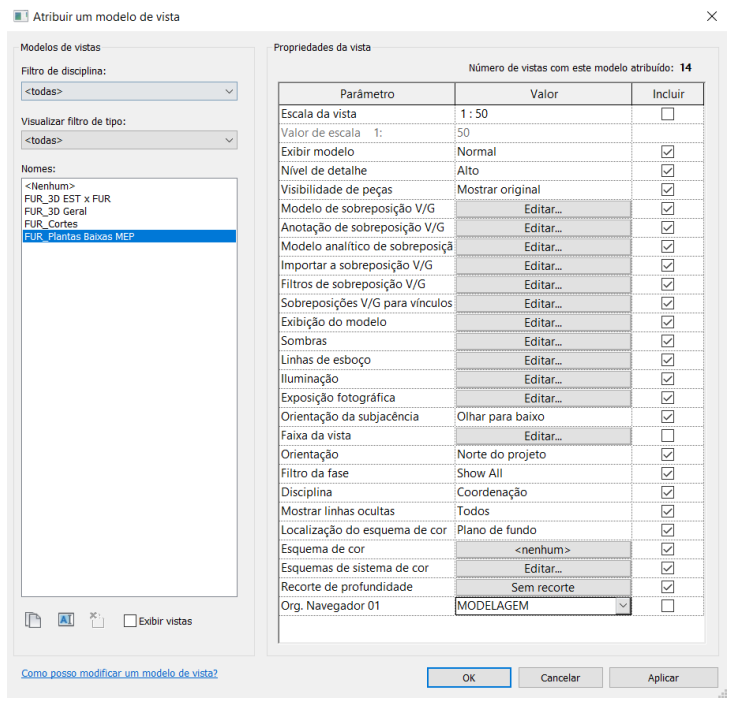

## Figura 45 - Modelos de vista criados

Fonte: a autora (2023).

Em cada um dos Modelos de Vista foram configurados todos os itens gráficos possíveis, assim como abordado na metodologia, em especial foram criados e definidos os filtros que determinam as cores das furações de acordo com as disciplinas que fazem parte. A Figura 46 apresenta algumas das configurações realizadas.

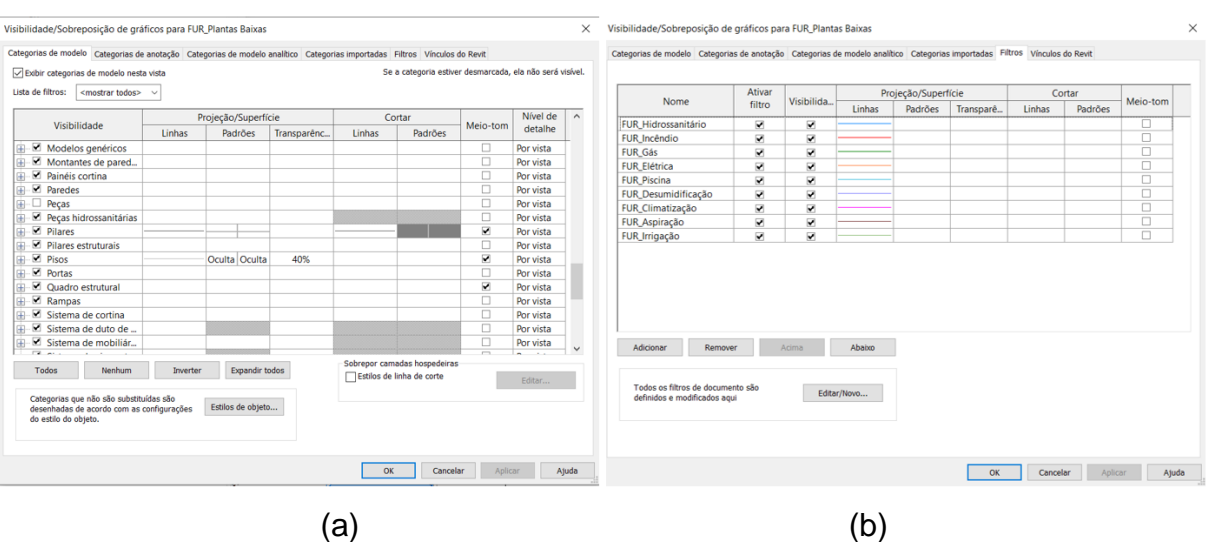

Figura 46 - Configurações da vista: (a) categorias de modelos; (b) filtros aplicados

Fonte: a autora (2023).

Para facilitar a criação de novas vistas, foram estabelecidos alguns Modelos de Vista para serem aplicados, automaticamente, quando as vistas forem criadas, como apresentado na Figura 30.

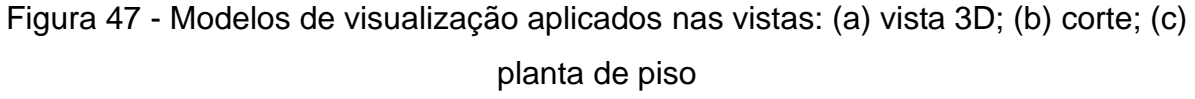

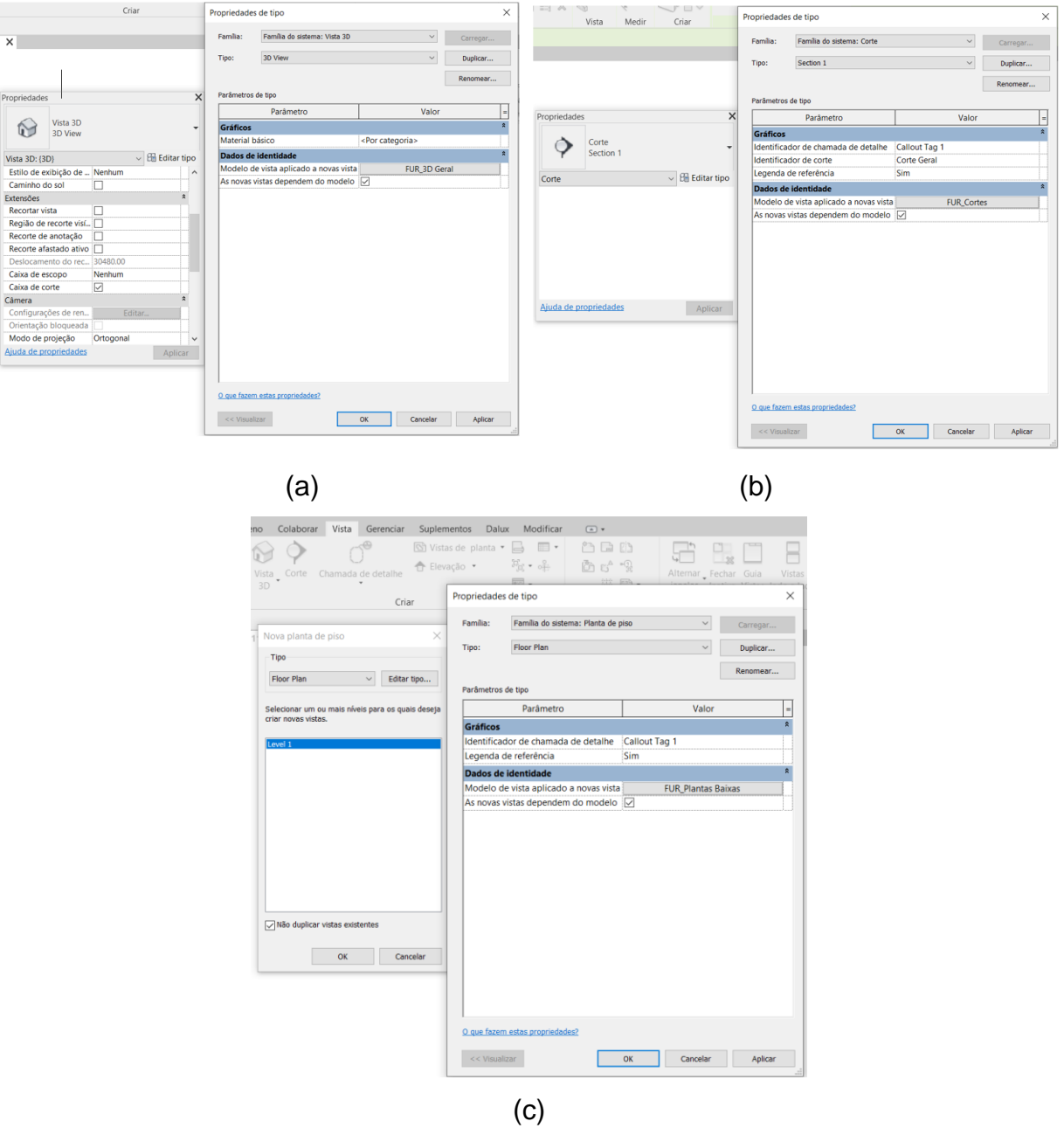

Fonte: a autora (2023).

### **4.2.5 Lista quantitativa de furos**

Para a criação dos 3 tipos de quantitativos que seriam criados: geral, por pavimento e por disciplina, foram selecionados os parâmetros relevantes para realizar o filtro das informações requeridas.

Dados como dimensões, família, tipo de instalação, nível em que se localiza o elemento, e contagem, são alguns dos aspectos necessários para esses filtros.

Figura 48 - Parâmetros selecionados para cada lista: (a) lista geral; (b) lista por pavimento; (c) lista por disciplina

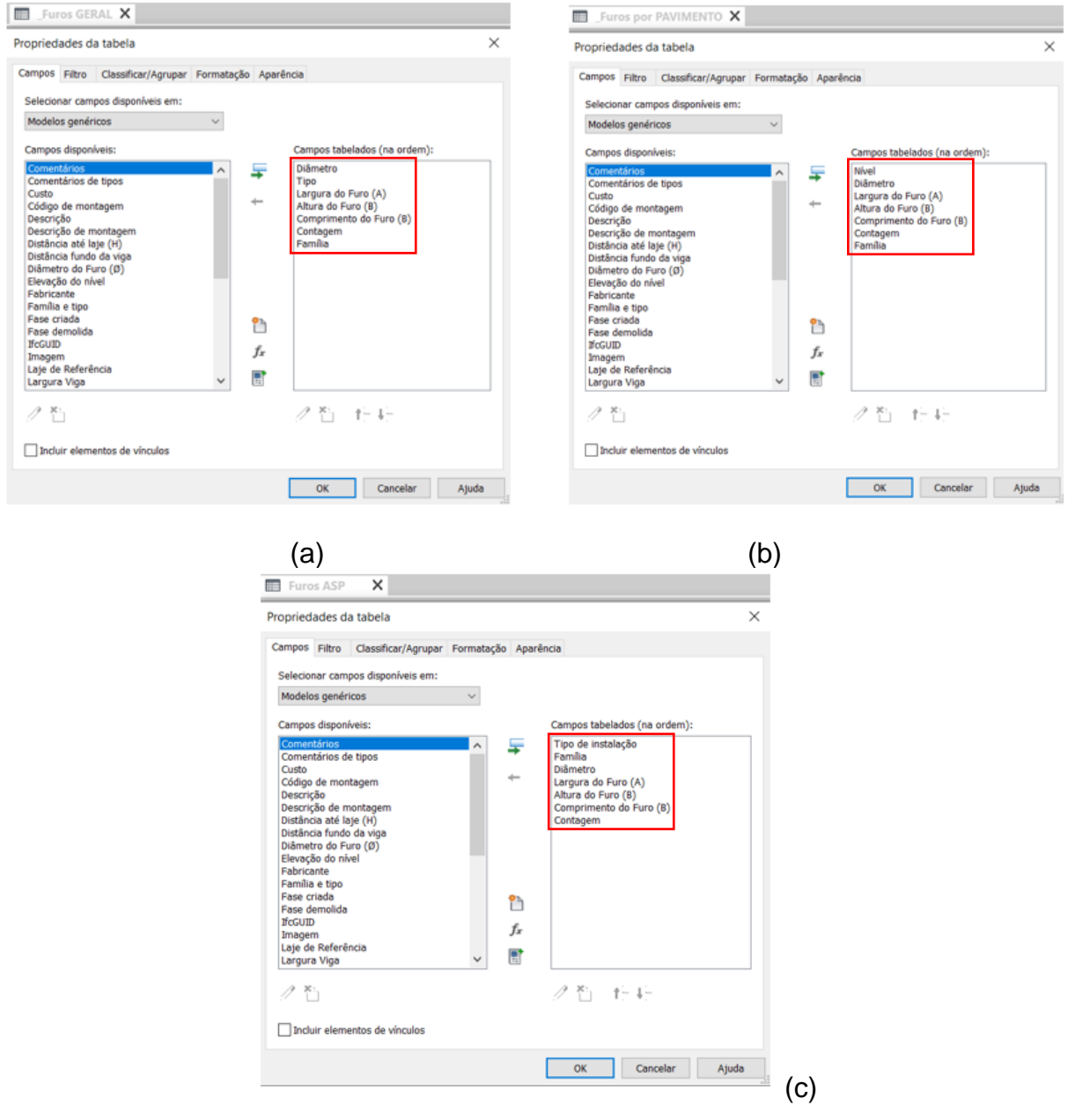

Fonte: a autora (2023).

Em todas as tabelas, as listas foram configuradas, de modo que os furos com as mesmas dimensões ou diâmetros, fossem agrupados e contabilizados.

O resultado da elaboração desses quantitativos, serão apresentados no capítulo 4.3.

## 4.2 ELABORAÇÃO DE PROJETO COM USO DO *TEMPLATE*

A maneira mais eficiente de atestar o funcionamento e resultados do *template* desenvolvido, é colocando-o a prova, através da aplicação do mesmo em um projeto real. A forma como essa aplicação foi feita e a documentação final emitida, são apresentadas nesse capítulo.

### 4.2.1 Preparação do *template* pelo coordenador de projeto

Para que os projetistas possam lançar suas furações no *template*  disponibilizado, é necessário que previamente, o coordenador de projetos que está fazendo a gestão do fluxo de trabalho, prepare o arquivo para receber esse lançamento, seguindo as etapas apresentadas na Figura 49.

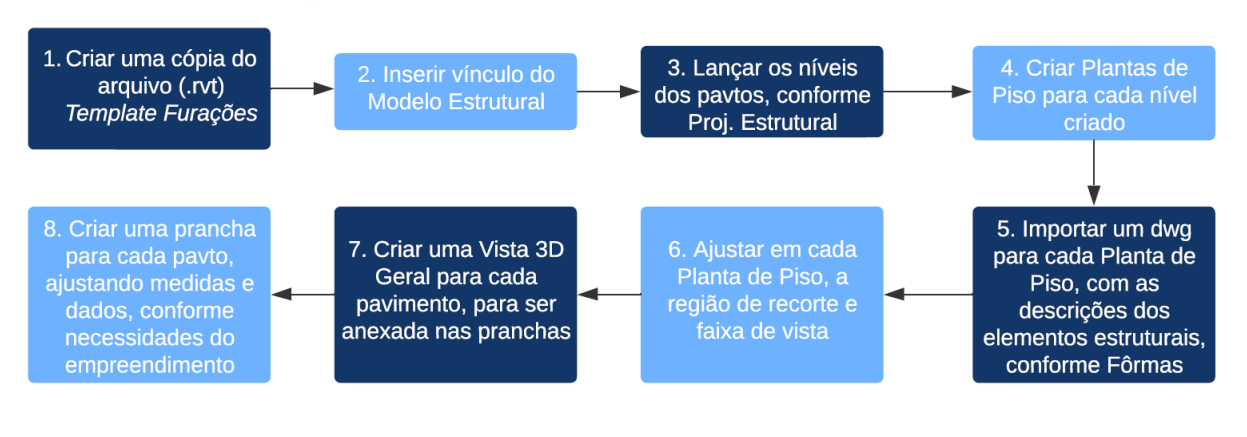

Figura 49 - Preparo do arquivo pelo coordenador

Após criar uma cópia do arquivo *template* original, importou-se o modelo estrutural (que pode ser no formato .ifc ou .rvt) da obra em questão, inserindo-o como "anexo" dentro do Revit. Ao importá-lo, foi possível verificar os níveis dos pavimentos utilizados pela estrutura, e lançar esses mesmos níveis no arquivo. Criando-se, em seguida, uma planta de piso para cada nível lançado.

Fonte: a autora (2023).

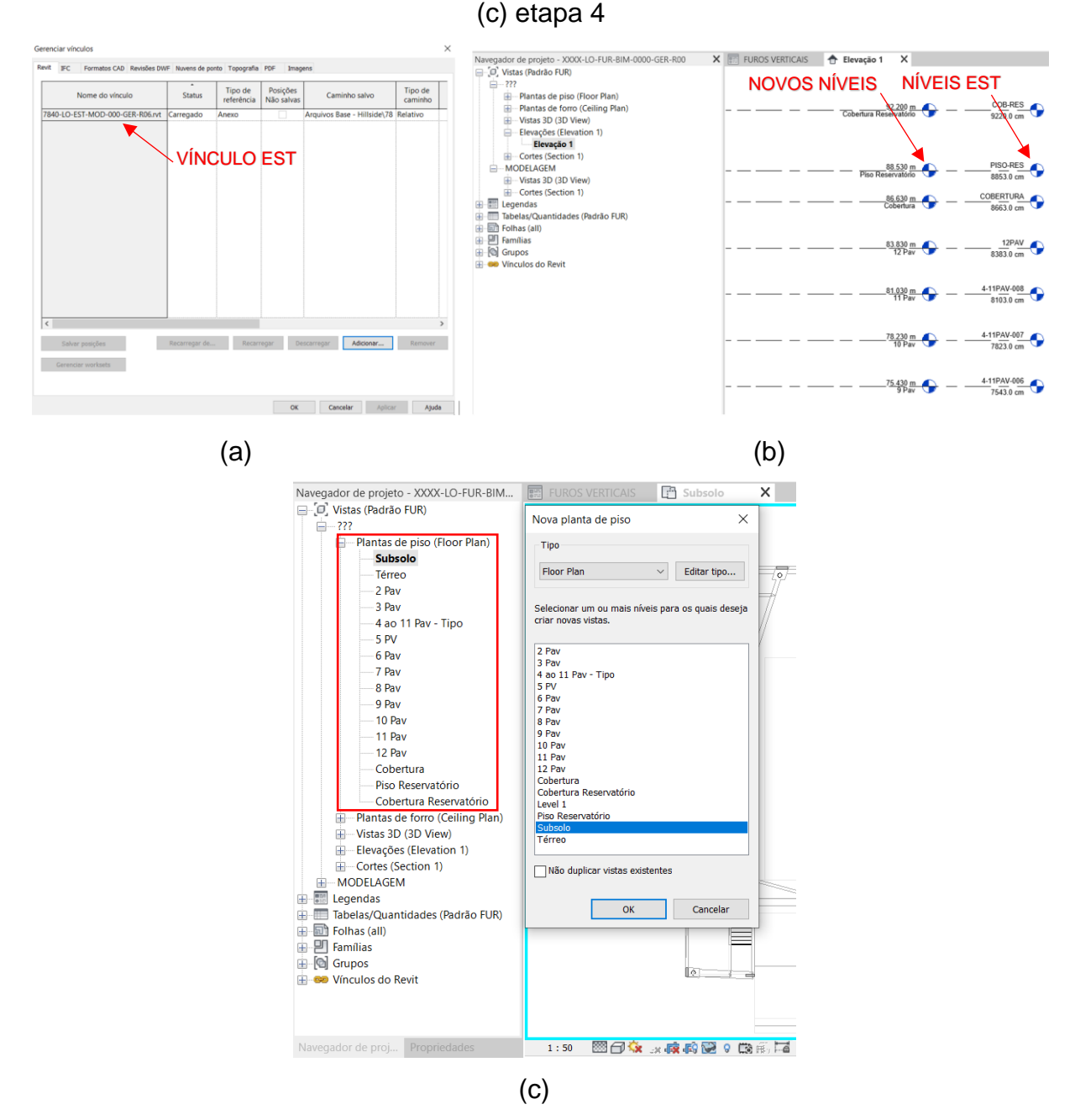

Figura 50 – Execução das etapas de preparação do arquivo: (a) etapa 2; (b) etapa 3;

Fonte: a autora (2023).

Com as plantas de piso criadas, foi necessário adicionar um arquivo em 2D para cada nível, a fim de identificar as descrições dos elementos estruturais. Essa etapa se faz necessária, pois para a prancha de furações, é de suma importância que se identifique a numeração e dimensões dos pilares, vigas, cortinas e lajes. No entanto, ao se vincular o modelo estrutural pelo Revit, esse tipo de elemento de anotação, não fica aparente no arquivo.

Sendo assim necessário, abrir no *software* Autocad, os arquivos de fôrmas da estrutura, no formato .dwg, e limpá-los, removendo as projeções da estrutura, cotas e demais informações que não são necessárias para as furações, conforme demonstrado na Figura 51.

Figura 51 – Preparo do arquivo .dwg: (a) planta de fôrmas original; (b) planta após limpeza; (c) tipo de dados mantidos

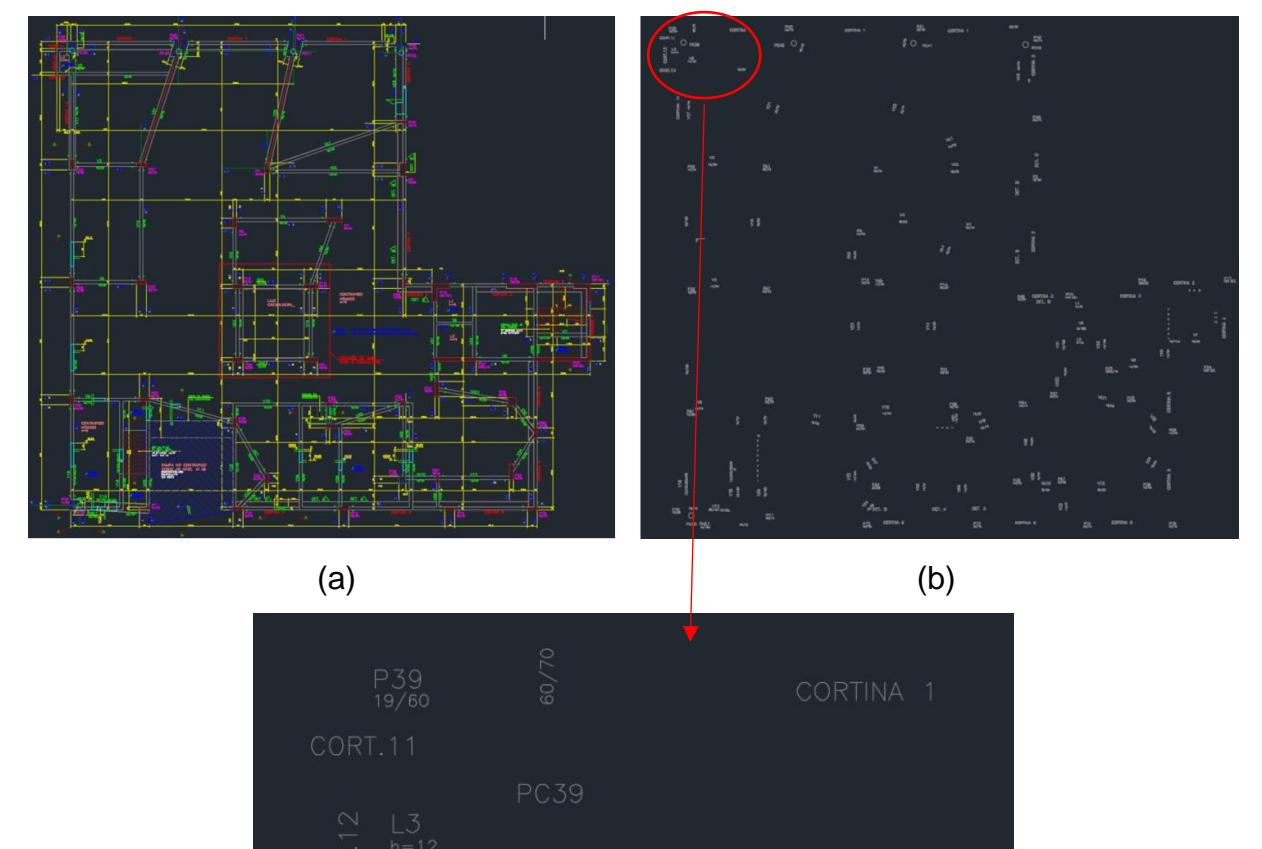

Para cada planta de piso, foi criado um arquivo .dwg diferente, os quais foram vinculados ao Revit no seu respectivo pavimento. Esses arquivos CAD importados, foram posicionados sobre o modelo estrutural, complementando as informações necessárias.

(c) Fonte: a autora (2023).

# Figura 52 – Importação de CAD para o modelo: (a) planta de piso antes do arquivo CAD; (b) planta de piso após o arquivo CAD

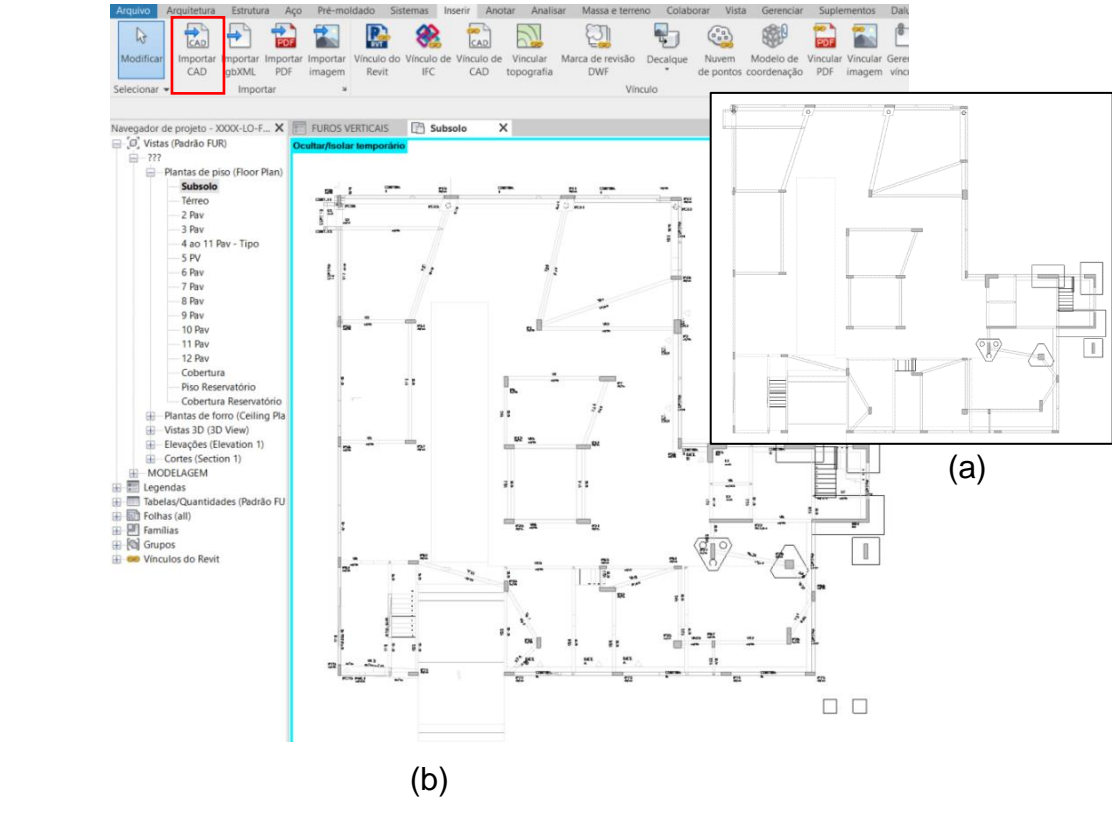

Fonte: a autora (2023).

Com todos os elementos do projeto, devidamente identificados com sua numeração e dimensão, o próximo passo foi ajustar as regiões de recorte e faixa de vista de cada planta de piso. Sendo o nível de topo considerado de 230 cm, plano de corte de 120 cm e nível inferior de menos 100 cm.

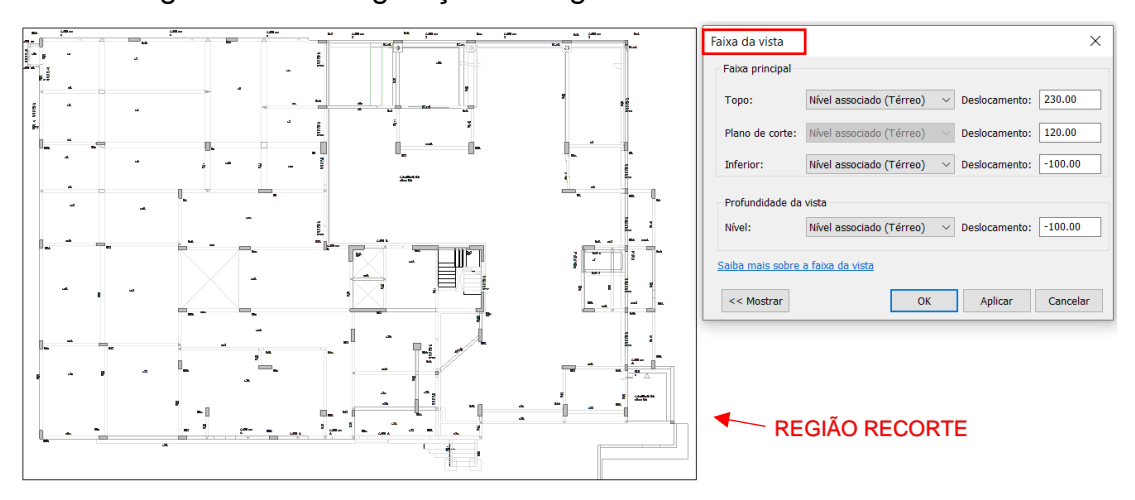

Figura 53 - Configuração da região de recorte e faixa de vista

Fonte: a autora (2023).

Cada pavimento pode demandar uma faixa de vista diferente, a depender do seu pé-direito, sendo importante que o coordenador de projeto analise a necessidade de cada um deles, de modo que todas as furações fiquem visíveis quando forem lançadas.

Foram também criadas vistas 3D, sendo uma para cada pavimento, para se anexar às pranchas, com o intuito de auxiliar à obra na previsão das esperas dos furos, no momento da concretagem, conforme Figura 54.

Por fim, as pranchas – previamente criadas no *template* padrão – foram ajustadas para comportar todos as vistas e tiveram os dados de selo preenchidos (Figura 55).

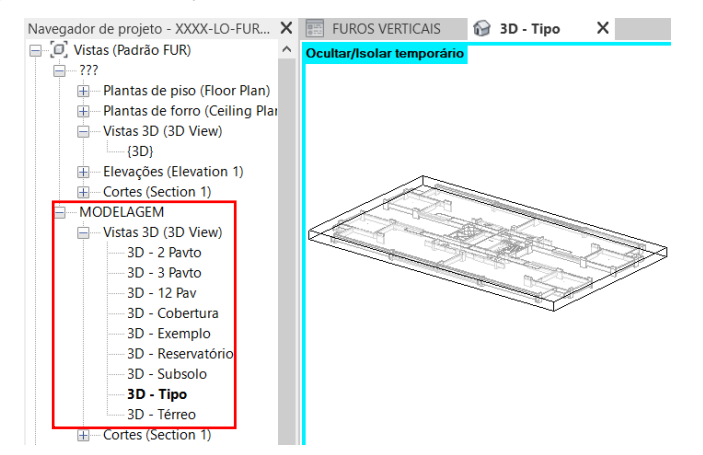

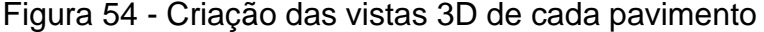

Fonte: a autora (2023).

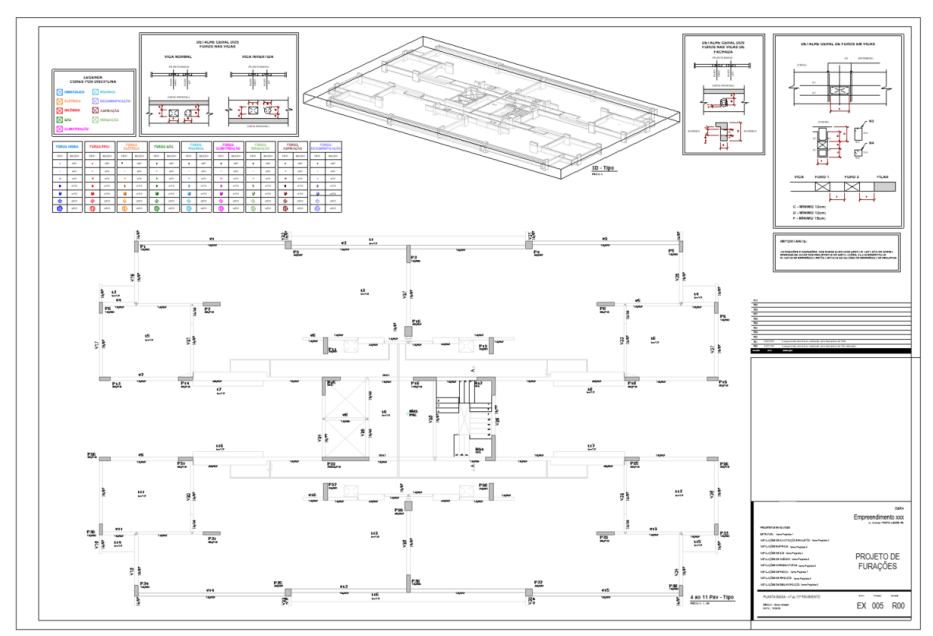

## Figura 55 - Prancha após configuração

Fonte: a autora (2023).

Finalizado o preparo do arquivo, em um fluxo realista, este seria disponibilizado na plataforma depositória de arquivos, como sendo a revisão R00. O primeiro projetista a lançar as furações da sua disciplina, conforme cronograma, faria o *download* do mesmo, e daria início ao primeiro lançamento.

## 4.2.2 Lançamentos das furações pelo projetista

Para demonstrar como seria o lançamento das furações pelos projetistas, realizou-se o lançamento dos furos de todas as disciplinas envolvidas no empreendimento, iniciando pelo projeto hidrossanitário, uma vez que já esperava-se que seria o projeto com a maior quantidade de marcações a serem feitas.

Ao receber o arquivo, é necessário que o modelo da estrutura seja recarregado para dentro do *template*, pois o mesmo acaba perdendo a referência da pasta de origem, além de adicionar os modelos da respectiva disciplina que será trabalhada.

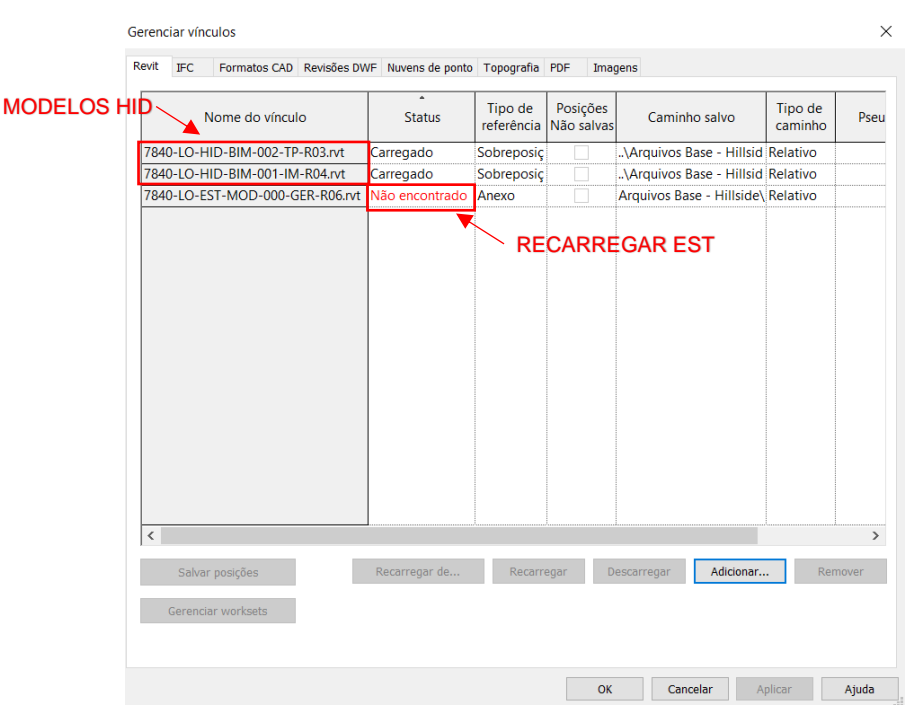

## Figura 56 – Carregamento de vínculos pelo projetista

Fonte: a autora (2023).

Com os vínculos carregados, as instalações ficam aparentes nas plantas de piso, sendo possível inserir as famílias de furos verticais e horizontais, existentes na biblioteca de famílias do arquivo.

Os projetistas devem ser instruídos a preencher os parâmetros requeridos de cada tipo de família, que ficam localizados nas propriedades do projeto, no grupo "Dados", conforme realizado na Figura 57.

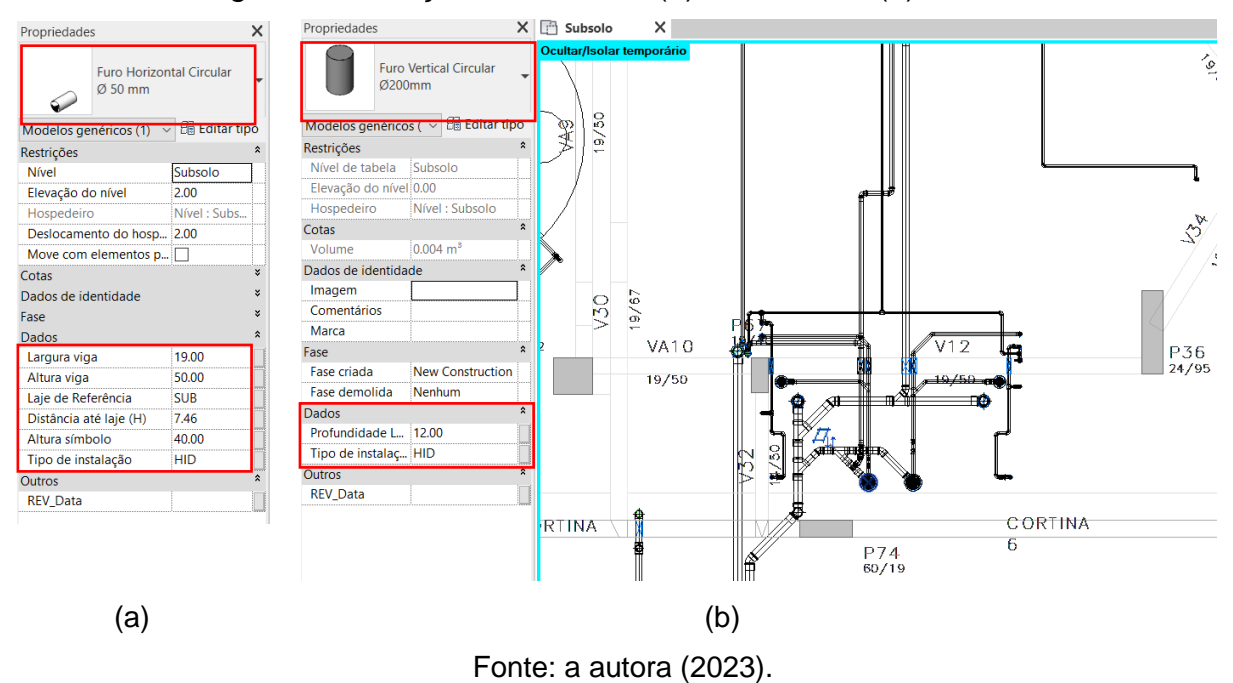

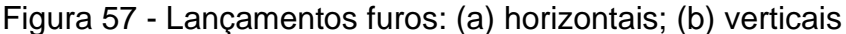

Para melhor visualização e identificação das instalações que atravessam elementos estruturais, foram utilizadas as vistas 3D e cortes, com os modelos de vistas configurados no *template*, aplicados automaticamente.

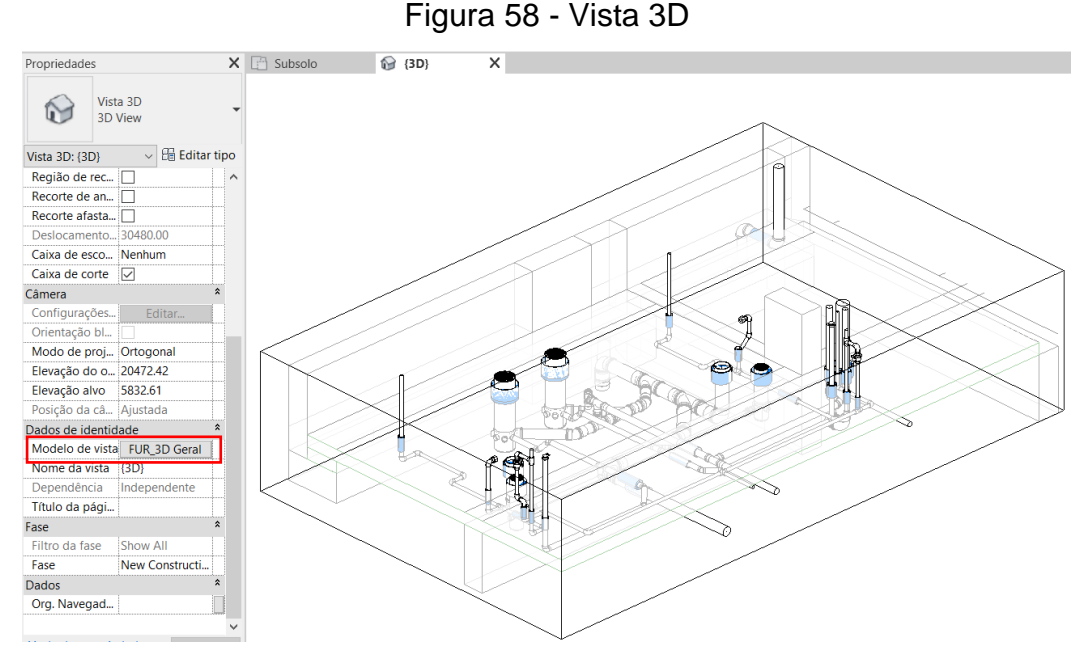

Fonte: a autora (2023).

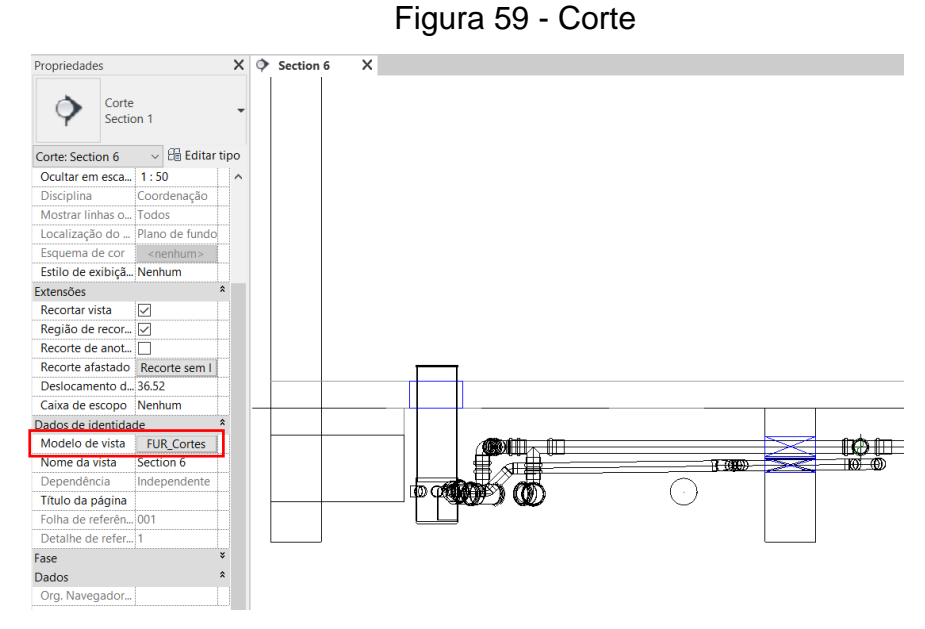

Fonte: a autora (2023).

Finalizado o lançamento de todos os furos, os vínculos referentes à disciplina de instalação, foram descarregados do modelo, com a finalidade de tornar a visualização mais limpa. Em seguida, foram adicionadas as TAG's e cotas de todos os elementos.

Verificou-se que locais com muitas furações próximas umas das outras, exige uma maior atenção durante a inclusão das TAG's e cotas, para que as anotações não fiquem sobrepostas.

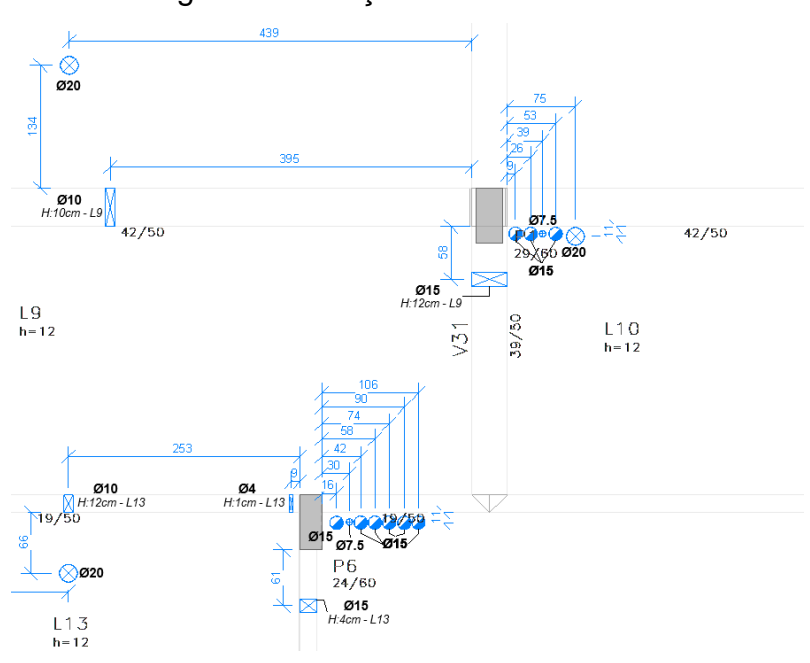

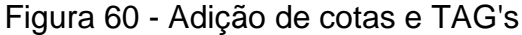

Fonte: a autora (2023).
Com a conclusão desta etapa, são gerados os PDF's das documentações e postados no depositório de arquivos, bem como o modelo no formato .rvt, na versão R01.

Na sequência, o próximo projetista escalado no cronograma, realiza o *download* desse arquivo na versão R01, e repete o mesmo procedimento, postandoo, ao terminar, na versão R02. Seguindo dessa forma, até todos os projetistas terem realizado seus lançamentos.

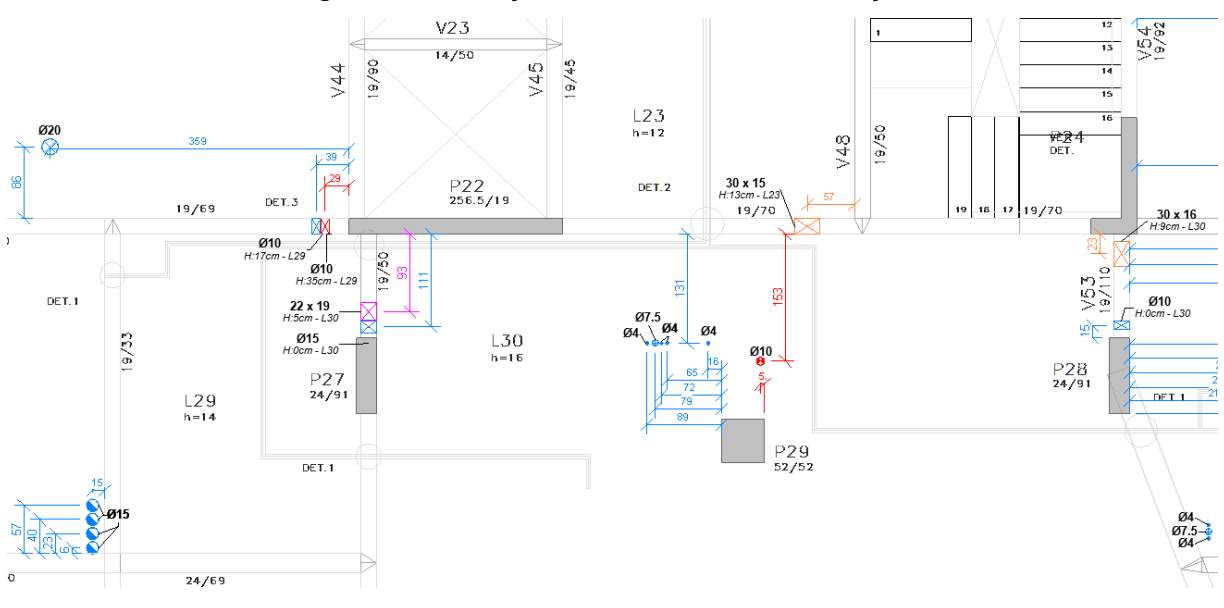

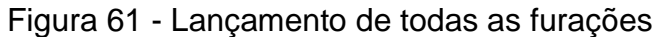

Fonte: a autora (2023).

As pranchas finais geradas através do *template* encontram-se no APÊNDICE A deste relatório.

#### 4.3 LISTA DE QUANTITATIVOS

As tabelas quantitativas criadas no *template* são preenchidas automaticamente durante o lançamento das furações e podem ser exportadas em formato compatível com uma planilha de excel.

Para à obra, a planilha que tende a ser a mais utilizada, é a que filtra a quantidade de furos, por pavimento, uma vez que pode ser utilizada pela equipe de engenharia, no processo de conferência das esperas nas fôrmas.

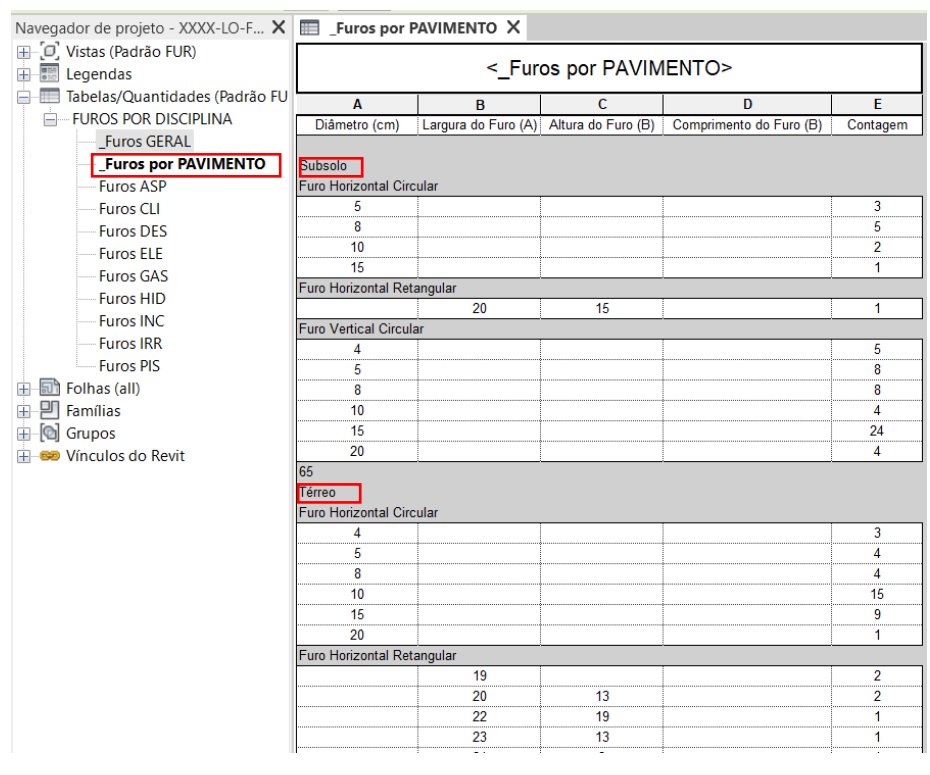

Figura 62 – Quantitativo por pavimento

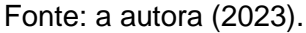

Nesta tabela, foi possível verificar que o pavimento com a maior quantidade de esperas a serem deixadas, foi 12°, que trata-se do pavimento onde ficam as entradas das unidades duplex com cobertura, e de onde é feito o acesso até os reservatórios. Este nível contabilizou um total de 368 furações.

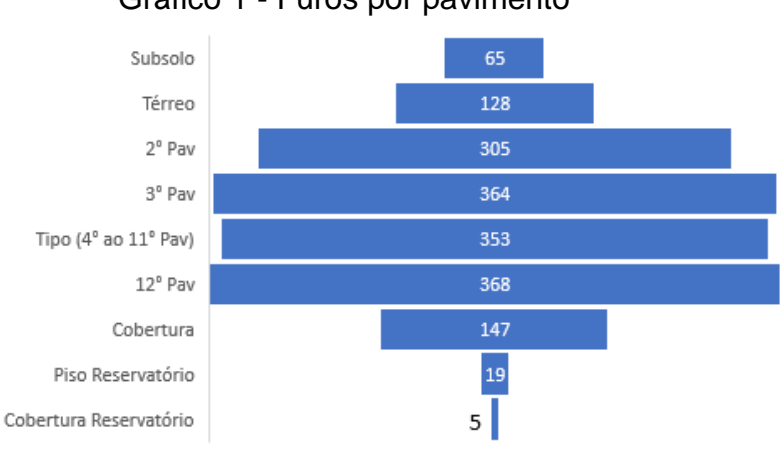

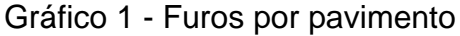

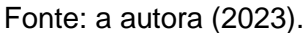

Observa-se no Gráfico 1, que o pavimento tipo, está sendo considerado uma única vez, e para se obter um valor total de furos para toda edificação, este deve ser multiplicado pela quantidade de pavimentos tipo.

Quanto a quantidade de furos lançada por disciplina, essa informação também pode ser encontrada nas tabelas disponibilizadas no *template.* Foi através delas, que confirmou-se que a disciplina de instalações hidrossanitárias representa a maior soma de marcações a serem feitas, com um total de 1472 furações, sendo 84% da porção total.

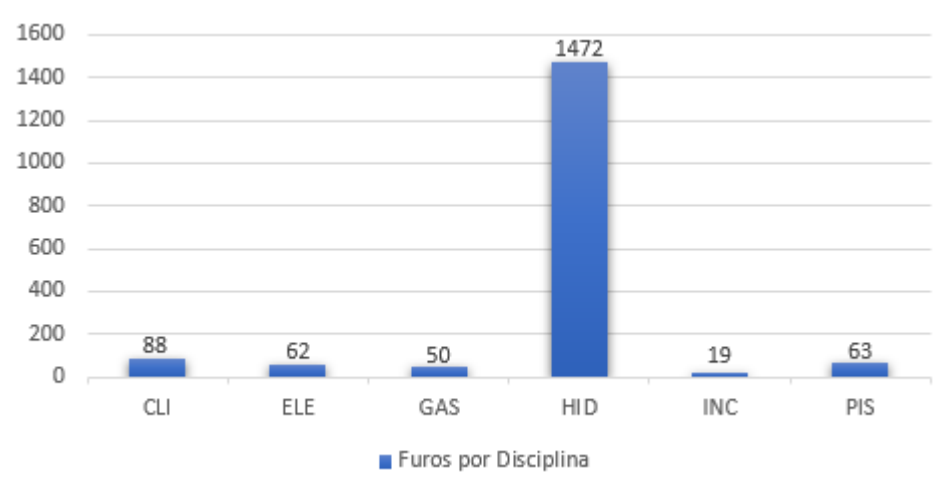

Gráfico 2 - Furos por Disciplina

Fonte: a autora (2023).

### 4.4 ELABORAÇÃO DO CRONOGRAMA PADRÃO

Com as informações coletadas através das tabelas quantitativas, foi possível desenvolver um cronograma utilizando o *software MS Project*, que poderá ser utilizado como base em outros empreendimentos, com o intuito de organizar as entregas entre os projetistas.

O tempo destinado para cada disciplina, foi determinado a partir do levantamento feito durante o uso do *template,* considerando o tempo médio que foi gasto para cada tipo de instalação. Nesse prazo, somou-se ainda alguns dias a mais, para considerar os diferentes níveis de maturidade dos escritórios em relação ao uso do BIM.

Comparativamente com um cronograma feito para um projeto CAD, é esperado que o lançamento dos furos sendo feito com ferramentas BIM, resultem em um aumento de prazos nas etapas, principalmente nas primeiras aplicações, onde as equipes ainda estarão se adaptando ao novo recurso.

O cronograma foi dividido em 2 etapas, sendo a 1° etapa o lançamento inicial de todos os furos, de forma escalonada entre os projetistas, e finalizadas pela revisão da equipe de coordenação de projetos, seguida pela validação do projetista estrutural.

A revisão da equipe de projetos, tem o intuito de conferir se todos os furos necessários foram de fato lançados e se estão com medidas proporcionais ao tamanho da instalação que está sendo passada. Também é verificado se foram adicionadas todas as TAG's e cotas necessárias para a documentação.

Diferente da revisão feita pela equipe responsável pelo estrutural, que fará uma análise dos impactos das aberturas nos elementos estruturais, identificando a necessidade de reforços ou ainda, da necessidade de alteração de alguns locais onde estão sendo indicados furos.

A 2° etapa do cronograma é realizada após a conclusão dessas revisões, onde é retornado aos projetistas quais as furações que deverão ser ajustadas, adicionadas ou removidas. Nesta etapa, não necessariamente todos os projetistas terão que realizar mudanças, são acionados somente aqueles que ficaram com pendências.

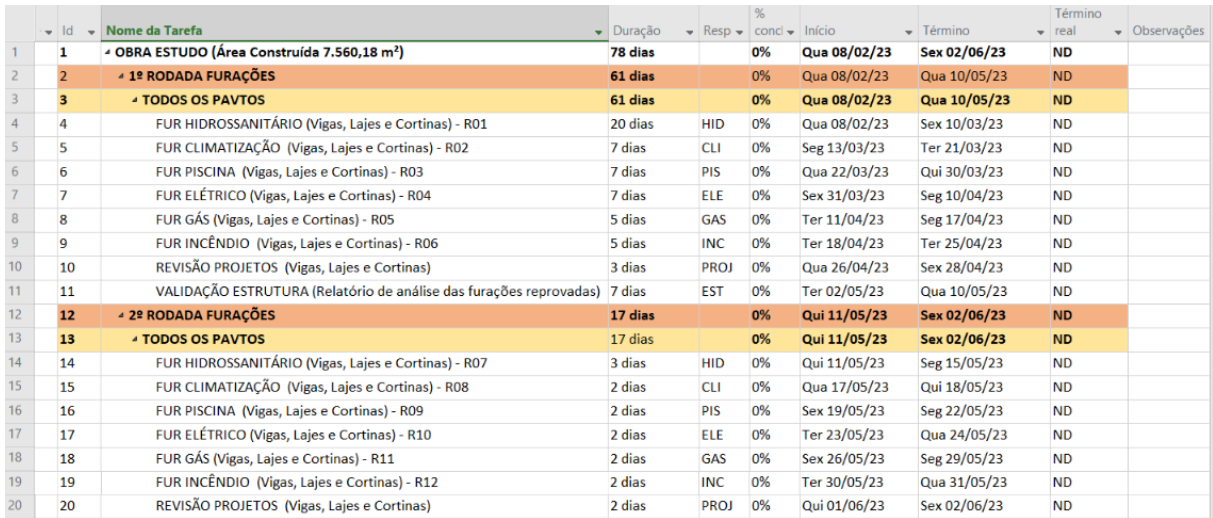

#### Figura 63 - Cronograma padrão de entregas

Fonte: a autora (2023).

Salienta-se que os prazos considerados neste cronograma, foram feitos para uma obra de 7.560,18 m² de área construída, logo, para áreas significativamente superiores a essa, deve ser considerado um período maior para o desenvolvimento dessas pranchas.

# 4.5 REVISÃO DAS FURAÇÕES PELO COORDENADOR DE PROJETOS

Para certificar-se que todos os furos foram lançados corretamente pelos projetistas, a forma mais efetiva de realização dessa conferência, mostrou-se ser a comparação entre o arquivo em planta baixa, emitido no formato .PDF, e o modelo 3D gerado pelo *template*.

Para a visualização em 3D, utilizou-se o *software NavisWorks Manage*, que possibilita vincular múltiplos modelos BIM em um mesmo arquivo (aceitando formatos .rvt, .ifc ou .nwc), personalizando quais elementos deseja-se deixar visível, oculto, aplicar alguma transparência ou até escolher diferentes cores para representa-los.

Incialmente, criou-se um arquivo federado – modelo único que contêm todos os vínculos do projeto – e adicionou-se o modelo de furações que foi exportado do *Revit*, contendo todos os furos lançados. Ficando listado na "*Selection Tree*" todos os projetos visíveis no arquivo, conforme Figura 64.

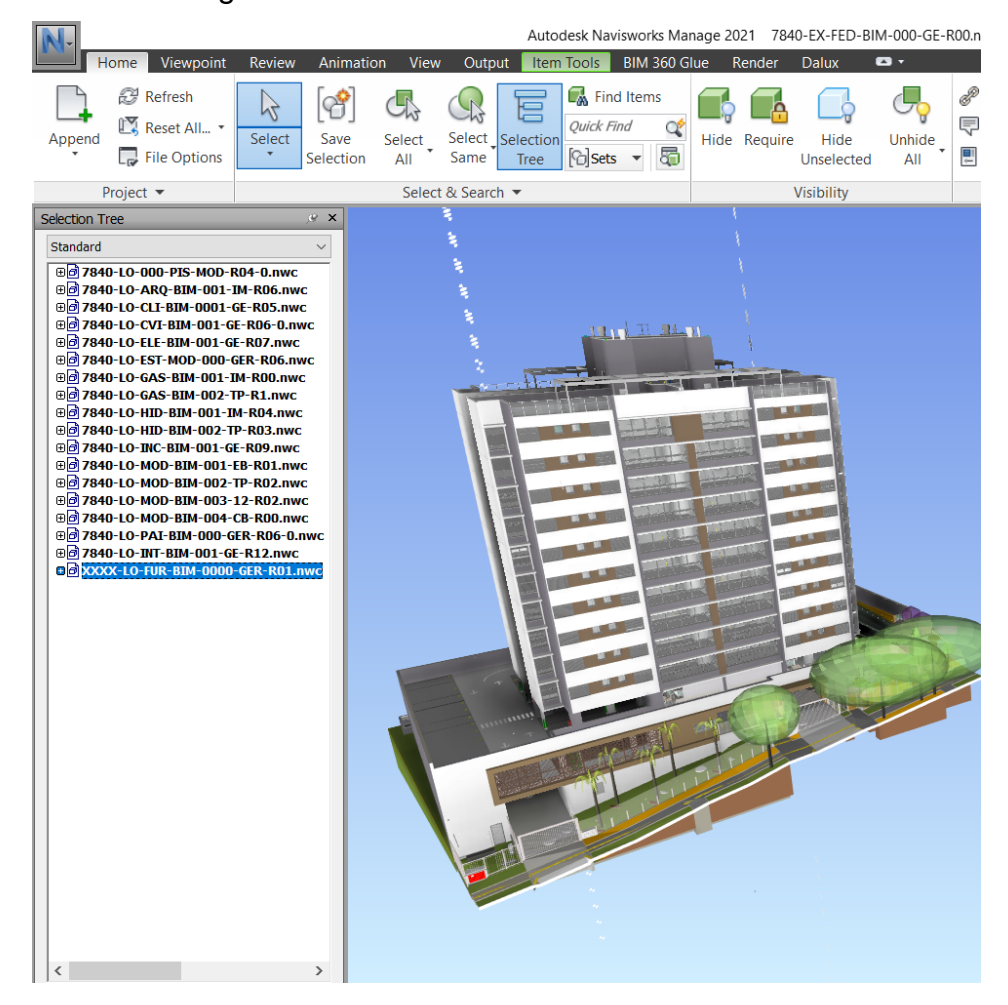

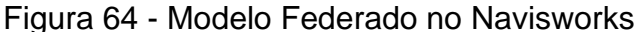

Fonte: a autora (2023).

Em seguida, foram configurados alguns filtros para facilitar a conferência das furações. Esses filtros são chamados de *Sets,* e são personalizados através da inclusão de algumas regras, com a finalidade de que o usuário informe ao programa quais os elementos que está buscando selecionar. Assim, criou-se um Set específico para as furações, separando-o entre todas as disciplinas.

Para que o programa buscasse corretamente os furos de cada disciplina, foram necessários apenas 2 regramentos. Na 1° regra, o programa deveria buscar um arquivo que tivesse em seu nome o termo "FUR", e na 2° regra, deveriam buscar pelos elementos que tivessem o parâmetro Tipo de Instalação preenchido com a sigla da disciplina informada.

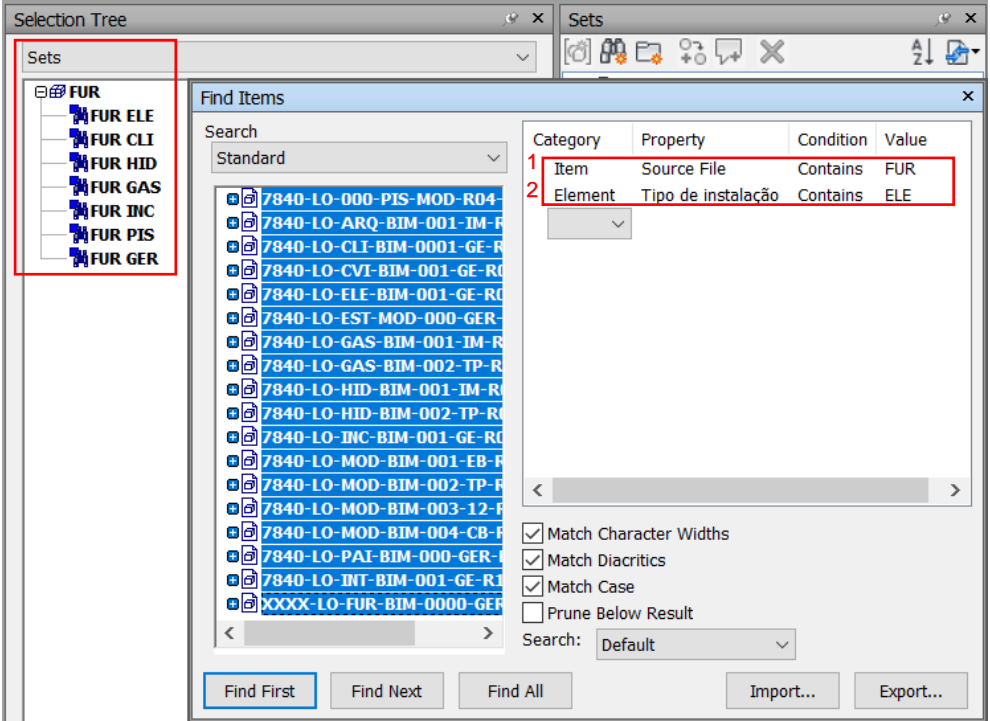

Figura 65 - Configuração Sets

Fonte: a autora (2023).

Desta maneira, ao selecionar qualquer um desses *sets*, o *software* possibilita que se deixe visível na vista, ou que se determine cores diferentes para cada um deles, através da ferramenta *Appearance Profiler*.

Estes recursos, somados às ferramentas de recorte das vistas e inserção de cotas, fazem com que o responsável pelo compatibilização dos projetos, torne-se apto a realizar as revisões das furações por pavimento. Comparando as marcações indicadas nas pranchas .PDF com o que se visualiza no modelo federado.

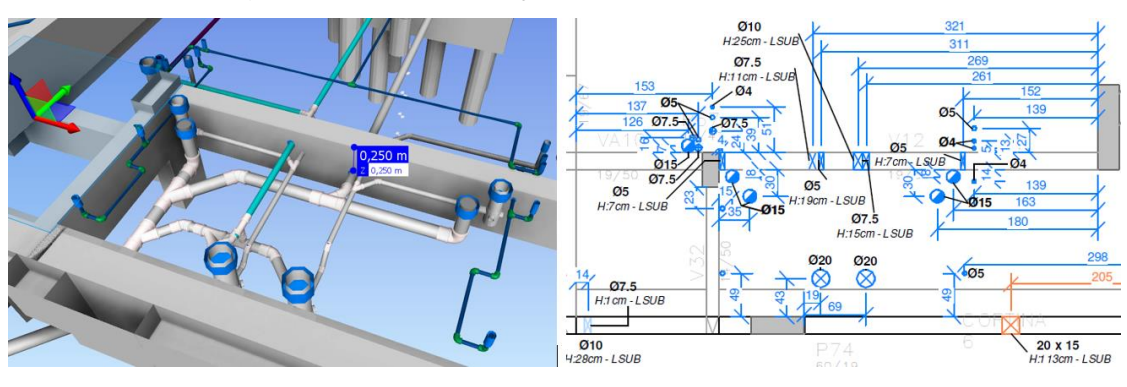

Figura 66 – Comparação modelo x prancha .PDF

Fonte: a autora (2023).

Neste empreendimento, as furações foram revisadas por pavimento e as divergências identificadas foram sendo registradas em um documento externo, a fim de que, em um fluxo realista, fosse enviado aos projetistas envolvidos para realizar os ajustes cabíveis da sua disciplina.

Foram identificadas 38 falhas na documentação, sendo os principais erros identificados, a locação de furos em posições deslocadas de onde a instalação estava passando, furos pendentes de marcação e cotas não indicadas nas plantas baixas.

Figura 67 - Falhas identificadas: (a) furo deslocado; (b) furo faltante; (c) cota faltante

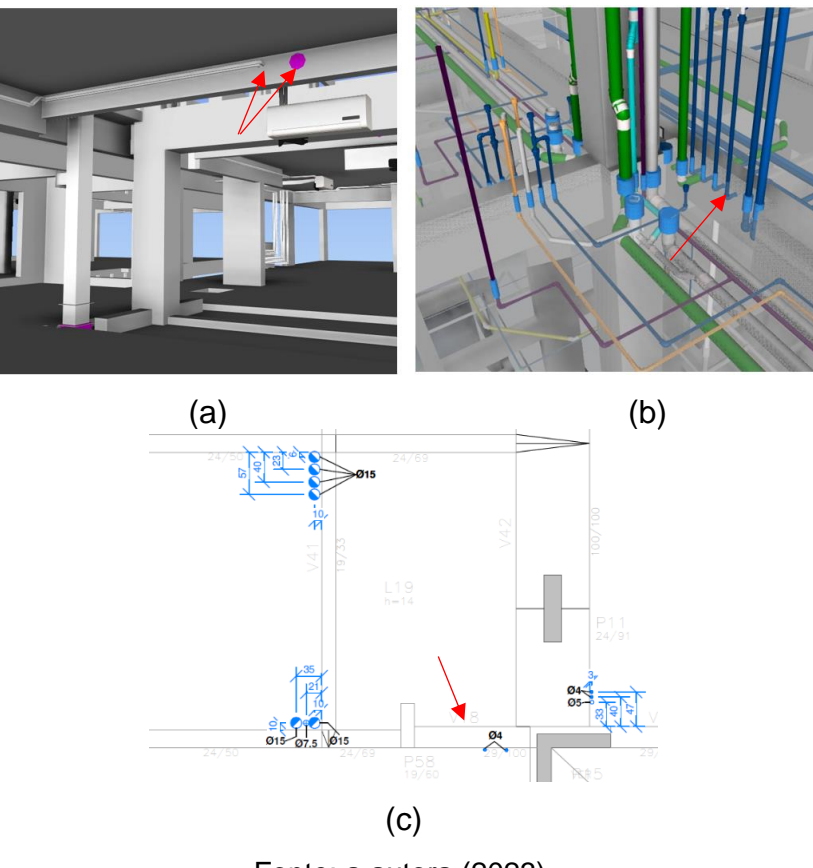

Fonte: a autora (2023).

#### **5 CONCLUSÃO**

O mercado da construção civil, já apresenta todos os indícios de que o uso da plataforma BIM, para desenvolvimento de projetos, gerenciamento de obra e uso nos canteiros, é um caminho inevitável. O que impulsionou, nos últimos anos, a criação de *templates* de diversas disciplinas complementares dentro de softwares BIM.

Contudo, através desse estudo, foi possível verificar a falta de disponibilidade de um *template* específico para o projeto de furações. Projeto esse, que é de suma importância para o dimensionamento estrutural, uma vez que a NBR 6118 (ABNT, 2014) requisita que as furações em elementos estruturais sejam verificadas quanto a sua deformação e efeito na resistência.

Este trabalho atingiu os objetivos propostos, com a criação de um processo de furações, com pranchas geradas através de um *template* de fácil manuseio pelos projetistas, contendo apenas informações e elementos necessários para o projeto, conforme demonstração realizada. As documentações finais emitidas, atestaram a qualidade do modelo criado, resultando em pranchas organizadas e de fácil compreensão.

A aplicação feita em uma obra real, possibilitou, através dos quantitativos criados, verificar a quantidade de furos necessários para cada disciplina, a fim de criar um cronograma padrão, para que o coordenador do projeto possa utilizá-lo como base na coordenação de outros empreendimentos.

Com todas as pranchas emitidas, a revisão do material para constatar se todos os furos foram mapeados corretamente, mostrou-se muito assertiva, com poucas falhas de marcações identificadas. Porém, essa etapa reforçou a necessidade da coordenação do projeto conferir a entrega, antes do envio ao projetista estrutural, a fim de detectar esses erros, uma vez que os projetistas possuem diferentes níveis de maturidade na plataforma BIM, o que pode interferir na qualidade do projeto.

Constatou-se, por fim, que um fluxo de trabalho para elaboração do projeto de furações, envolvendo múltiplos projetistas, é possível e viável, através de uma coordenação bem organizada, com um cronograma de entregas claro, e fornecendo aos projetistas os recursos e instruções necessárias para o desenvolvimento do projeto.

### **REFERÊNCIAS**

ASSOCIAÇÃO BRASILEIRA DE NORMAS TÉCNICAS (ABNT). **NBR 6118**: Projeto de estruturas de concreto – Procedimento. Rio de Janeiro: ABNT, 238 p., 2014.

ASSOCIAÇÃO BRASILEIRA DOS ESCRITÓRIOS DE ARQUITETURA. Estruturação do escritório de projeto para a implantação do Bim. **Guia AsBEA boas práticas em BIM:** Fasciculo 1, [s. l.], 2013. Disponível em: https://www.asbea.org.br/wpcontent/uploads/2022/07/BIM1.pdf. Acesso em: 05 set. 2022.

AUTODESK, Revit. Desenvolvido para Modelagem de Informação da Construção. [S. l.], 2022. Disponível em : www.autodesk.com.br/products/revit/overview?term=1- YEAR&tab=subscription. Acesso em 03 de nov. 2022.

BASTOS, Paulo Sérgio. **Fundamentos do concreto armado. [s. n.]**, São Paulo: 89 p., 2019.

CAMANHO, Jéfferson. **Concreto Armado:** estados limites de utilização. [s. n.], São Paulo: 48 p., 2005.

CAVALLI, Jonatha. **Planejamento do tempo de um projeto típico da engenharia civil e sua aplicabilidade ao software Microsoft Project**. 2014.Tese de Doutorado (Curso de Engenharia Civil) - Universidade Federal de Santa Maria, Rio Grande do Sul, 112 p., 2014.

CÂMARA BRASILEIRA DA INDÚSTRIA E CONSTRUÇÃO (CBIC). **Coletânea Implementação do BIM para Construtoras e Incorporadoras**. [S. l.], 2016. Disponível em: [http://cbic.org.br/bim/.](http://cbic.org.br/bim/) Acesso em: 26 set. 2022.

CHOUKRI, Marcelo Costa; KUO, Erika Elis; SILVA, Guilherme de Bernardo; TAVERES, Márcio de Moraes; MORAIS, Willy Ank de. Influência de furos não premeditados em vigas de concreto armado. **Contribuição Técnica ao 19º ENEMET**, São Paulo, 11p., 2019.

CONSELHO FEDERAL DE ENGENHARIA E AGRONOMIA (CONFEA). **Decisão Normativa n° 106:** promulgada em 17 de abril de 2015. Brasília: CONFEA, 2015. Disponível em: [http://www.ibraop.org.br/wp](http://www.ibraop.org.br/wp-content/uploads/2015/04/CONFEA_DecisaoNormativa106_2015.pdf)[content/uploads/2015/04/CONFEA\\_DecisaoNormativa106\\_2015.pdf](http://www.ibraop.org.br/wp-content/uploads/2015/04/CONFEA_DecisaoNormativa106_2015.pdf)

DARIVA, Matheus Alves. **Modelagem de Informação, concepção e compatibilização de projetos de sistemas hidráulicos prediais utilizando tecnologia BIM**. 2018. Monografia (Curso de Engenharia Civil) – Universidade Federal de Uberlândia, Minas Gerais, 120 p., 2018.

FABRÍCIO, Márcio Pinto. **Projeto simultâneo na construção de edifícios.** 2002. Tese de Doutorado (Curso de Engenharia Civil) – Escola Politécnica da Universidade de São Paulo, São Paulo, 351 p., 2002.

FARIAS, Ianna. **Influência de furos e aberturas em estrutura de concreto armado – Análise de furos horizontais para passagem de tubulações em vigas**  **convencionais.** 2019. Monografia (Curso de Engenharia Civil) - Universidade Federal do Maranhão, Maranhão, 66 p., 2019.

HILTI. **Instrução de operação da perfuratriz diamantada**. Liechtenstein, 2022. Ebook. Disponível em:

https://www.hilti.com.br/medias/sys\_master/documents/h64/h93/9781711110174/Op erating-Instruction-DD-200-02-Operating-Instruction-PUB-5622392-000.pdf. Acesso em: 10 nov. 2022.

HOROSTECKI, Alecsandro Rodrigues Nunes. **Compatibilização de projetos de engenharia/arquitetura em empresas de pequeno porte.** 2014. Dissertação de Mestrado (Curso de Engenharia Civil) - Unicsul. Santa Catarina, 2014.

KEELING, Ralph; BRANCO, Renato Henrique Ferreira. **Gestão de projetos**. 2019. 3 ed. São Paulo: Saraiva Educação SA, 549p., 2019.

LEONHARDT, Fritz; MONNIG, Eduard. **Construções de concreto: Princípios básicos sobre a armação das estruturas de concreto armado**. 1. Ed. Rio de Janeiro: Interciência, v. 3, 274 p., 1978.

LEUSIN, SERGIO ROBERTO. **Gerenciamento e Coordenação de Projetos BIM**. 1 ed. Rio de Janeiro: Grupo GEN, 153 p., 2018.

MANSUR, M. A. Design of reinforced concrete beams with Web openings. 6th Asia-Pacific Structural Engineering and Construction Conference (APSEC), Malaysia, **Proceedings […],** v. 5, n. 1, p. 104-120, 06 de set. 2006.

MENEGARO, BRUNA FERREIRA. **Aplicação da metodologia BIM (Building Information Modeling) no processo de projeto, com foco em compatibilização**. 2017. Artigo de Graduação (Curso de Engenharia Civil) – Universidade do Extremo Sul Catarinense, Santa Catarina, 17 p., 2017.

MIKALDO JR, Jorge; SCHEER, Sérgio. Compatibilização de projetos ou engenharia simultânea: qual é a melhor solução? **Revista Gestão e Tecnologia de Projetos**, Paraná, v. 3, n. 1, p. 79-99, mai., 2008. Disponível em: [https://www.revistas.usp.br/gestaodeprojetos/article/view/50928/55010.](https://www.revistas.usp.br/gestaodeprojetos/article/view/50928/55010) Acesso em: 05 set. 2022.

MONTEIRO, Verner Liger de Mello. **A construtibilidade no processo de projeto paramétrico colaborativo.** 2021. Tese de Doutorado (Curso de Arquitetura e Urbanismo) - Universidade de Lisboa, Portugal, 397 p., 2021.

MOREIRA, Maria Araújo; MOREIRA, José Fabiano Araújo; GOMES, Thiago Andrade; FARIAS, Francisco Leandro Fernandes; RODRIGUES, Maicon Douglas Alves Rodrigues; SILVA, Ricardo José Carvalho. Análise Experimental e teórica em vigas de concreto armado com furos na alma. **Revista de Cultura, Ciência e Tecnologia**, Ceará, v. 20, n. 2, p. 15-22, 2019. Disponível em: [https://essentia.uvanet.br/index.php/ESSENTIA/article/view/292.](https://essentia.uvanet.br/index.php/ESSENTIA/article/view/292) Acesso em 13 out. 2022.

OLIVEIRA, Elizabeth Gomes. **Proposta de melhoria da construtibilidade dos projetos.** 2012. Monografia (Curso de Engenharia Civil) – Universidade Federal de Minas Gerais, Minas Gerais, 61 p., 2012.

PAIVA, Daniel Capistrano Sarinho. **Uso do Bim para compatibilização de projetos:** Barreiras e oportunidades em uma construtora. 2016. Monografia (Curso de Engenharia Civil) – Universidade Federal do Rio Grande do Norte, Rio Grande do Norte, 23 p., 2016.

PINTO, Eduardo Hirt. **Análise de Quantitativos e Elaboração do Orçamento de um Empreendimento Residencial Multifamiliar a partir de Modelos Bim**. 2018. Monografia (Curso de Engenharia Civil) – Universidade Federal do Rio Grande do Sul, Porto Alegre, 82p., 2018.

PONTES, Antonio Edson de Araújo; SILVA, Rodrigo Farias da. SILVA, Ricardo José Carvalho. Análise Experimental e teórica em vigas de concreto armado com furos na vertical. **Revista Sul-Americana de Engenharia Estrutural**, Rio Grande do Sul, v. 13, n.1, p. 21-41, jan./jun. 2016. Disponível em: [http://seer.upf.br/index.php/rsaee/article/view/3751/3842.](http://seer.upf.br/index.php/rsaee/article/view/3751/3842) Acesso em: 10 set. 2022.

PORTUGAL, Marco Antônio. **Como gerenciar projetos de construção civil.** 1 ed. Rio de Janeiro: 147 p., 2017.

RODRIGUEZ, Marco Antônio Arancibia; HEINECK, Luiz Fernando Mahlmann. **A construtibilidade no processo de projeto de edificações.** 2003. Artigo de Doutorado (Curso de Engenharia de Produção) – Centro Universitário de Jaraguá do Sul, Santa Catarina, 5 p., 2003.

SANCHEZ, Andrea Cecilia Cruz. **Uma contribuição a coordenação de projeto na construção de edifícios: estudo sobre as dependências do processo.** 2008. Dissertação de Mestrado (Curso de Engenharia Civil) – Universidade de Minas Gerais, Minas Gerias,308 p., 2008.

SIMÃO, David Williams da Glória**. Análise e dimensionamento de vigas de concreto armado com aberturas na alma.** 2014. Dissertação de Mestrado (Programa de Pós Graduação em Engenharia Civil e Ambiental) – Universidade Federal de Pernambuco, Pernambuco, 99 p., 2014.

ZACCARON, Rodrigo Stechenski. Análise do comportamento de vigas de concreto armado com furos horizontais transversais ao seu cumprimento. **Seminário de Iniciação Científica e Seminário Integrado de Ensino, Pesquisa e Extensão**, *[S. l.]*, 2016. Disponível em: https://periodicos.unoesc.edu.br/siepe/article/view/11368. Acesso em: 1 mai. 2023.

# **APÊNDICE A – PLANTAS BAIXAS PROJETO FURAÇÕES**

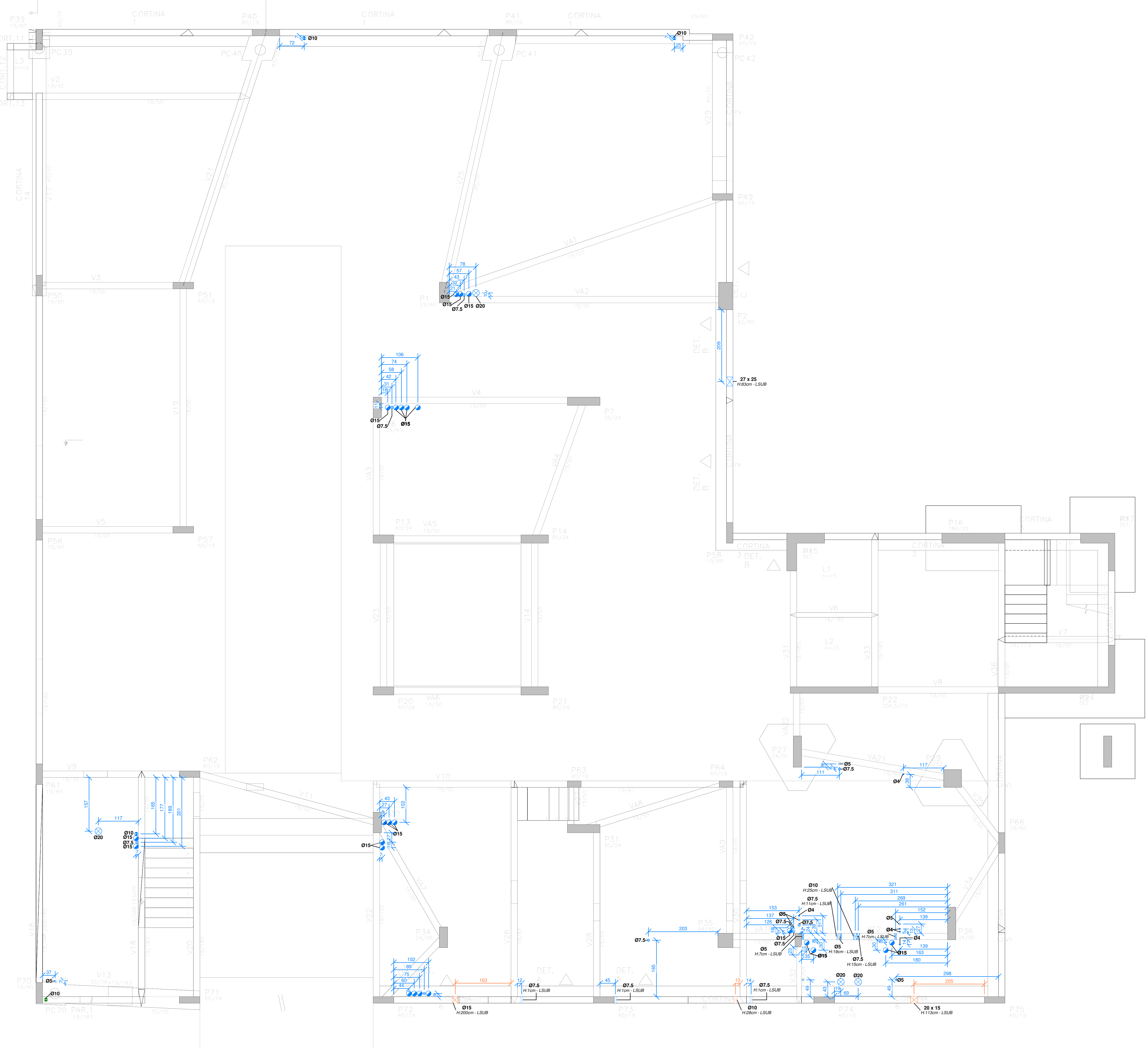

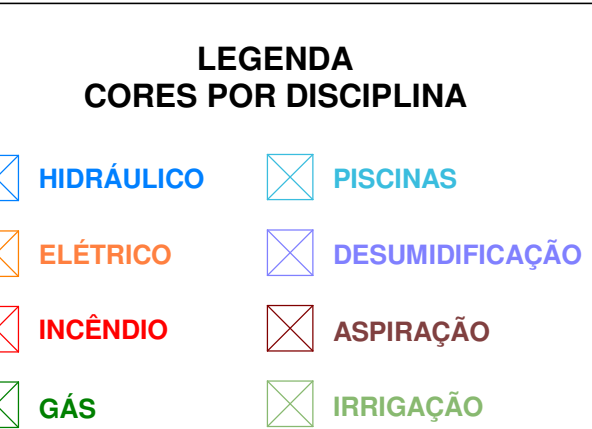

 $\times$  Climatização

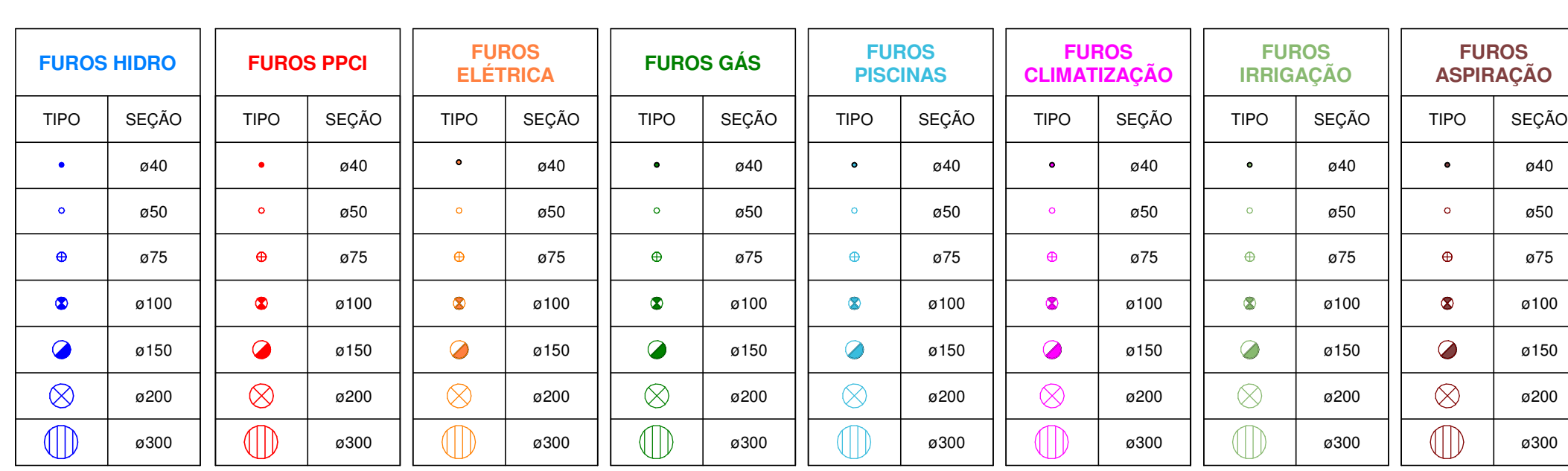

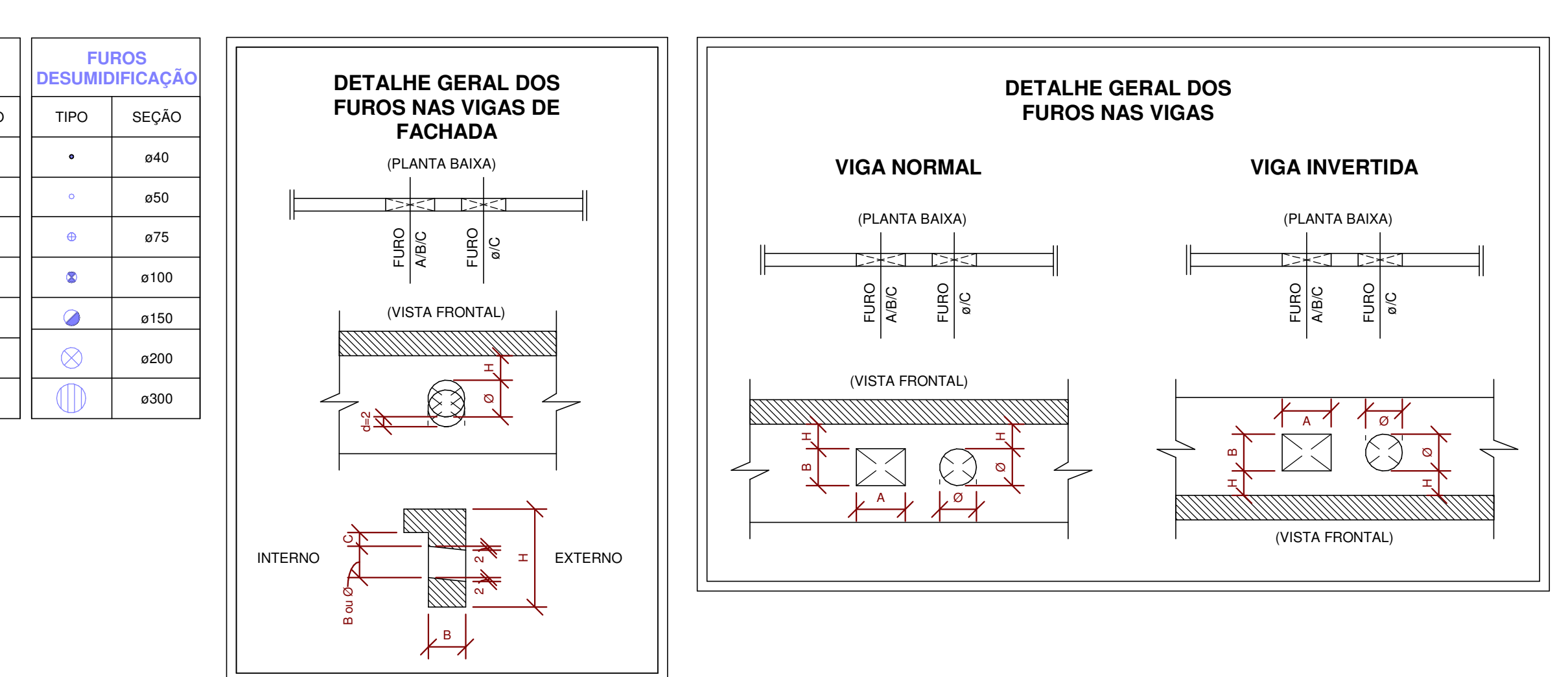

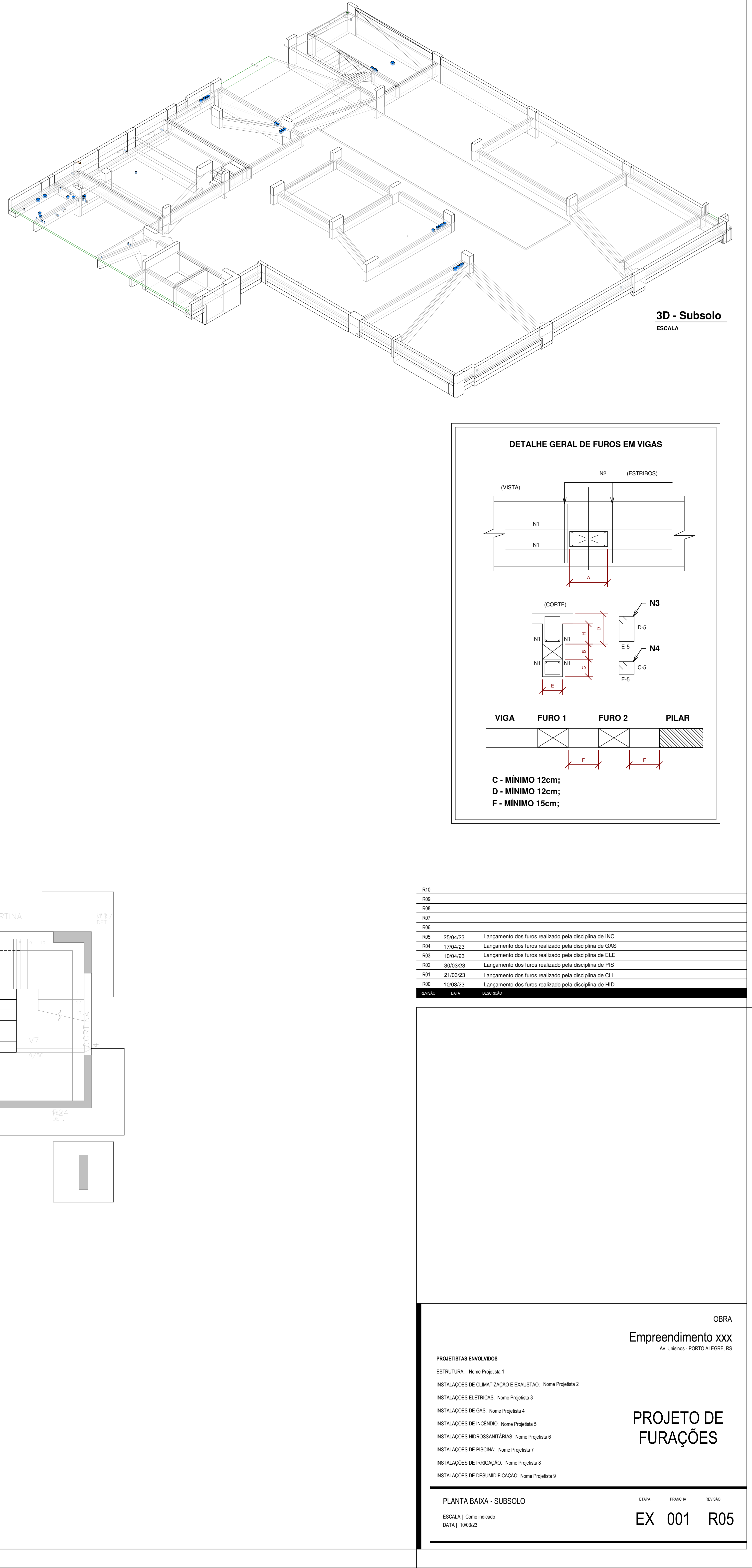

# **IMPORTANTE:**

**AS POSIÇÕES E DIMENSÕES DOS FUROS MARCADOS NESTA PLANTA SÃO DE INTEIRA RESPONSABILIDADE DOS PROJETISTAS DE INSTALAÇÕES, CUJAS RESPECTIVAS PLANTAS DE REFERÊNCIA ESTÃO LISTADAS NO QUADRO DE REFERÊNCIA DE PROJETOS**

VE2

**Controller** 

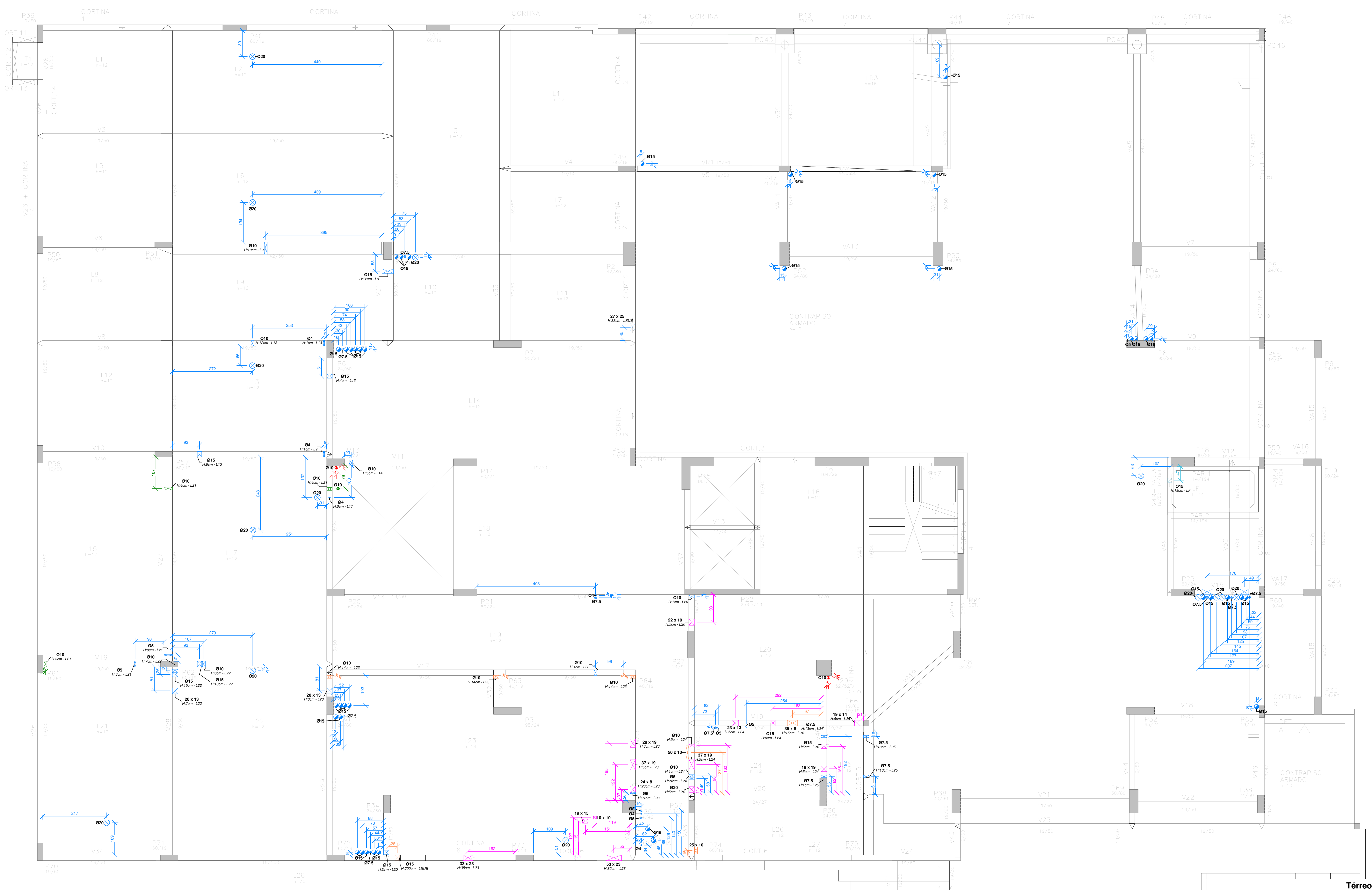

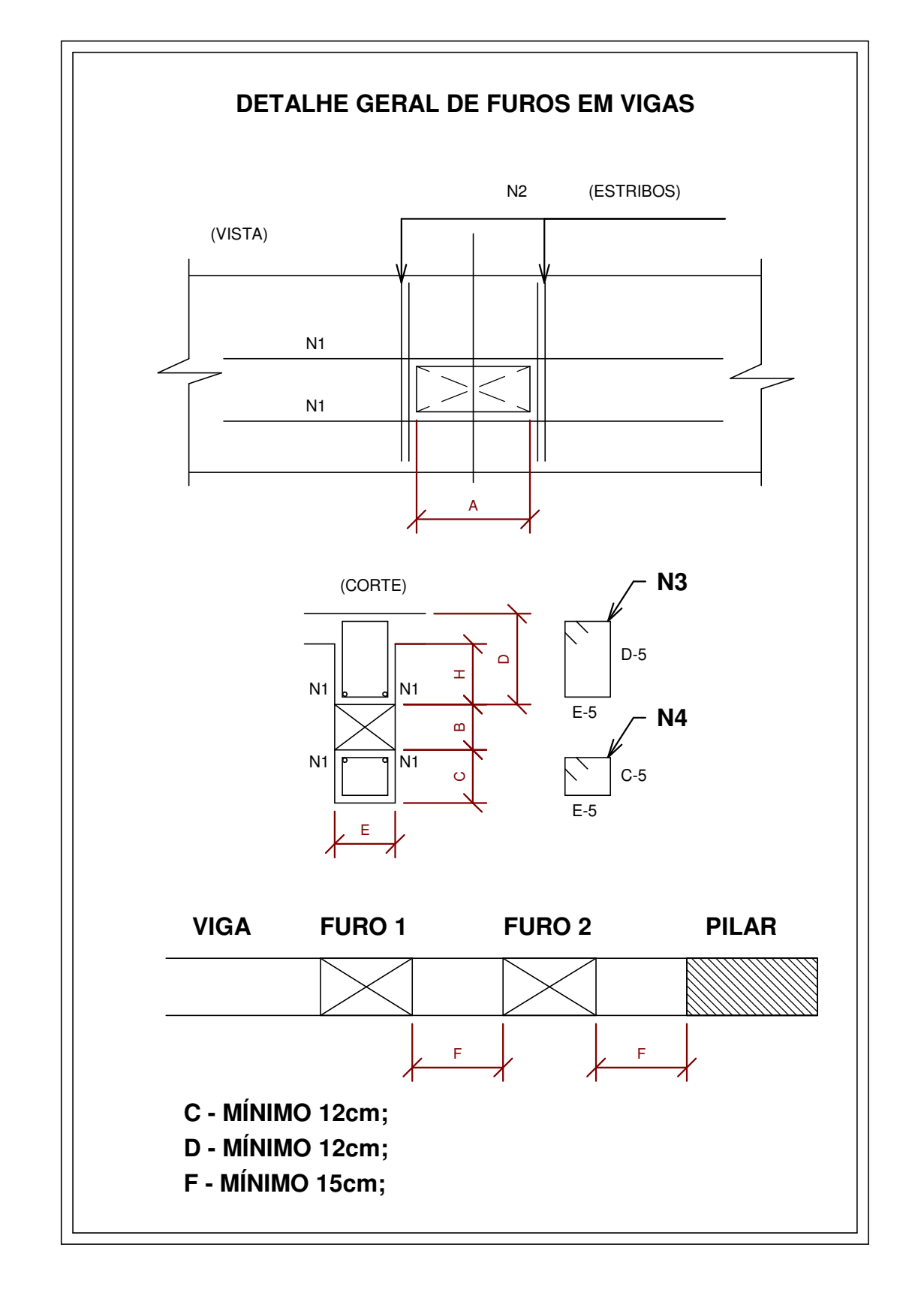

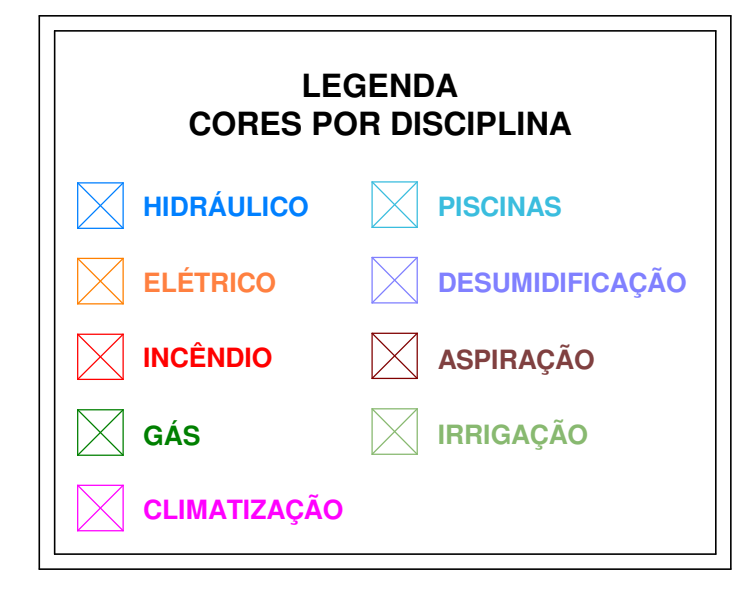

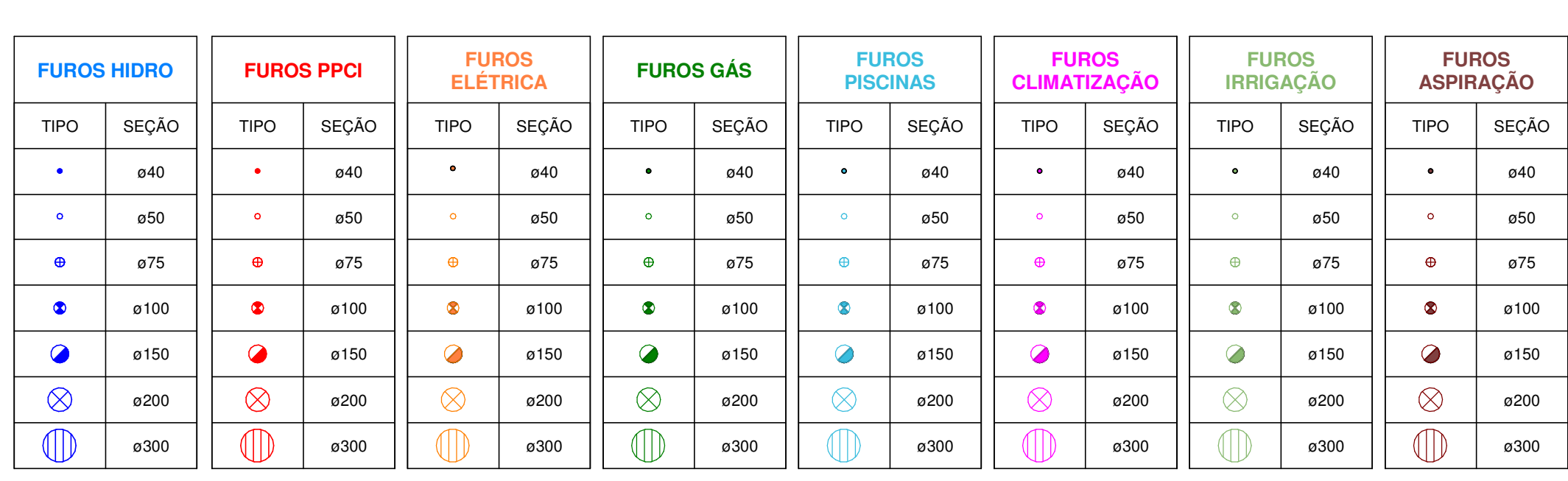

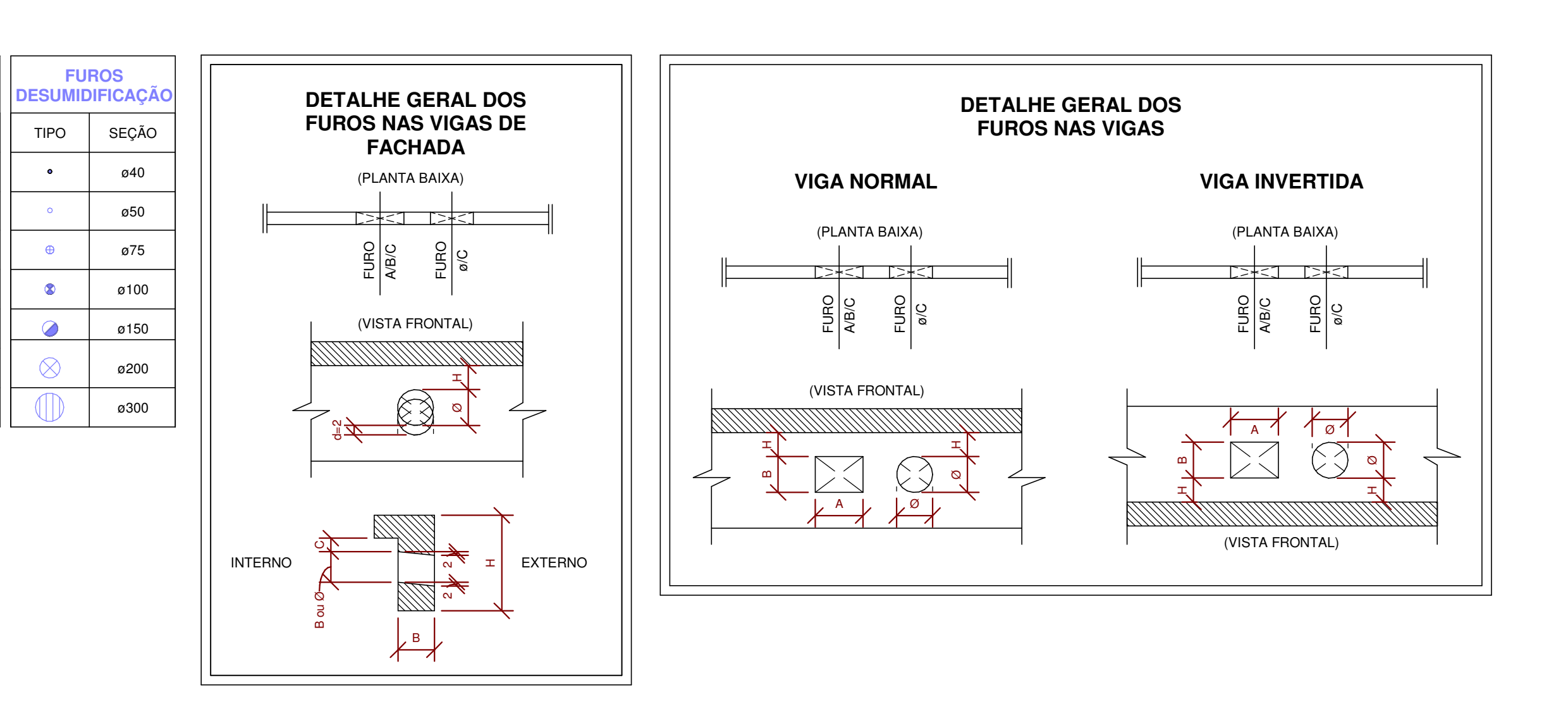

**IMPORTANTE:**

**AS POSIÇÕES E DIMENSÕES DOS FUROS MARCADOS NESTA PLANTA SÃO DE INTEIRA RESPONSABILIDADE DOS PROJETISTAS DE INSTALAÇÕES, CUJAS RESPECTIVAS PLANTAS DE REFERÊNCIA ESTÃO LISTADAS NO QUADRO DE REFERÊNCIA DE PROJETOS**

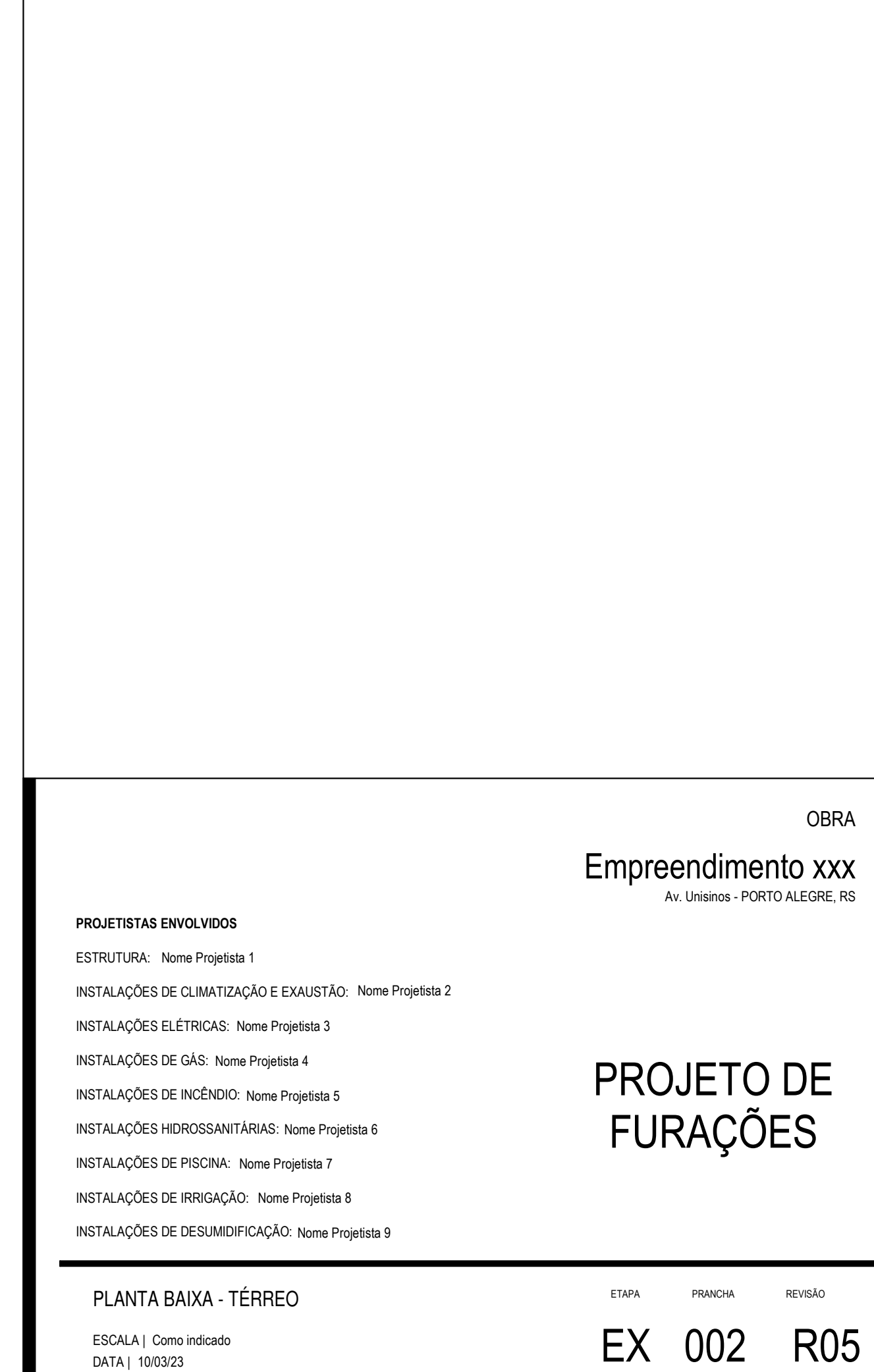

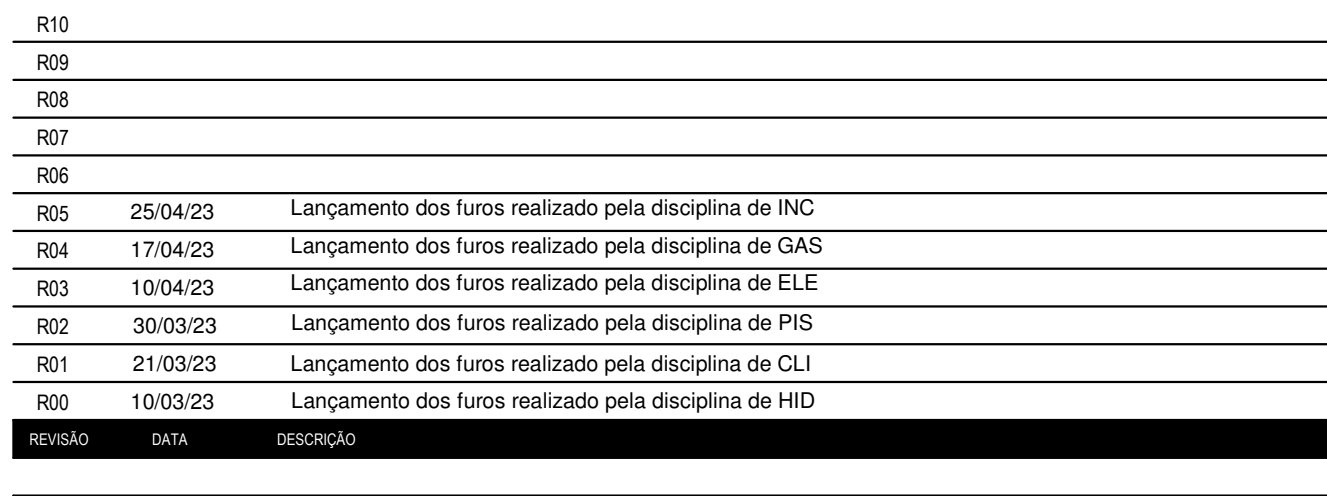

**ESCALA 1 : 50**

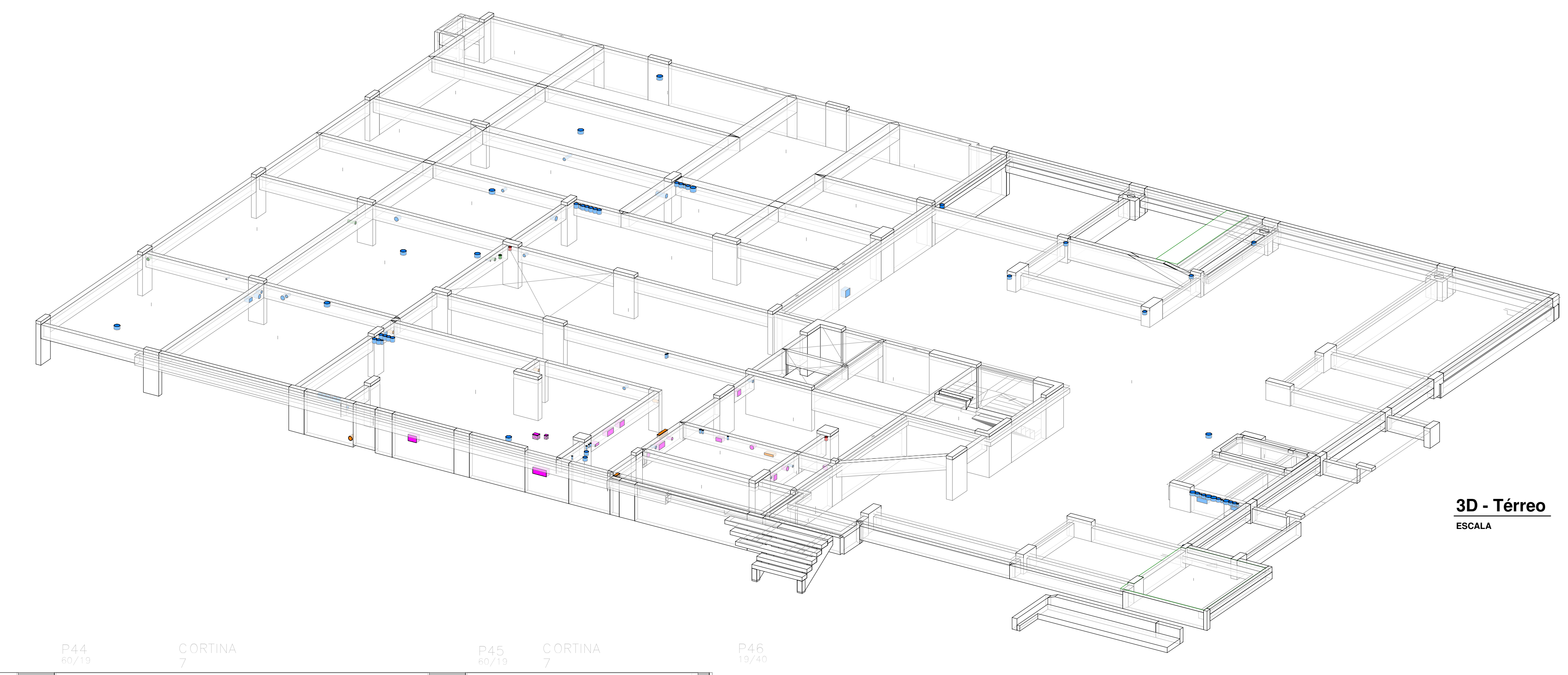

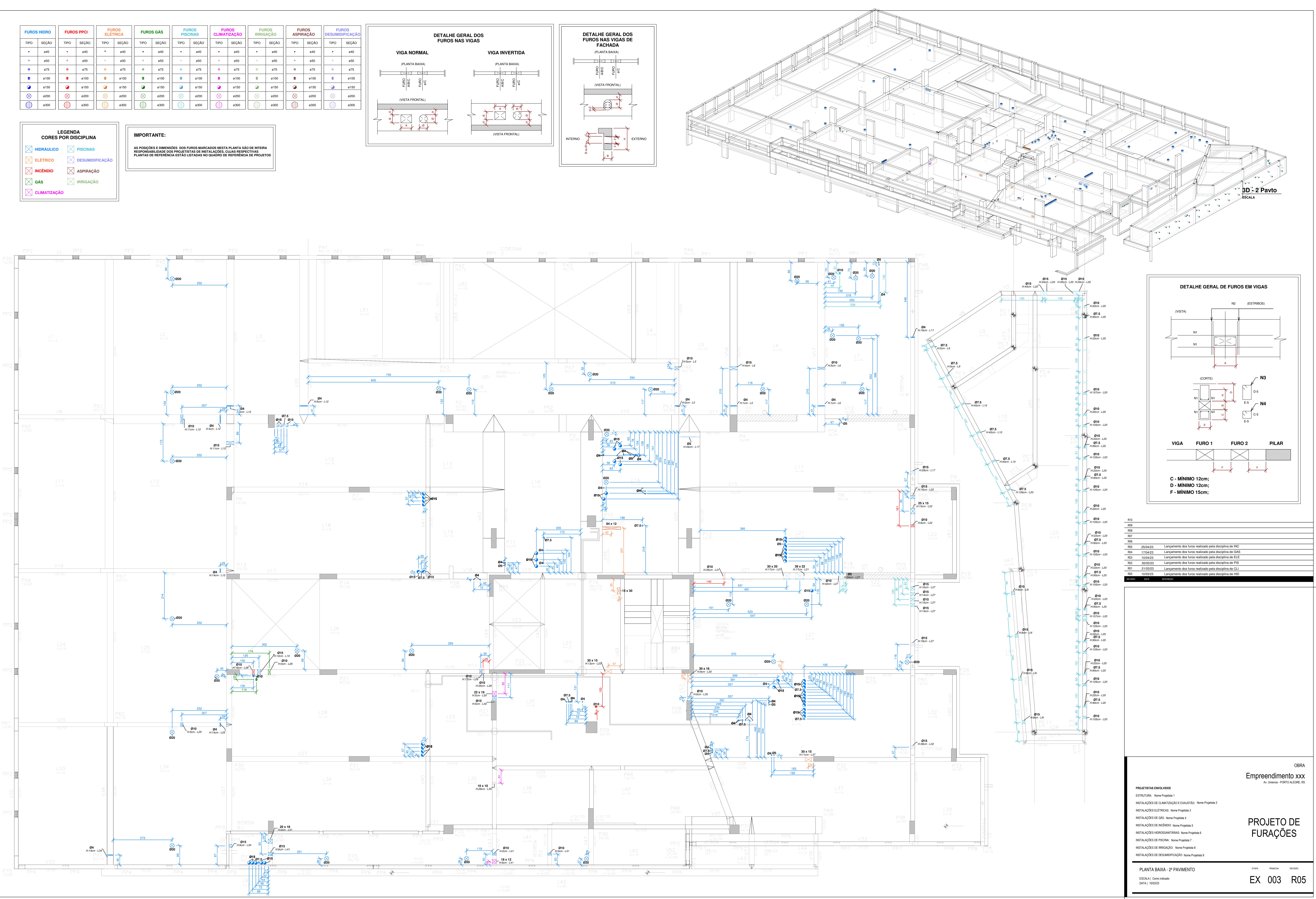

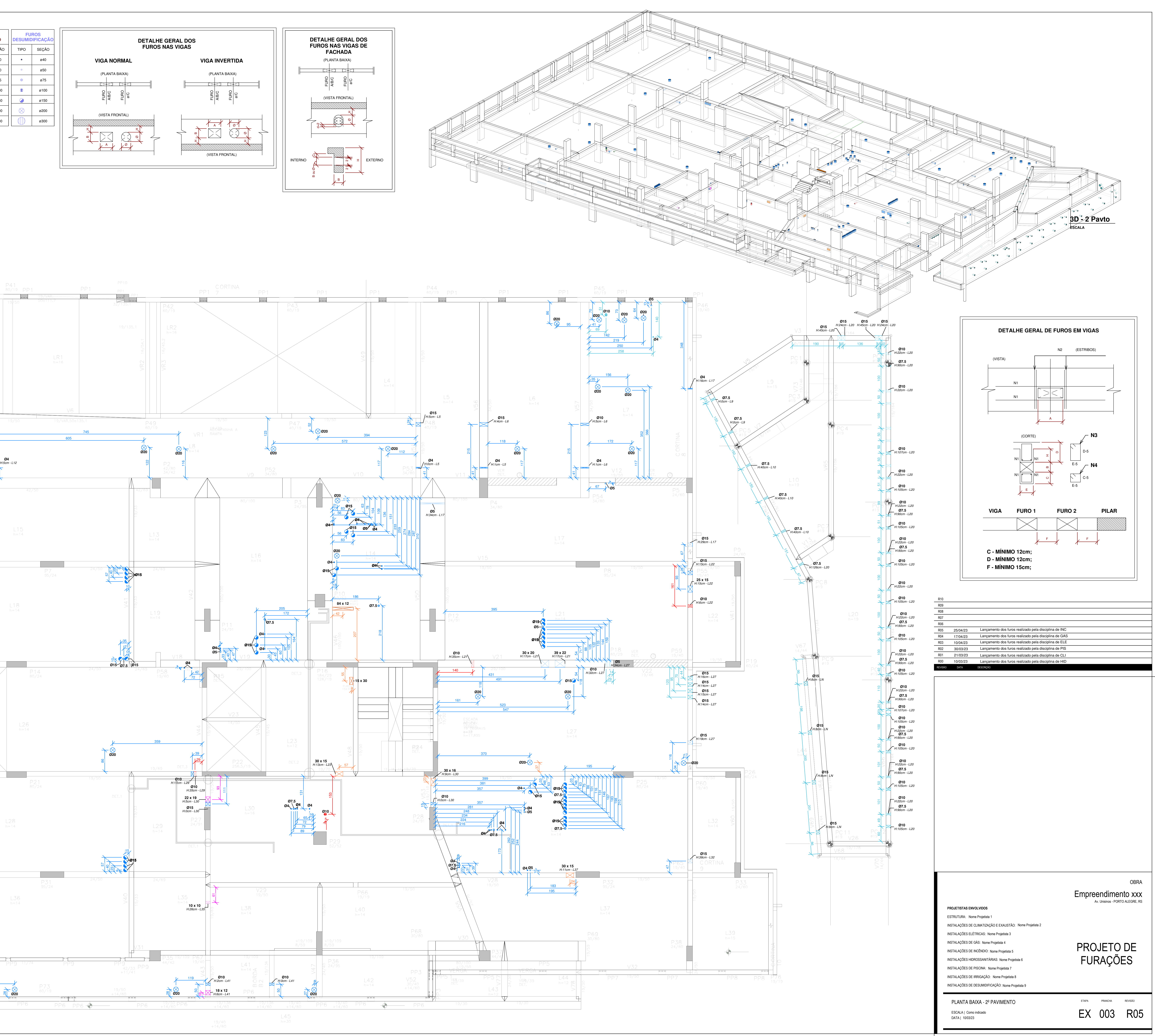

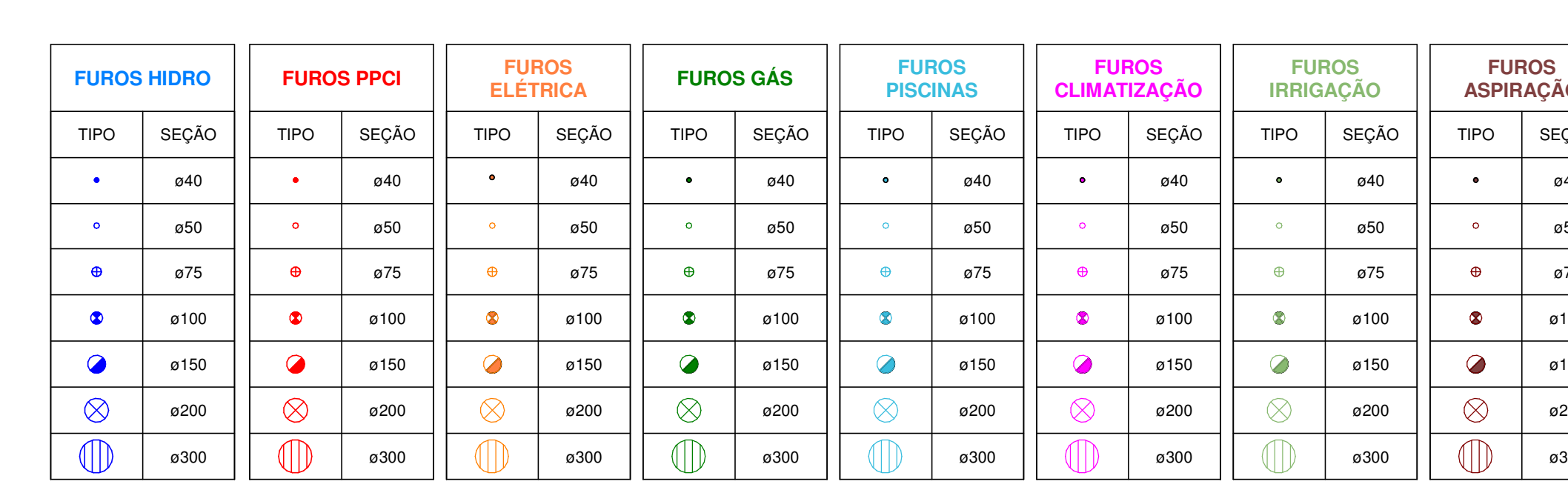

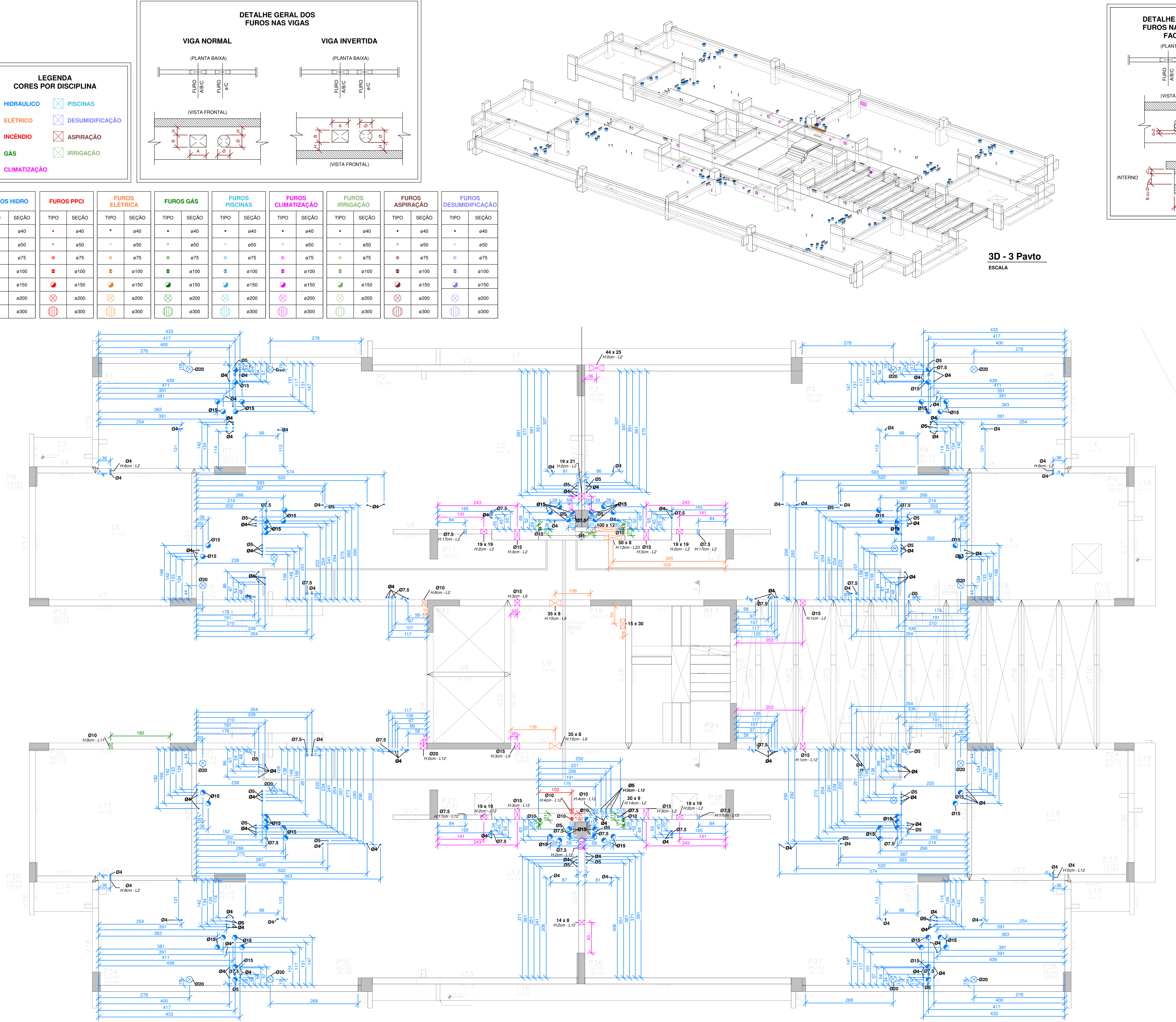

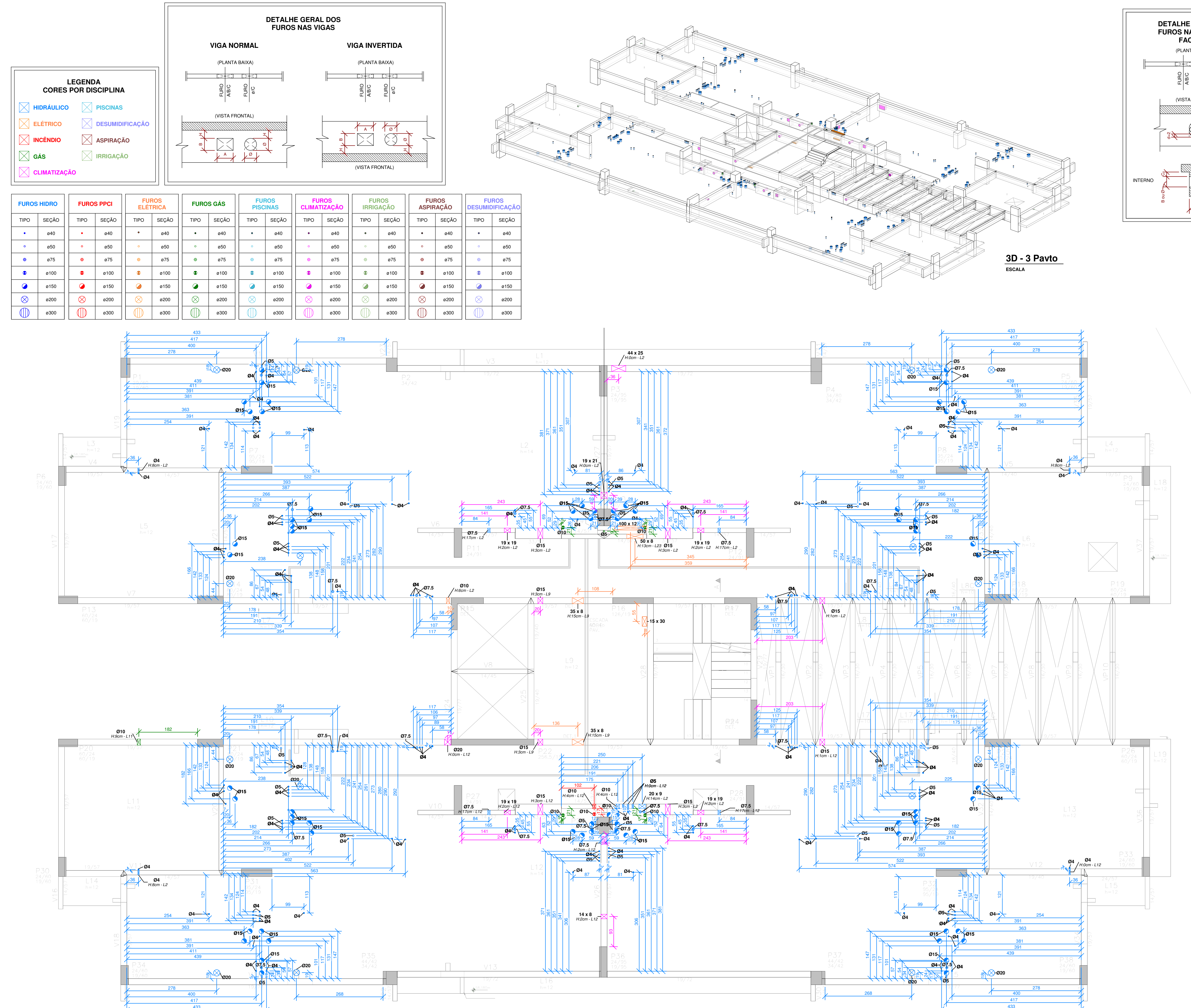

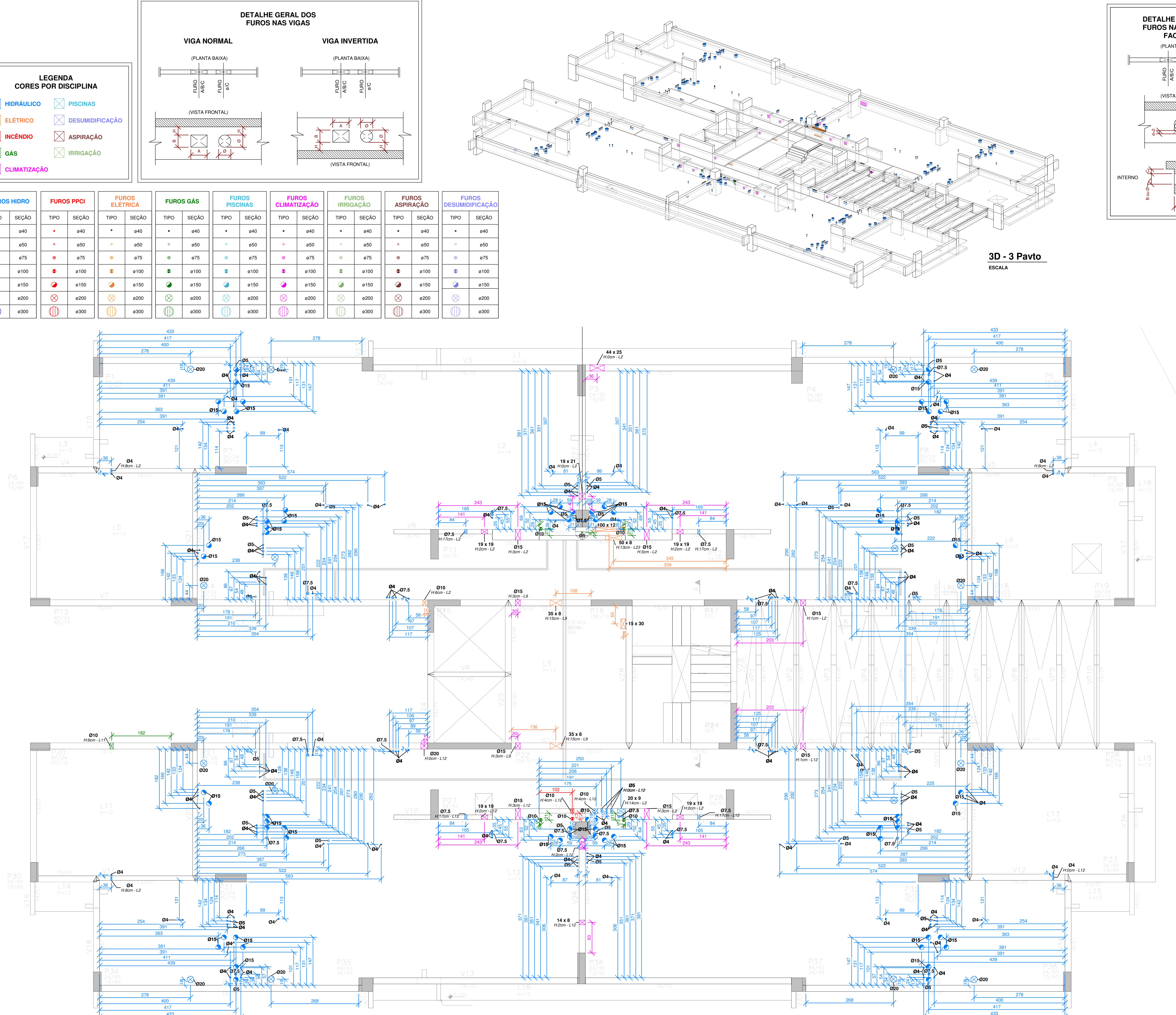

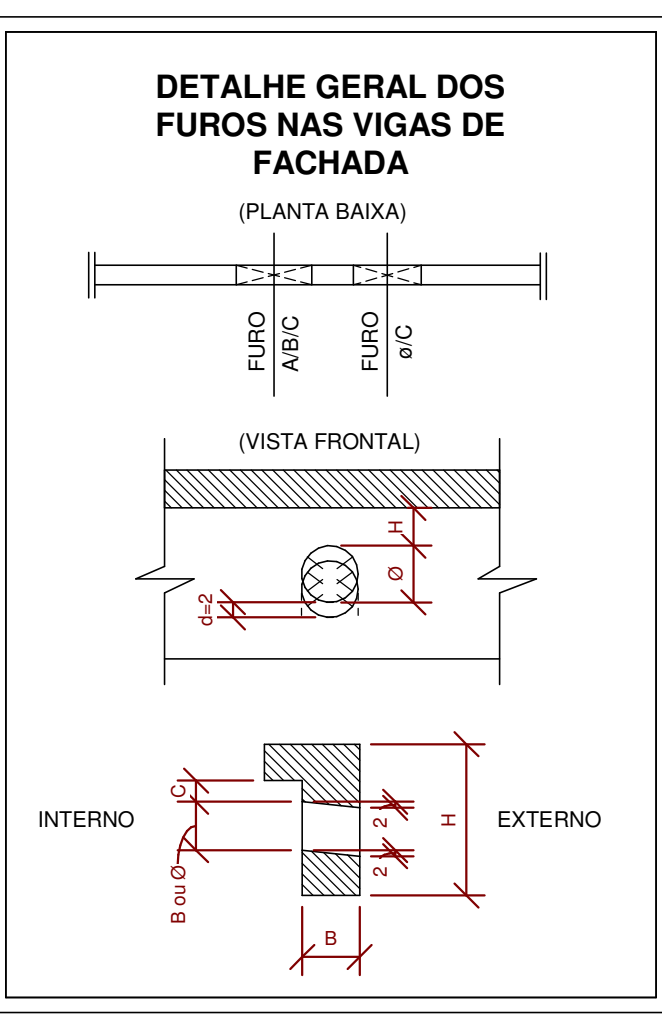

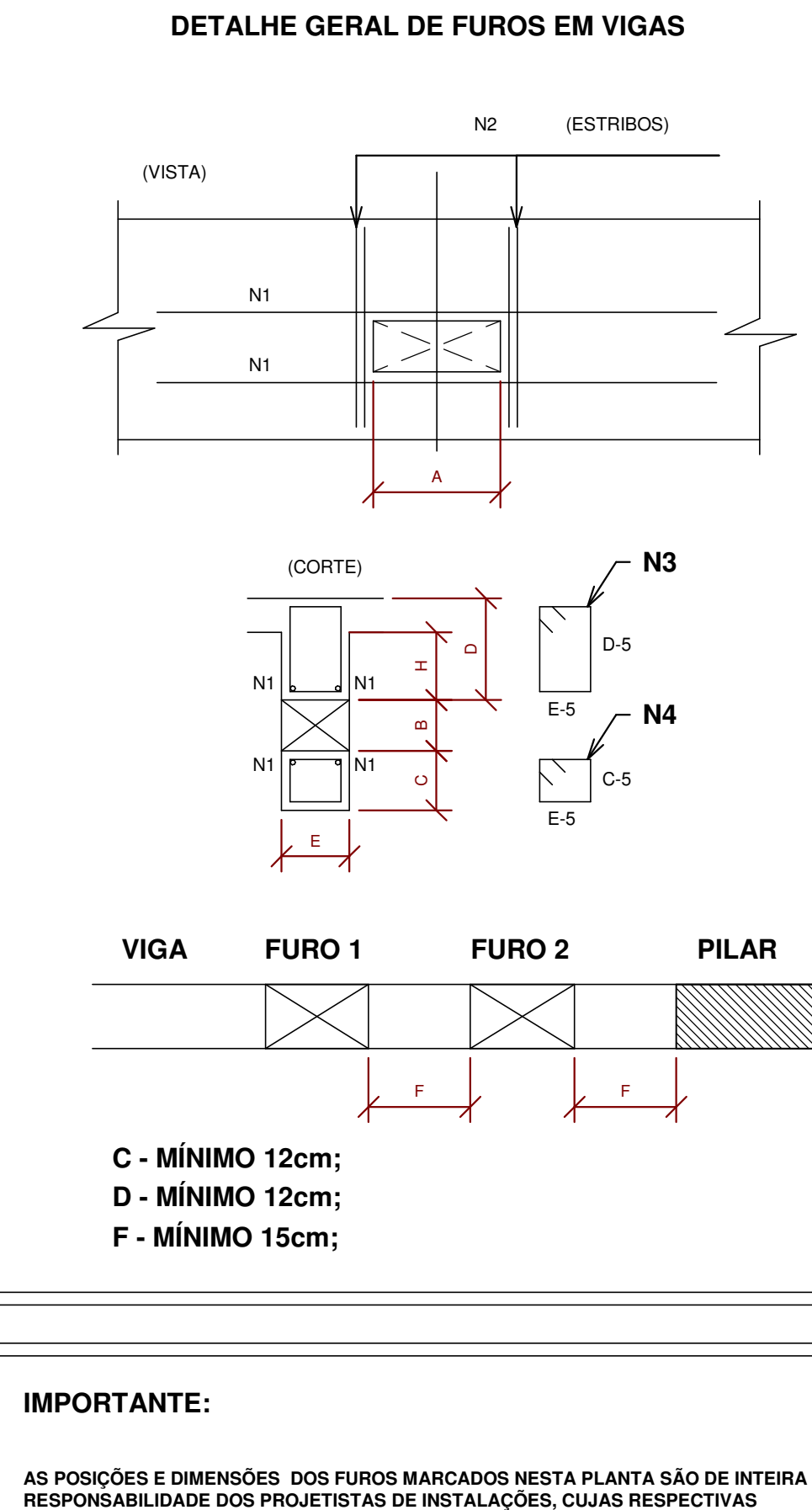

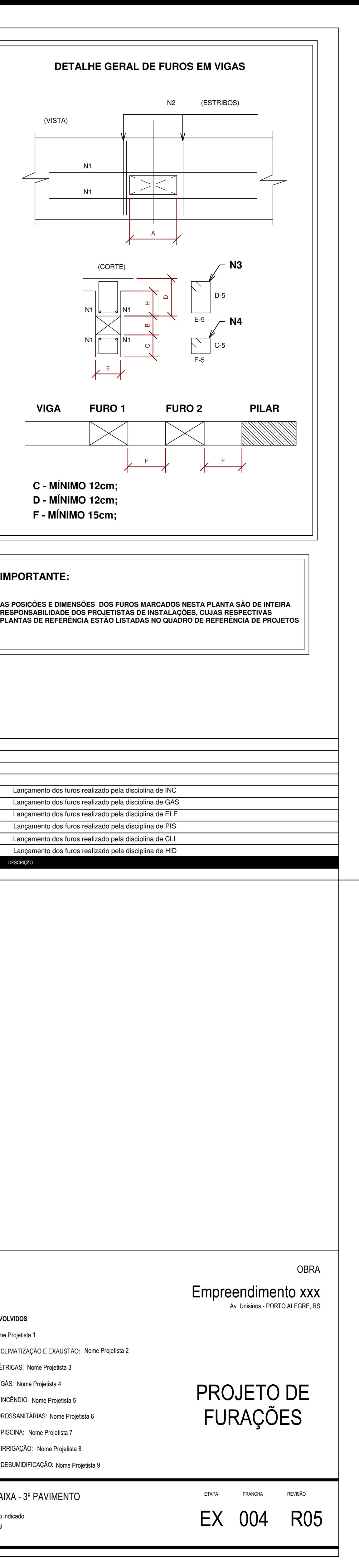

ESCALA | DATA |

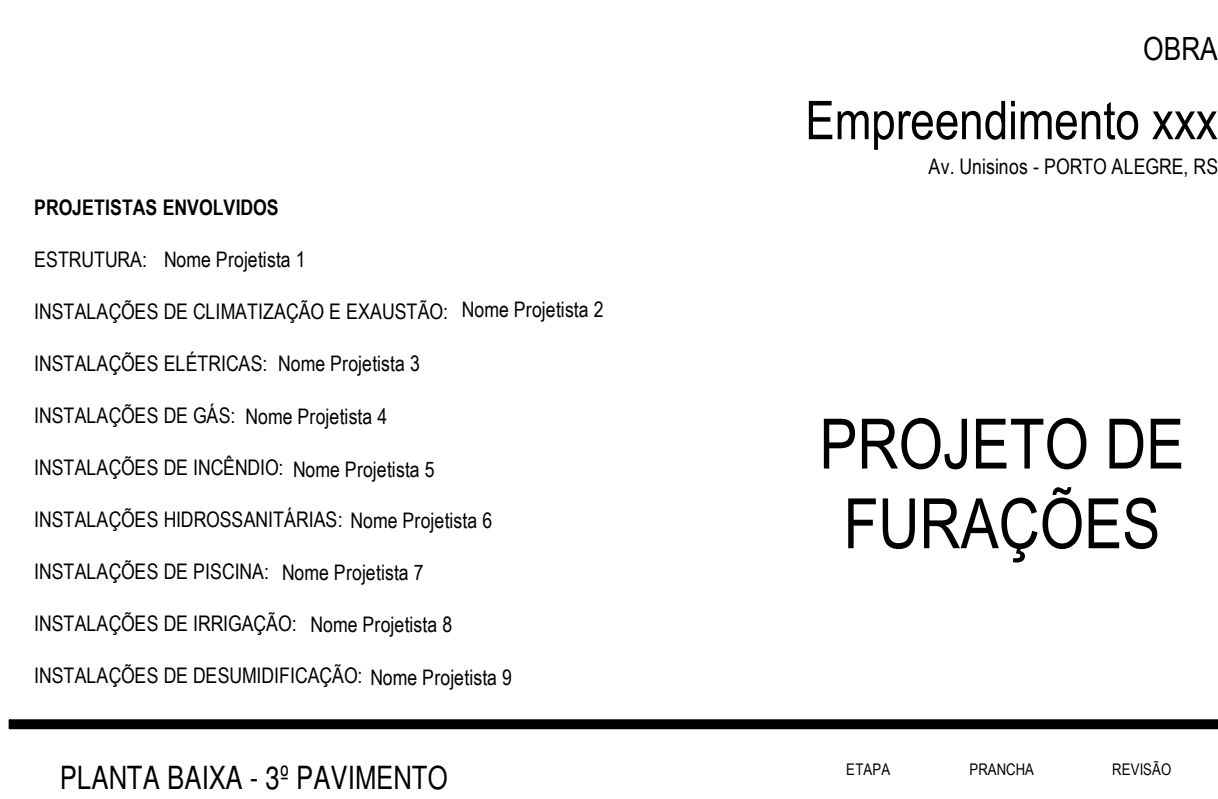

Como indicado

 $\mathsf{H}^\mathsf{1\,Como\,\,indicatedo} \ \mathsf{E} \mathsf{X} \ \ \ \mathsf{004} \ \ \ \ \mathsf{R05}$ 

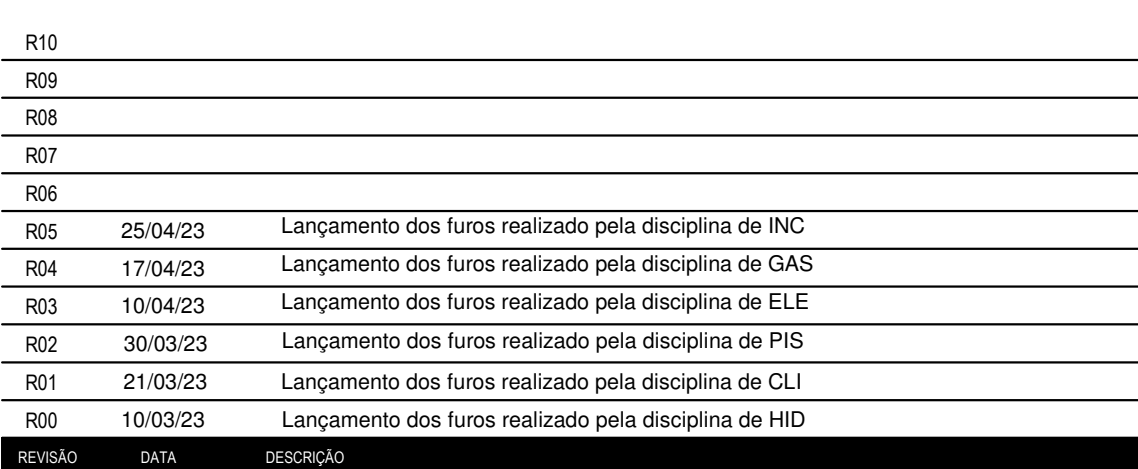

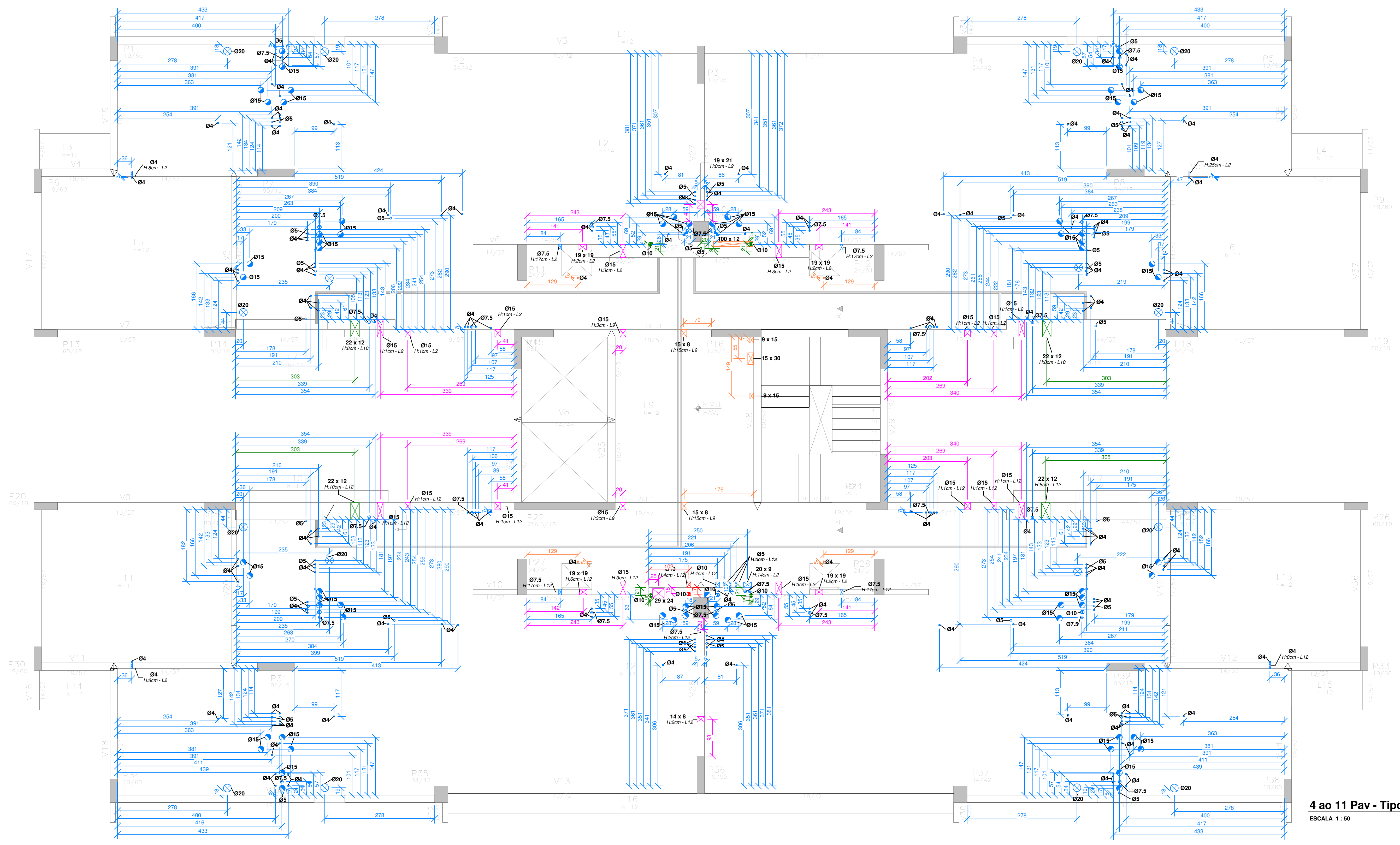

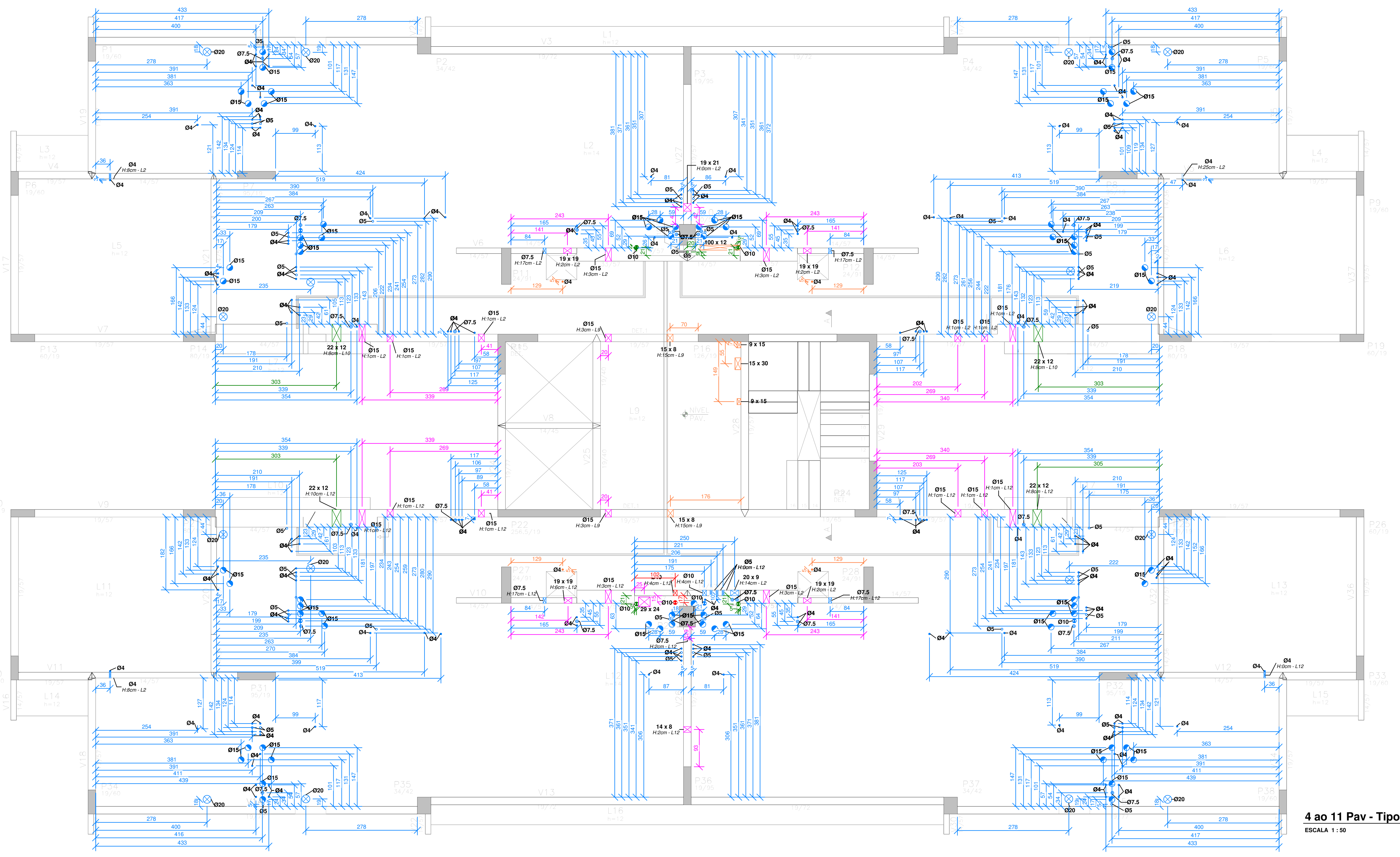

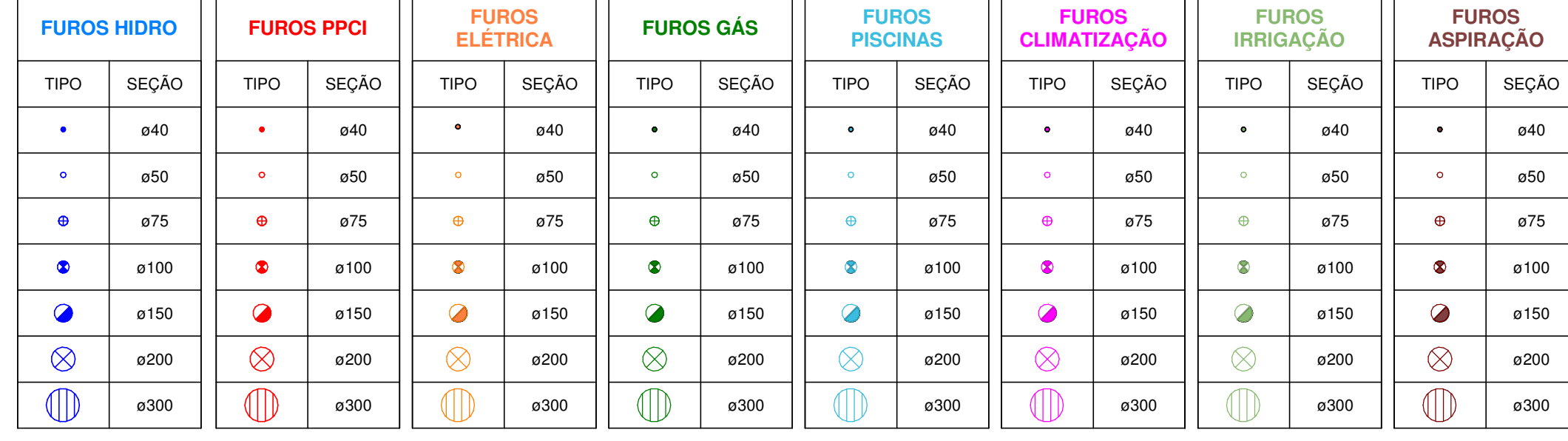

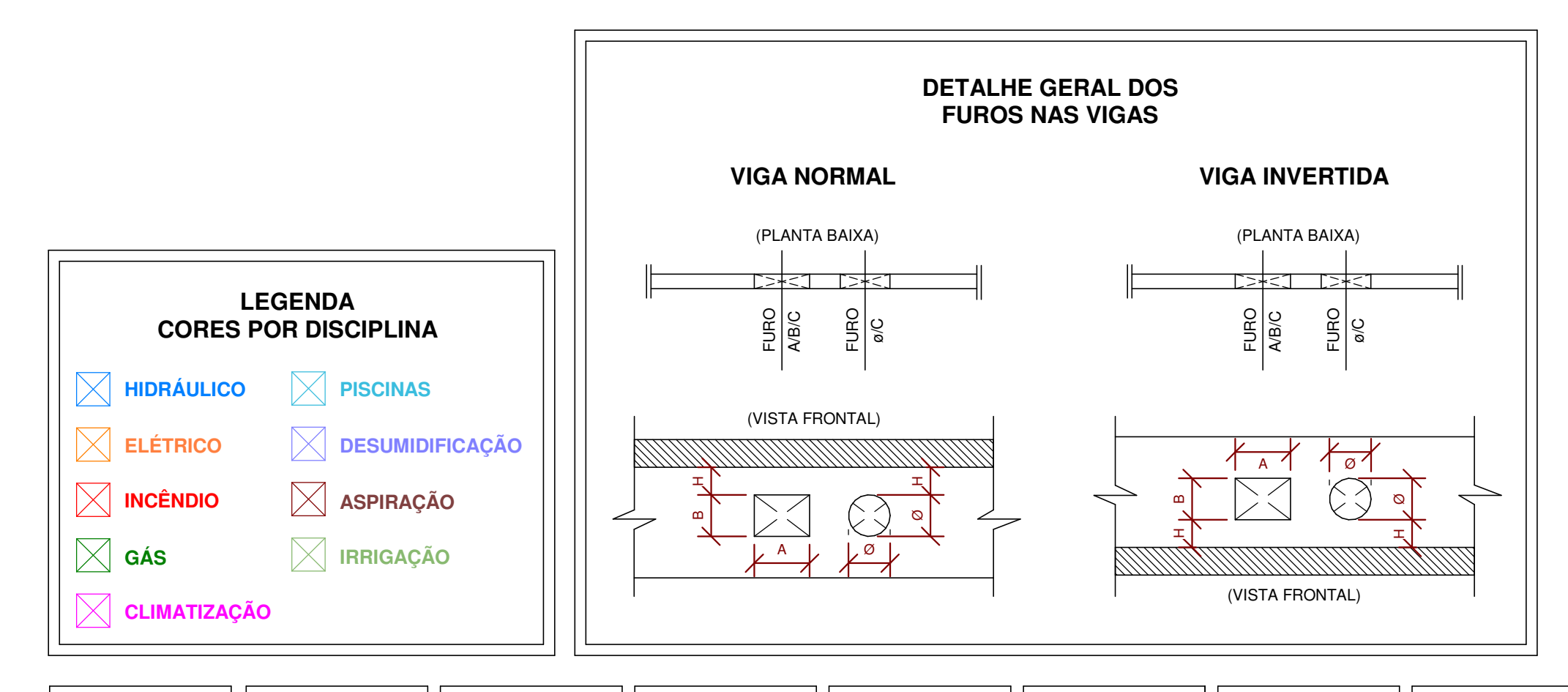

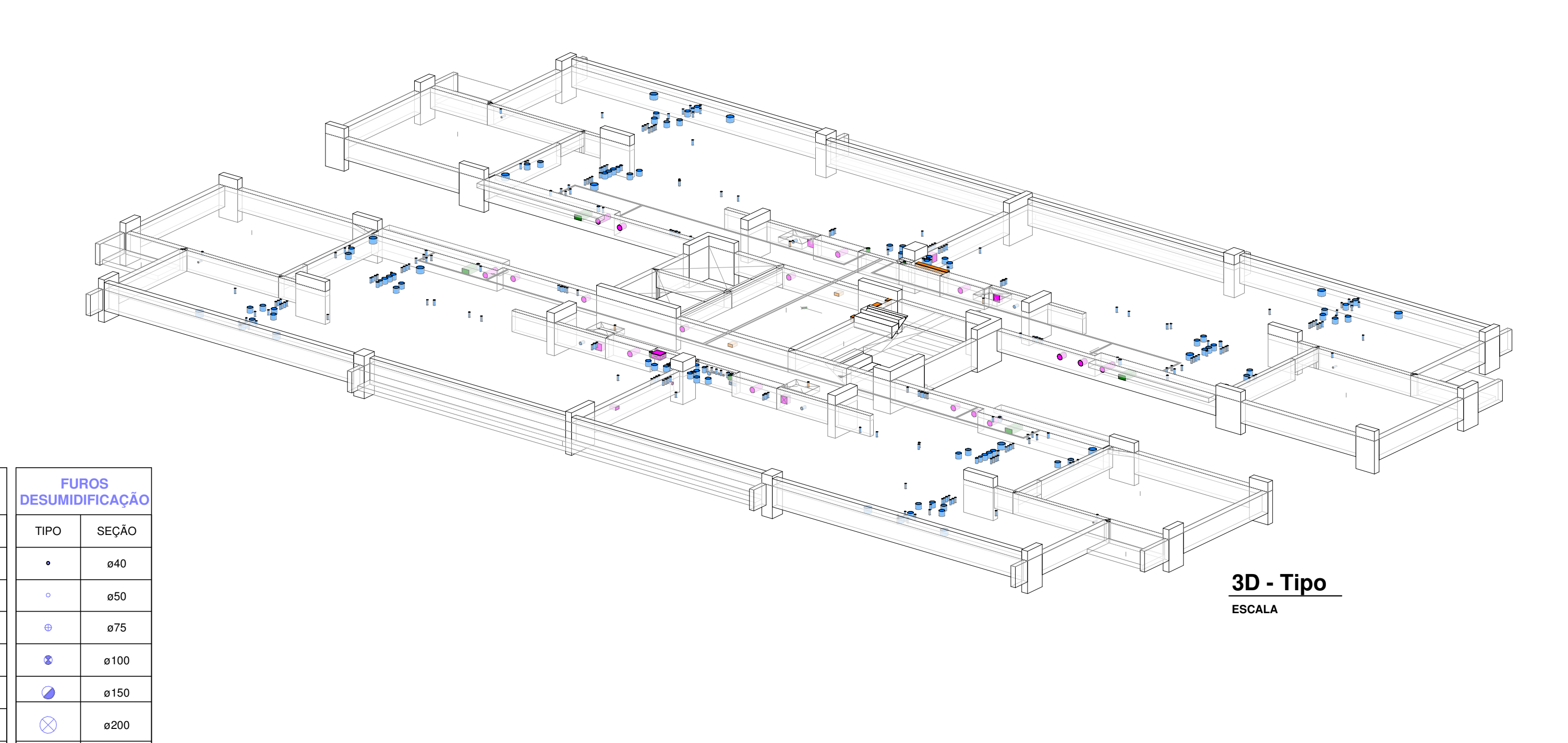

ø300

![](_page_88_Figure_5.jpeg)

![](_page_88_Figure_6.jpeg)

**AS POSIÇÕES E DIMENSÕES DOS FUROS MARCADOS NESTA PLANTA SÃO DE INTEIRA RESPONSABILIDADE DOS PROJETISTAS DE INSTALAÇÕES, CUJAS RESPECTIVAS PLANTAS DE REFERÊNCIA ESTÃO LISTADAS NO QUADRO DE REFERÊNCIA DE PROJETOS**

![](_page_88_Figure_9.jpeg)

![](_page_88_Picture_3387.jpeg)

![](_page_89_Figure_0.jpeg)

![](_page_89_Picture_3030.jpeg)

![](_page_89_Figure_2.jpeg)

![](_page_89_Figure_3.jpeg)

![](_page_89_Figure_4.jpeg)

![](_page_90_Figure_0.jpeg)

![](_page_90_Figure_1.jpeg)

![](_page_90_Figure_2.jpeg)

![](_page_90_Figure_3.jpeg)

![](_page_90_Figure_5.jpeg)

![](_page_90_Picture_2603.jpeg)

ESCALA | Como indicado DATA | 10/03/23 PLANTA BAIXA - Piso e Cobertura Reservatório

![](_page_91_Figure_2.jpeg)

**IMPORTANTE:**

**AS POSIÇÕES E DIMENSÕES DOS FUROS MARCADOS NESTA PLANTA SÃO DE INTEIRA RESPONSABILIDADE DOS PROJETISTAS DE INSTALAÇÕES, CUJAS RESPECTIVAS PLANTAS DE REFERÊNCIA ESTÃO LISTADAS NO QUADRO DE REFERÊNCIA DE PROJETOS**

![](_page_91_Picture_1034.jpeg)

**PROJETISTAS ENVOLVIDOS**

![](_page_91_Figure_0.jpeg)

![](_page_91_Figure_1.jpeg)

ESTRUTURA: Nome Projetista 1

INSTALAÇÕES DE GÁS: Nome Projetista 4

INSTALAÇÕES DE INCÊNDIO: Nome Projetista 5

INSTALAÇÕES HIDROSSANITÁRIAS: Nome Projetista 6

INSTALAÇÕES ELÉTRICAS: Nome Projetista 3

INSTALAÇÕES DE PISCINA: Nome Projetista 7

INSTALAÇÕES DE IRRIGAÇÃO: Nome Projetista 8

INSTALAÇÕES DE DESUMIDIFICAÇÃO: Nome Projetista 9

![](_page_91_Figure_3.jpeg)